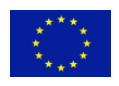

AAL Joint Programme **P**latform for **E**rgonomic and motivating, ICT-based

Age-friendly woRkpLaces (PEARL) AAL-2013-6-091

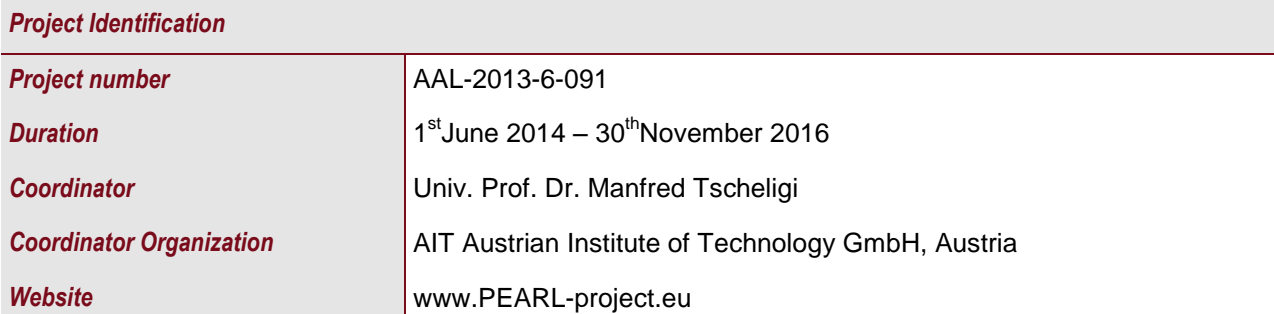

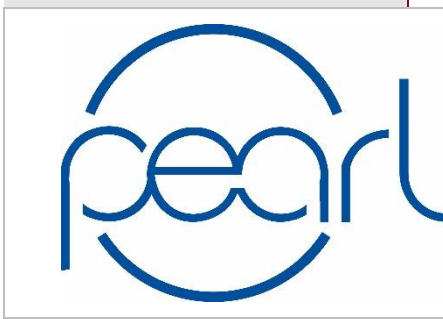

# Platform for Ergonomic and motivating, ICT-based Age-friendly woRkpLaces

*Document Identification*  **Deliverable ID:** D-2.2 Use Cases, Scenarios and Integrated Functionalities *Release number/date* V1.0 18 June 2015 **Checked and released by** Jan Bobeth (AIT)

#### *Key Information from "Description of Work"*

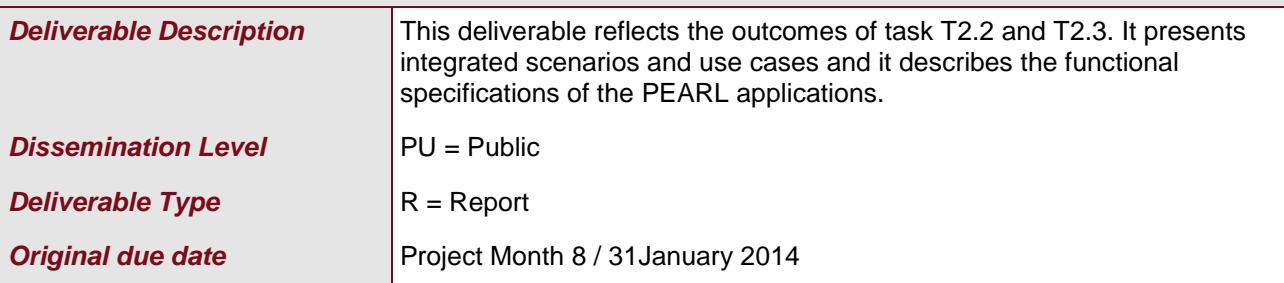

#### *Authorship& Reviewer Information*

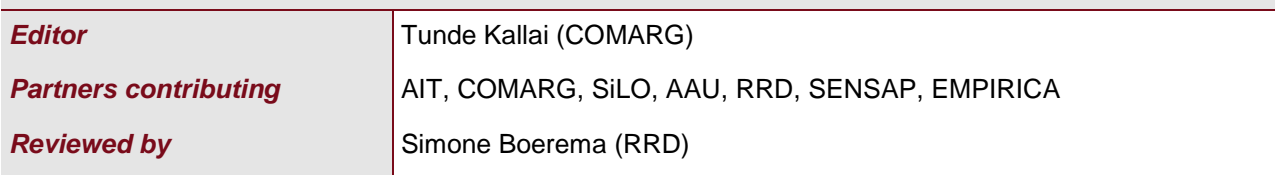

# <span id="page-1-0"></span>**Table of Contents**

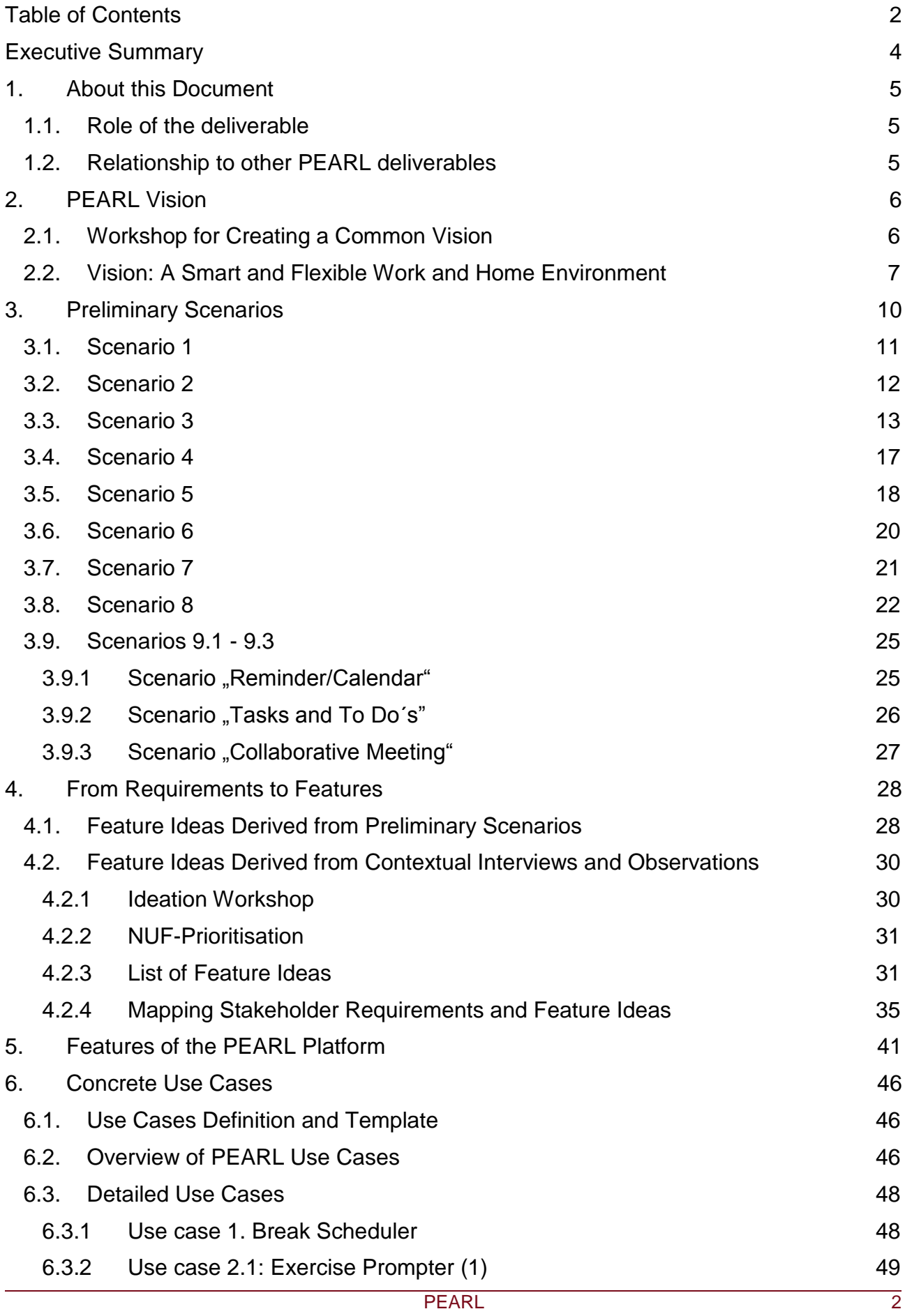

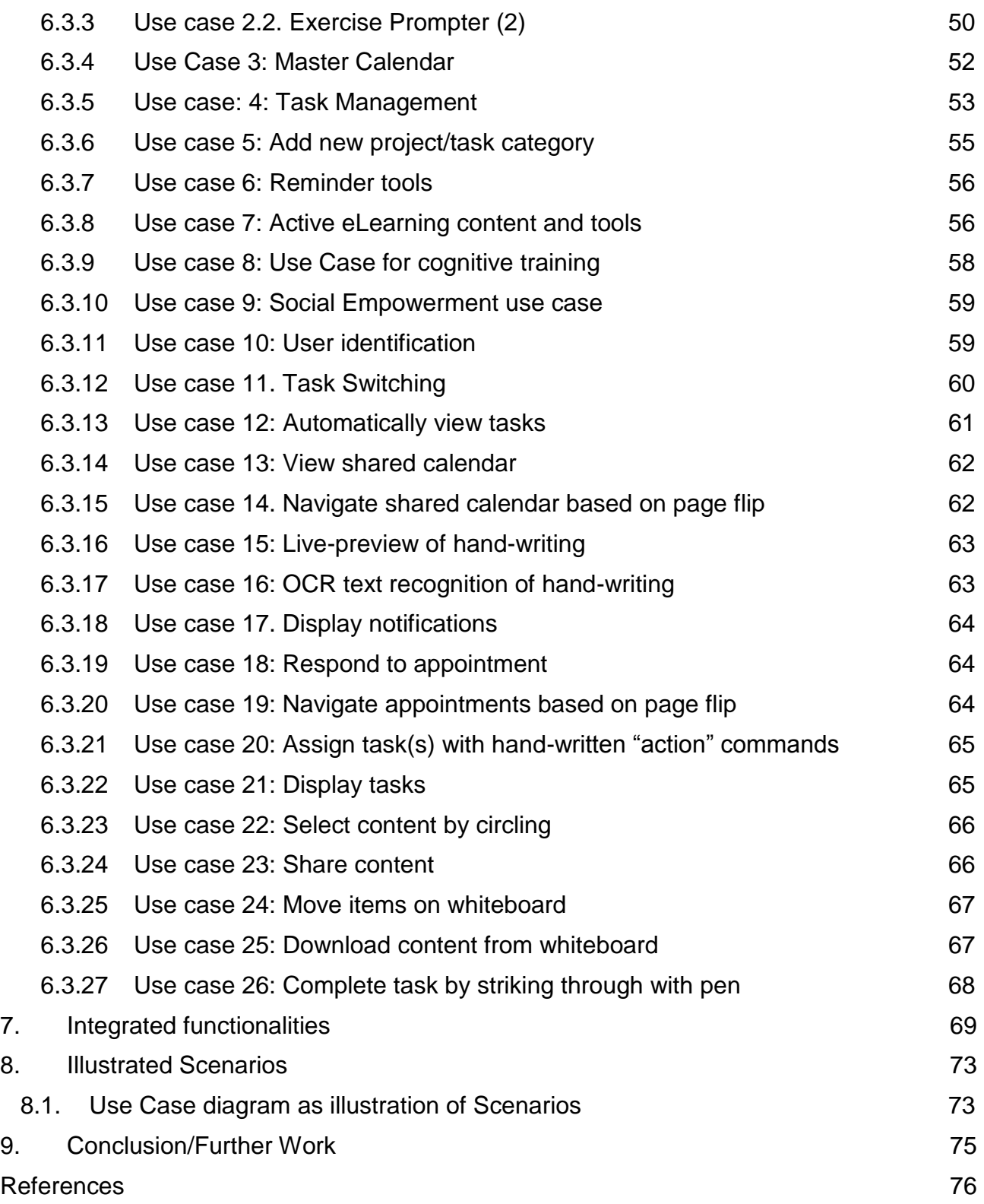

# <span id="page-3-0"></span>**Executive Summary**

This Deliverable (D2.2) describes the common Vision of PEARL from the "Ideation" through the scenarios and use cases, which are completed the illustration of some selected use cases. This Deliverable specifies a set of representative use cases and scenarios associated with the deployment, configuration and use of the PEARL turn-key solutions. Therefore during the Kick-off meeting and First Transnational meeting each partner was requested to **creating a common vision** (3) for the PEARL platform in order to figure out the main components and provide written preliminary scenarios (4) per partners that was discussed within the consortium during the second and third transnational meetings. We organized the first common workshop at the Kick-off Meeting in Vienna to discuss the ideas of the various partners for creating a common understanding that we shared with local stakeholders in Romania, Netherlands and Switzerland. D2.2 illustrates some of these scenarios in storyboards (8). These scenarios will be used to drive the project in design, implementation, testing and evaluation (as part of this and other work packages of the project). This Deliverable is based on a PACT (People, Activities, Context and Technology) framework in order to specify use cases and scenarios that describe functionality on how actors interact with PEARL. This task is strongly related to T2.1 and lays the foundations for T2.3.

**In Chapter 3** we explain the vision workshop with some streamlining.

**In Chapter 4** we give descriptions in details of the method in writing the preliminary scenarios.

**In Chapter 5,** the text includes a detailed description of all the steps we followed in getting from requirements to features as well as the outcomes: (1) the feature list derived from the preliminary scenarios, (2) the feature list derived from the contextual interviews and observations and experience sampling, which includes the description of how we arrived at the final list of features.

**In Chapter 6** we present detailed use cases (No 1-26) on a common standard template.

**In Chapter 7** we provide information regarding the integrated functionalities of the PEARL platform based on the user requirements, where the functionalities are split in five categories, such us "Functional, Usability, Accessibility, Reliability and Security".

**In Chapter 8** four use case diagrams are illustrating exemplary the selected Scenarios.

# <span id="page-4-0"></span>**1. About this Document**

## <span id="page-4-1"></span>**1.1. Role of the deliverable**

This deliverable reflects the outcomes of task T2.2 and T2.3. It presents integrated scenarios (No 1-9) and use cases (1-26) which are clustered cases and it describes the functional specifications of the planned PEARL applications.

## <span id="page-4-2"></span>**1.2. Relationship to other PEARL deliverables**

The deliverable is related to the following PEARL deliverables:

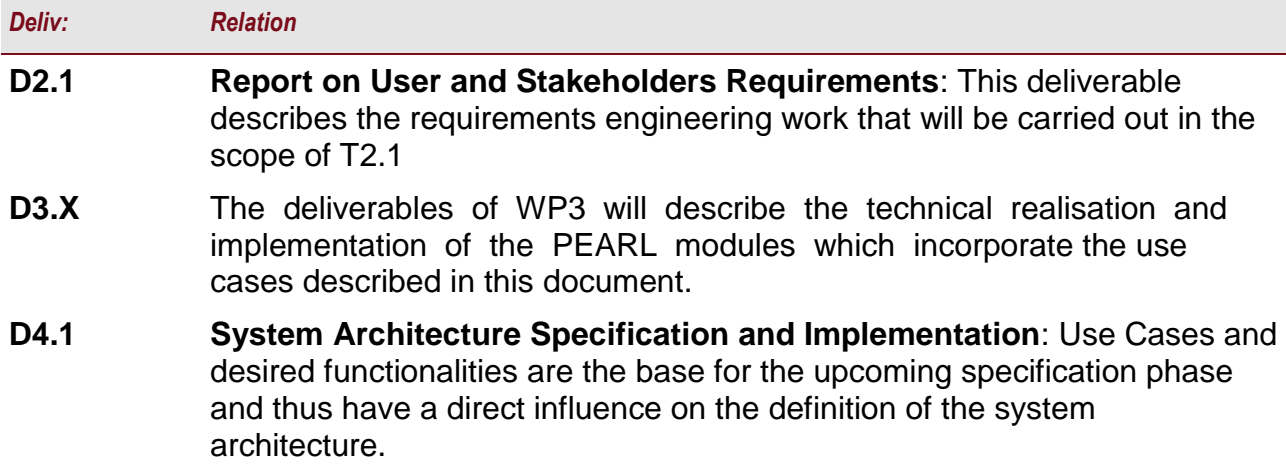

# <span id="page-5-0"></span>**2. PEARL Vision**

## <span id="page-5-1"></span>**2.1. Workshop for Creating a Common Vision**

The main goal of PEARL is to enable the development and deployment of ICT-based ergonomic motivating age-aware and age-friendly workspaces, on the basis of a unique blending of leading edge technologies. As a first step in the project, and to kick off activities towards achieving this goal, we conducted a joint workshop that involved all partners at the Kick-off meeting in Vienna.

The goal of the workshop was to create a set of compelling posters that summarize how everybody envisions the PEARL system. As is often the case when thinking about a new project, everybody has a certain idea or picture of a desired system in mind. For some partners this picture may be rather vague, while for others it may be quite specific already. The idea behind organizing a joint workshop was therefore to foster a common understanding by exchanging and discussing initial ideas for the PEARL platform and its components, and to develop a common vision that is shared by every partner.

The workshop involved the following stages:

- 1. Partners were divided into pairs (6 pairs in total)
- 2. Each pair worked out its own vision on a poster (20 min time limit)
- 3. Each poster was pitched in front of all partners (2 min per poster)
- 4. Ideas were prioritized following a dot-voting in which each partner assigned sticky dots (or bookmarks) to the posters he/she found most interesting
- 5. The ideas were discussed and consolidated in a common vision.

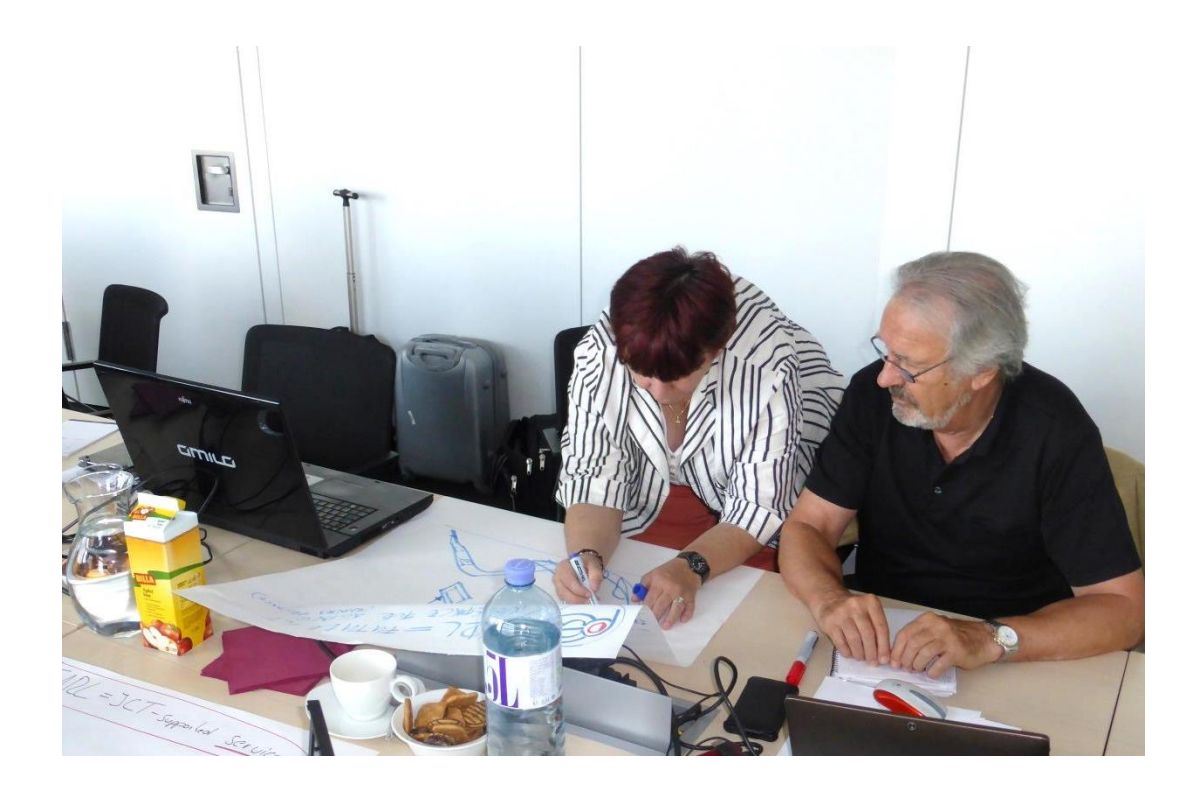

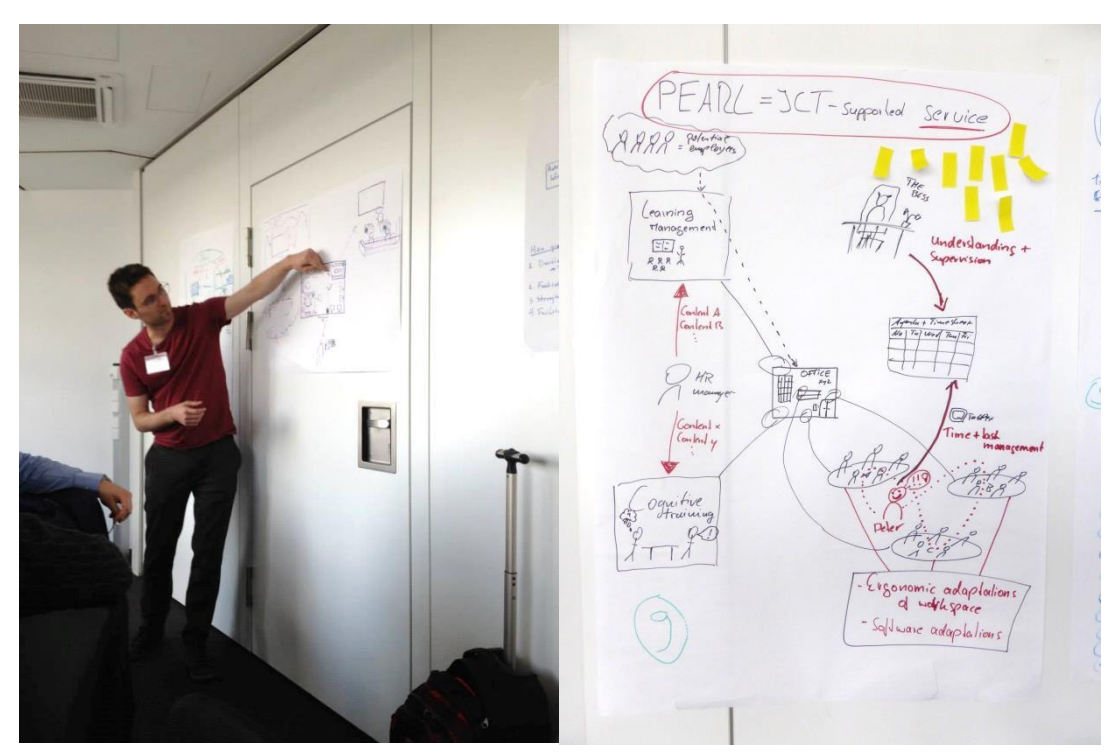

**Figure 1 Stages 2-4 of the Vision Workshop**

## <span id="page-6-0"></span>**2.2. Vision: A Smart and Flexible Work and Home Environment**

The main objective of the PEARL project is to support a prolonged, productive and satisfactory involvement of older employees in working life. This means fully harnessing their potential as holders of experience and knowledge, adapting to specific requirements common to this group (such as those stemming from caring responsibilities) as well as compensating for negative effects resulting from potentially reduced physical or mental capabilities. Creating an environment that can support older employees in staying active and productive longer will benefit both the older employees themselves (through increased well-being, quality of life, etc.) and their employers (through preserving essential knowhow, reducing sick time, etc.).

PEARL will achieve this by developing and deploying tools for the creation of flexible, ergonomic and motivating workplaces within a smart environment for older employees.

PEARL will target different locations of working environments (home, office) as well as different working types (individual work, collaborative work).

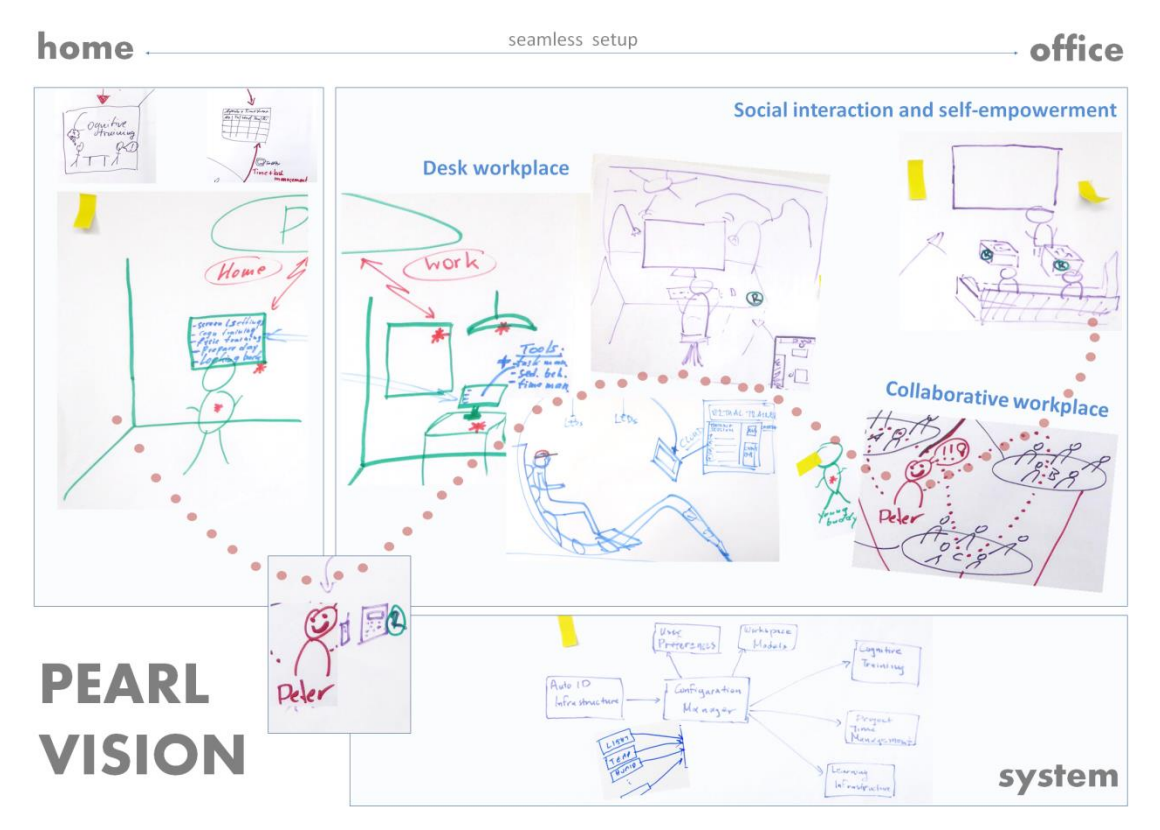

<span id="page-7-0"></span>**Figure 2 Consolidated common vision depicting different working locations (home, office) and working types (individual work, collaborative work)** 

Our vision of the PEARLplatform is depicted in **[Figure 2](#page-7-0)**above. It foresees a seamless setup and integration of the home and the working environment, allowing older employees to alternate freely between both. PEARL will encompass support for task and work flow management, for ergonomic adaptations of different types of workplaces, for collaborative and individual work as well as for skills training and cognitive gaming.

Employees will have high discretion over how they will use PEARL in day-to-day life, in keeping with their own needs but also respecting requirements of their employer. To facilitate this, PEARL will be highly configurable not only at first setup but throughout its operation. At no point will PEARL prescribe specific working practice, but rather offer highly customizable support to increase employee satisfaction and productivity.

PEARL envisions a working environment that allows older employees to alternate freely between various kinds of workplaces – according to personal preferences and the nature and requirements of the work tasks. In the next paragraphs, we present the envisioned working environments at different locations (office & home), while considering the different working types (individual & collaborative) that are usually performed at each location.

### **Office Environment**

The office shall contain spaces for privacy and silence when high concentration is needed, spaces for exchange and collaboration between colleagues to encourage teamwork, and in addition leave room for training and self-empowerment activities.

More specifically, PEARL envisions three kinds of workplaces within the office: the private desk workplace, the collaborative workplace, and the social workplace. The private desk is the most individual of the three workplaces. Using AutoID recognition, it automatically adapts its ergonomic parameters, based on previously set personal preferences. It can be used when an employee needs a quiet place in the office to focus on a task. At the same time the actual desk can rotate freely through the available office space, e.g. from one workday to the next. The collaborative workplace facilitates both classical team work and specialized use cases such as the older employee acting as a mentor or advisor to various teams within the company. It offers easy means of sharing content from private devices to a public screen, collaborative work on digital assets, and joint task and workflow management. The social workplace is envisioned for interactions between colleagues (for team building and intergenerational exchange), for cognitive games, skills training but also for leisure activities in work breaks.

#### **Home Environment**

The integration with the home environment will allow older employees to carry over work tasks into a more familiar, quiet and potentially productive setting, as well as to respond flexibly to unforeseen circumstances, e.g. caused by caring responsibilities. A key requirement for PEARL services for the home environment will be to safe-guard the home against unwanted intrusion of work matters as well as to ensure adherence to health and safety regulations. Thus, employee preference and health and safety regulations will be the main criterion to define which work tasks they will do in the home. The employee will be able to select from a number of use cases or work tasks to be supported, including cognitive games, skills training, non-collaborative work on digital assets, as well as task management and agenda planning.

#### **Summary box: PEARL common vision**

The common vision of PEARL partners is to support a productive, prolonged and satisfactory involvement of older employees in working life by:

- Harnessing their potential as holders of experience and knowledge
- Compensating negative effects of potentially reduced physical or mental capabilities
- Adapting to specific requirements in terms of caring responsibilities
- Integrating home and working environment seamlessly

PEARL partners will create a working environment that allows older employees to alternate freely between various kinds of workplaces -- according to personal preferences and the nature of the work tasks:

#### **Home environment**

- $\checkmark$  Responding flexibly to unforeseen circumstances
- $\checkmark$  Carrying over tasks into a more familiar and potentially productive setting
- $\checkmark$  Safe-guarding the home against unwanted intrusion of work matters

#### **Office environment**

(Social workplace)

- $\checkmark$  Private and silent places when high concentration is needed (Private desk workplace)
- $\checkmark$  Spaces for exchange and collaboration between colleagues (Collaborative workplace)
- $\checkmark$  Rooms for training and self-empowerment

# <span id="page-9-0"></span>**3. Preliminary Scenarios**

In this project we used scenarios as a tool to stimulate debate about the future of PEARL platform. The idea behind this step was to bring to life the shared vision that originated from the common workshop at the kick-off by taking the perspective of the user. For that purpose, each partner was asked to think about and write down his/her own vision of the PEARL platform. Together with the selected features derived from the contextual interviews and observations (see chapter [5\)](#page-40-0), these written scenarios served as a basis for specifying the use cases (see chapter [6\)](#page-45-0).

For writing the scenarios all partners received the following instructions (based on Rosson& Carroll, 2002):

The scenarios are intended as a first *sketch of use* that describes *how* the user interacts with the PEARL system.

- $\checkmark$  Try to put yourself in the shoes of an imaginary user who tries to accomplish several work tasks or activities.
- $\checkmark$  Focus on the user and his/her experience with the system rather than technical details of how the system provides that experience.
- $\checkmark$  Use concrete examples that allow people who read your scenarios to quickly empathize with the user.
- $\checkmark$  Consider his/her motivations/goals, knowledge, capabilities, and describe the setting in which everything takes place.
- $\checkmark$  If you feel limited by the technical constraints or the current state-of-the-art, it might help you to think of a PEARL platform of the future, 20 or 30 years from now.
- $\checkmark$  Feel free to take a look at the PEARL vision document for inspiration or for checking alignment with the common vision

In short: the basic idea of the scenarios is to take the **perspective of the user**, describe **his/her experience** both *concretely* and *vividly* but *without worrying* about the technical details (they will become relevant later on in the use cases).

All partners were further given the following example scenario about a *collaborative virtual environment* that enables university students to interact with their friends at the science fiction club:

After three years at Virginia Tech, Sharon has learned to take advantage of her free time in-between classes. In her hour between her morning classes, she stops by the computer lab to visit the science fiction club. She has been meaning to do this for a few days because she knows she'll miss the next meeting later this week. When she tries to start up the online collaborative environment, she finds that this computer does not have the client, so she waits for a minute or two while it is automatically downloaded and installed. After she logs in, she is taken back to her previous visit location, and sees the familiar panoramic view of her livingroom, her to-do lists and sketchpad, and the interactive map of Blacksburg. She positions and zooms in on the map until she can see downtown buildings. She enters the Eastenders Pub subspace, where the science fiction club usually meets. She sees a panoramic image of bar, faces that show Bill and Sara are here, a food and drink menu, and various standard tools. The map updates to show a floorplan of the Pub—the dining room, the darts room, the office, and the main bar. Bill and Sara are using a chat tool and a shared whiteboard to sketch an event timeline for Asimov's Robots and Empire. Joining Bill and Sara in the chat tool, she types "Based on the Zeroth Law, I'm afraid I must drink some of your beer".

*—* (see Rosson& Carrol, 2002, Table 1)

## <span id="page-10-0"></span>**3.1. Scenario 1**

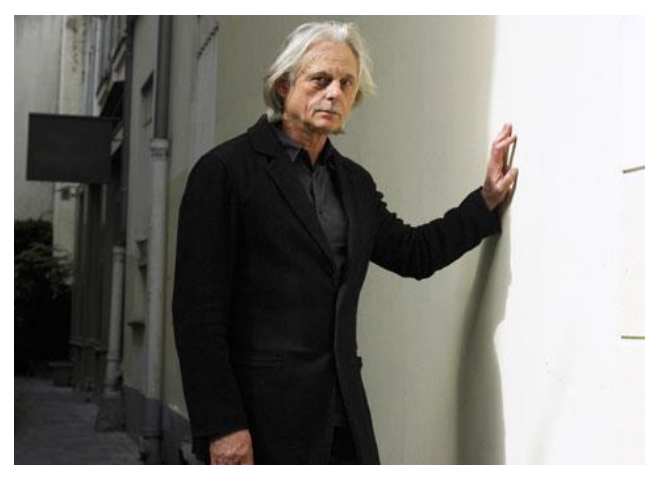

Manfred

#### **Background**

Motor Design S.A. has installed PEARL platform at its premises to facilitate the work of the elderly workers. Manfred is a 58 year old engineer with vision loss problems, employed currently by Motor Design S.A. Manfred has noticed difficulties in attention and memory during the last years. Apart from these difficulties, Manfred finds it difficult (compared to his younger colleagues) to catch up with the latest technologies, e.g., find and access online tutorials relevant to his work, get familiar with new time management and collaborative tools. For all these reasons, Manfred has started to think about retirement. However, his recent experience with the PEARL platform has significantly improved his work performance and overall quality of life.

#### **Scenario**

Manfred uses his RFID card when entering his office to get identified by the PEARL platform. PEARL platform identifies Manfred and configures the workspace according to his needs. The font size in his PC monitor is set at the preferable size, while written instructions are accompanied with voice instructions, whenever possible. The light in the room is configured to facilitate his vision and the temperature is kept in his preferred level.

Manfred is able to easily keep track of his running projects and upcoming tasks through the use of the dedicated PEARL task & time management tool and the PEARL Master calendar where all different calendars that until now he utilised, are merged. The platform's project and time management tool uses a simple interface with large fonts allowing to track the progress of his running projects and organize his work in a more efficient way. In addition to those, Manfred also easily keeps up with daily chores using the digital noteboard through which he also shares events and tasks with his colleagues.

During the day, Manfred has scheduled several meetings. When he is out of office, he prefers to switch off the lights in his office and set his computer in sleeping mode. Using the Preference Editor, Manfred needs only to switch his task on "Meeting" mode, and PEARL platform will automatically adjusts his workspace, while also prepare the meeting room for him (Switch on the lights and turn on the beamer)

Today has been a very busy day, and Manfred has been sitting at his chair for many hours. PEARL has been configured to notify Manfred when it understands that he should take a break and prompt him to be physically and mentally active. Thus, PEARL notifies

Manfred that he should take a short break from work, possibly to go out and have a short walk alone or his friends at the park that is opposite to the company building.

After Manfred returns from his short walk, he decides that it is time for a crash-course on how to organise his e-mails. Manfred went through a very busy period where he did not have the time to get engaged with e-mail management, thus he decides to follow this elearning session provided to him through the PEARL platform. Through PEARL he also has access to numerous tutorials and training material that can keep him up-to-date on his work. Manfred's access to the learning material is adapted to his personal needs, while the tutorials are accompanied with video and/or voice wherever possible, and the text is displayed in large fonts so as to compensate for his poor vision.

It is nearly the end of his business day. Manfred decides that before going back home he should get engaged with a couple of cognitive training games, targeting the exercise of memory and attention. Thus Manfred interacts with the PEARL platform and plays a couple of serious games provided through the platform.

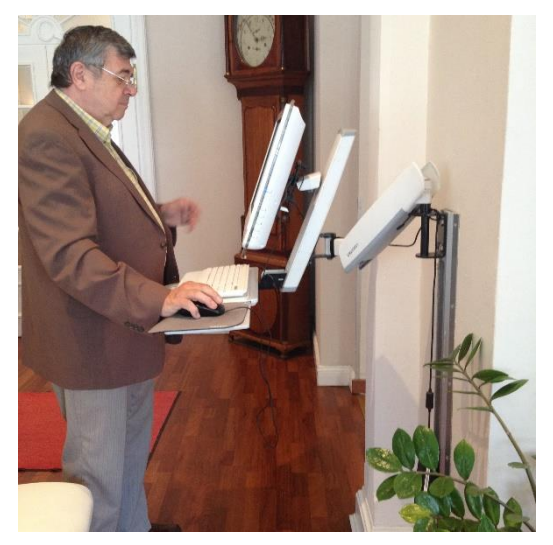

### <span id="page-11-0"></span>**3.2. Scenario 2**

Tibor

### **Background**

Tibor who is 69 years old, economist, with his passion of Information Technology, he lives alone in his home in Hochdorf, but he is still working actively. He spending 2-3 days per week in his company office, but he works from home more and more as remote worker, where he has 3 different workstations(Microsoft, Mac and LINUX).He has been working as an IT teacher at High school before, and now as a treuhand for many years now. This a highly-demanding job in terms of knowledge but also in terms of skills, concentration and memory. Nevertheless, he always enjoyed it and is now well known for the quality of his work in his area. During the last year, he started to experience some difficulties when performing his tasks. He indeed felt his movements were a bit less precise than before, his back was more and more hurting when staying in the same chairs. Additionally his hearing and visual acuity are deteriorated also a lot. As he was worried to see his working difficulties, he convinced his company to provide him with new tools and devices to help him carry out his daily tasks.

#### **Scenario**

His company bought 2 new chairs to him, one for his company workplace and another one for his home workplace and he was supported during the installations by a Swiss Service Team. They proposed him how to adjust chair to a suitable height, what is the best tilt seat for lumbar support which allow adequate knee clearance under the desk and a strong advice: "do not sit in the same position for long periods". Now he works on his connected PEARL ergonomic workstations in both places, equipped with different features. To address his visual acuity difficulties, he now uses a high quality camera and he ordered a hearing aids. He went also to the eyes control and few weeks ago he has changed his reading glasses. He was looking for some tools, like collocated and collaborated features and tools on PEARL which encourage him and his clients to keep the close cooperation. Since Tibor`s home job requires the working hours registration, he make a work-time register which is a feature on PEARL.

In his private life Tibor also use the same workspace and he really enjoy some functions, tools (serious games) and e-learning short courses in his free time, which can be used online and offline as well. He start to work almost every day, after his early wake-up at 5 a.m. to play with memory games on his iPhone just for few minutes.

Tibor has a friend in Austria since 30 years, in Burgenland, his name is Gyorgy, who is historian (85 years old), who has similar interests. Tibor and Gyorgy both enjoy to talk freely about all kind of new learning contents and brain games like memory and cognitive games. Both confirm their interest during their regular skype chats and they are enjoying that their actual computer adds them tips daily on the new learning boxes and games for seniors to their personal buddy lists. Based on their free times, they are enjoying several times a week to find and play with some memory games available on the PEARL workspace. Thanks to PEARL, Tibor and Gyorgy share more and more time and activities online and offline together to keep their old friendship.

### <span id="page-12-0"></span>**3.3. Scenario 3**

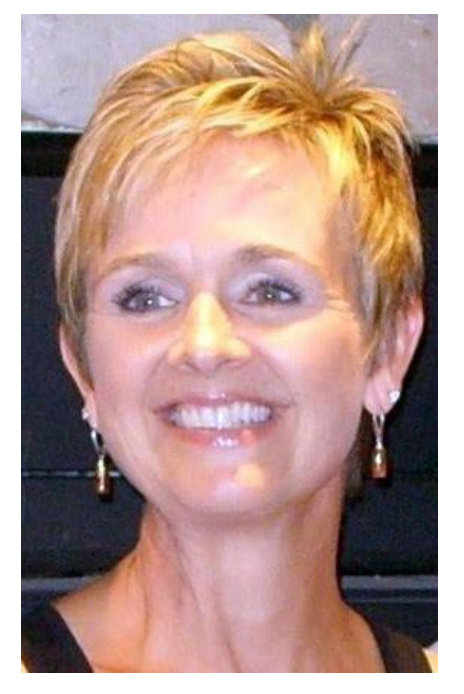

Suzy

#### **Background**

Suzy is a 62 year old woman, widowed and working as a web designer for an IT company. As Suzy is very experienced, she is very popular and most of the time engaged in the bigger projects. Suzy loved to do this for quite some years, but the last few years she is getting more and more problems with the management of these big projects as she starts losing overview and starts forgetting things. She also struggles with vision loss, which makes it even more difficult for her to get familiar with all the new technologies.

The last few years, Suzy encounters difficulties in managing all planned activities in the various projects. Additionally, the distractions in her office environment are an increasing burden to her as she often fails to fully concentrate on her work. In her younger years, this would not have been a problem but, since a few years it became more difficult to isolate herself from the environmental stimuli in her work environment.

Suzy is also becoming more and more tired from traveling around to clients and getting physical complaints from every time changing suboptimal working places, which she faces in the current flexible desk culture her company seems to like. On the other hand Suzy is really enjoying that her younger colleagues are very eager to learn from her extensive experience, what makes that Suzy does her utmost best to stay in this current position of leading the big projects. Suzy would really like to become more physically active during her workdays and to take decent, relaxing breaks again. Additionally, she would like to become more efficient in scheduling her tasks. However, she does not know how to and who to ask.

### **Scenario**

The introduction of PEARL: Suzy was notified by one of her colleagues on the PEARL system. He told her that PEARL could help her in managing her projects and tasks and that it also supports physical activity as it provides break suggestions based on her sedentary behaviour and/or when the system detects time gaps in her agenda. Suzy decided to give it a try, because she could really use some help in keeping an overview of the projects she is running and by planning enough breaks to stay physically healthy and focused during the workday.

#### The use of PEARL: *Initial settings of PEARL*

To get engaged in the PEARL system, Suzy got a personal RFID chip integrated in a smart watch and she had to fill in a questionnaire in which she is asked about:

- her physical characteristics (e.g. gender, age, length, body weight),
- her physical, social, material and emotional well-being,
- whether she experiences any physical complaints and/or wants to set long-term targets regarding her physical activity,
- personal development and activity (e.g. working hours, leisure time, the level of motivation and challenge in her job),
- her preferences about her working schedule and working conditions (e.g. light, background, sound, environment),
- about what and how she would like to be reminded and enabled to get optimally prepared for the different tasks and
- additional characteristics of her working environment while collaborating with colleagues.

This enabled PEARL to create a first personalized setting of Suzy's working environment and other work related preferences. PEARL includes for example a support service that advices to take a break and to execute physical exercises and a program that could support Suzy in scheduling her tasks throughout the day. It could also assist her in setting up a mutual learning project with a younger colleague.

### *Daily routine starting up PEARL*

It is Monday morning; Suzy wakes up, showers, starts the PEARL system at home and attaches her accelerometer to her belt. The PEARL system welcomes her, notifies her about the weather and advices her when to leave the home, because PEARL knows based on the questionnaire, that Suzy likes to go to work by bicycle. It also provides her some news items of her interest to have a friendly start-up of the week. PEARL shows Suzy her agenda and reminds her on the tasks that have a due date for today so Suzy does not forget. When arriving at the office, Suzy is being recognized by her RFID chip as she swipes the card in front of the reader and gets directed to one of the flex spot that is being automatically configured to her pre-set preferences. The lights in the room and the sound levels of her laptop are muted. The availability indicator on her desk switches on and lights up in red, orange or green based on her first planned task and the digital picture frame on her desk starts rotating family photos.

### *Task Management – preparing a meeting*

At 11 o'clock Suzy has an appointment with one of her clients and PEARL suggests her to prepare the meeting by showing her pointers to all necessary reports and presenting the agenda for the meeting. Suzy made these suggestions herself when she scheduled this call, as PEARL asked her to attach pointers of the related documents. When Suzy opened one of the attached documents she caught herself staring at the small figures in the document with which she has difficulty reading. She opens the ZoomIt tool from her PEARL taskbar to enlarge the figures and to easily toggle between zooming and normal view.

### *Intergenerational knowledge transfer*

When she starts preparing, she is notified by the PEARL system that her younger colleague Leon has being indicated as her younger fellow for this specific job and PEARL suggests to notify him that she started with the preparation. Leon shows up after being notified and they start working together. PEARL notices that Leon has arrived and adapts the working environment to support the collaboration. The shared screen option starts on both Suzy's and Leon's laptop, in this way they can still use their own devices. They also use a shared drive on which they can easily exchange knowledge and information. As Leon is much more familiar with the project management program: KIMAI, with which their office is working, Suzy has more knowledge regarding the strategic issues that are important for this specific job and client, so both can learn from each other.

#### *Exercise Prompter*

After the morning meeting the PEARL system notifies Suzy that she has been quite sedentary the whole morning, so it would be good idea for her to go for a short walk during lunch. During her lunch walk PEARL suppresses all notifications, but does make a trade off in degree of urgency (e.g. an e-mail in which she got invited to a meeting does not require immediate action). When Suzy arrives back at the office she is notified by PEARL that Leon already implemented the actions that came out the meeting this morning, making it able for Suzy to close this job for today and look at other issues that need to be done.

#### *Task Management – an overload of tasks*

When she arrives back from her lunch walk, a few colleagues came into her office with some urgent questions. She also received a lot of new emails and planned all kinds of work tasks. Usually, she would have tried to manage all these things in parallel. Therefore she presses the 'emergency button' on the digital noteboard to indicate that she wants to take care of the urgent questions of her colleagues first, to which PEARL immediately reacts by rescheduling all other planned activities based on priority and advises her when to execute each activity in the afternoon. After she instructed her colleagues what to do, she started sorting her email with the help of PEARL. While she was answering her email the availability indicator on her desk turned orange, because she needs to focus on this task, but is still available for urgent questions.

#### *Time Management*

At 4 pm, PEARL suggests her to go home by bicycle one hour early, based on the weather forecast – as this will prevent Suzy from bicycling through a shower – and suggests scheduling an hour in the evening at home to do the rest of the email. Suzy agrees to go home and PEARL provides her the overview of the day: things that were finished in time, but also things that she did not manage during the day. PEARL asks Suzy whether to reschedule these tasks in the next days, but also advises her for which tasks she probably could ask her younger fellow in the context of their mutual learning project. Suzy notifies that there were indeed some tasks that are nice for Leon to learn from and assigned some of these to him. PEARL notifies via the location detection of her smartphone that Suzy left and restores the environment in the neutral position.

### *Cognitive training*

.

When arriving at home Suzy made dinner, after which she did her email and then decided to relax a bit. Suzy has indicated to PEARL that she likes gaming to help her relax. PEARL knows from Suzy's calendar that Suzy's workday has been finished and advises her some nice "SOCIABLE" brain games. In this manner, PEARL will not only support Suzy during working hours but also helps her to relax while training her cognitive function.

## <span id="page-16-0"></span>**3.4. Scenario 4**

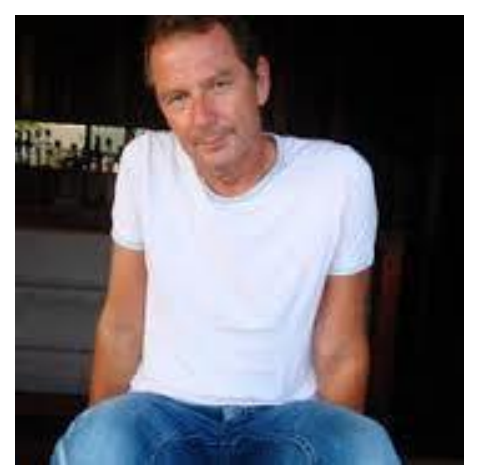

**Christian** 

### **Background**

Christian aged 58 is works as a design for CreativeDesign S.A., a creative marketing company. CreativeDesign S.A. designs marketing campaigns for food products, including relevant marketing materials (e.g., leaflets, video clips). The company promotes a resultsoriented approach, which provides flexibility to employees to work both within the company premises and from their homes. For older employees, this is supported by an age friendly workspace and empowered by PEARL technology («PEARL System»).

#### **Scenario**

Towards using «PEARL» Christian has been given an employee-AutoID card («PEARL card») which uniquely identifies and authorizes himself to use his computer applications. These applications include design/CAD programme and a wide range of auxiliary programmes/utility such as a calendar, a tutorial/training platform and a project management tool. The card is read/activated at appropriate readpoints (readers), within Christian's office and his home. Upon attaching the card at his workstation (either at home or at office), Christian can access a personalized version of his environment in terms of: (a) User interface and ergonomics of the applications (e.g., (typically large) fonts at his preferred size, (typically high) volume, preferred screen solution); (b) Personalized status of the various applications (e.g., personalized calendar, project management environment filled-in with the tasks pertaining to Christian, status/context of the design tools). The status of the above-listed applications is continually save in the PEARL system and therefore Christina can (through the «PEARL» card) gain flexible access to his personalized elderly friendly environment.

PEARL is aware of Christians general preferences (e.g., in terms of colour, layout, volume etc.), but also of the tasks he is carrying out. The latter include creative design tasks, but also web programming tasks. PEARL customizes automatically the environment according to Christian's preferences per task. Hence, he can listen to his favourite and inspiring classic music when designing, while enjoying silence during his web programming tasks. PEARL is also able to suggest relevant training resources (e.g., tutorials, eBooks, forum) as Christian is working on specific design or programing tasks. Furthermore, PEARL helps him to keep in touch (via chat and skype) with other use of the PEARL system, who are working on similar tasks towards sharing knowledge and experiences.

PEARL facilitate Christian to take mental exercises (games) based on his cognitive training module. The system schedules and proposes to Christian cognitive training sessions within specific dates/times, using Christian's calendar applications. The training sessions are structured into complete programmes (e.g., based on a frequency of 2-3 hourly sessions per week). Christian can either accept the schedule proposed by PEARL or suggest an alternative schedule. Cognitive training sessions have during the last couple of years helped Christian to keep his memory and orientation in good shape – he is not experiencing any signals of cognitive decline so far, which makes his work and life easier.

For all these reasons, Christian has one very important thing in mind: Not to forget his PEARL Card!

## <span id="page-17-0"></span>**3.5. Scenario 5**

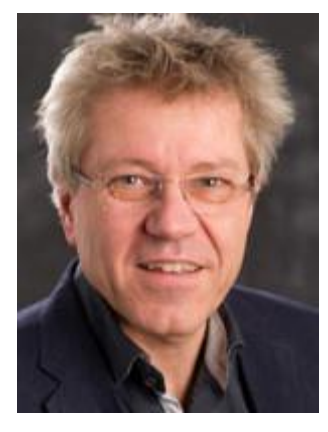

Ole

### **Background**

Ole is a 62-year-old employee in ABOVE Ltd., a digital advertising agency. Ole was for years the creative director of ABOVE, at the time that advertising was mainly focusing on above and below-the-line campaigns. In the digital era, Ole found himself in a difficult position, when ABOVE decided to focus on Internet campaigns, which also resulted in a mild depression to him. He therefore proposed to his CEO to become a consultant and leave the position of creative art director to a younger colleague. At the same time the CEO of ABOVE understood that the talent and experience of Ole was difficult to be exploited, while his ethics didn't allow him to think of substituting Ole. On the contrary he decided to equip the office with the PEARL system, a platform for ergonomic and motivating, ICT-based age-friendly workplaces. The system was not only focusing on Ole's needs, but to a number of his colleagues too. The deployment of PEARL in the main office space of ABOVE included purchasing new furniture, installing a public digital noteboard to keep the team members up to date with important announcements and pending tasks and setting up personalisable workspace areas for a few employees like Ole.

The personalisable workspace areas were ergonomic with larger computer screens, while the software they were running was tailor-made to meet the needs of a senior employee who was highly skilled but he was not very familiar with technology. Each desk was equipped with a private digital noteboard, connected to a digital paper calendar interface, which allows Ole not only to get a reminder about the pending tasks and appointments, but also to add, edit or remove entries with ease. The RFID infrastructure that was also implemented allowed the older employees to switch easily workplaces as their preferred setup was deployed automatically after they swipe their access card at the desk reader.

#### **Scenario**

In the morning, while sitting at home and drinking his morning coffee, Ole launches the PEARL platform on his smart phone. Instantly he can see an overview of his daily tasks and upcoming meetings, which allows him to start planning his daily activities. A friendly reminder pops up to suggest him play his favourite cognitive training game that he really enjoys. The game is carefully selected based on his profile in order to boost his creativity and keep him mentally alert.

At Ole's office there are a few personalisable workspace areas that are equipped with PEARL and are specifically designed to meet the needs of elderly employees. Each workspace is equipped with an ergonomic chair, a desk with adjustable height, on which there are two large PC screen and desk RFID reader. For every workspace the PEARL platform offers a set of different configuration plans that are based on the currently performed task and are tailored to meet the preferences of each employee. Ole's personal profile, for example, is configured to distinguish between electronic communication tasks, design tasks, eLearning tasks and cognitive gaming. When he goes to his workspace in the morning he swipes his RFID card at the desk reader and logs in the PEARL system. His personal profile is automatically loaded, the light at his desk is switched on, the desk height is adjusted and the screen font and contrast are configured to meet his preferences, set for performing electronic communication tasks. As soon as he sits down he sees on the second PC screen, which is dedicated to the needs of PEARL platform, an interactive digital noteboard with scheduled appointments and tasks that he needs to carry out. The tasks are arranged by priority and include short title, deadline date, progress status and relevant project. Ole can easily view task details by clicking on the task entry or add a new task by pressing the add button. Ole has been using his paper calendar for many years and although he was recently forced to try Microsoft Outlook scheduler, he could never abandon the paper version he knew so well. As a result many of his meetings were recorded only on paper and when he lost his notebook several months ago he spent a huge amount of effort to recover the missing information. PEARL finally offered him an innovative solution that he could easily get used to  $-$  a simple scheduler coupled with a digital paper interface that resembled a lot the paper calendar he cherished so much. So when a client called him to ask for an urgent meeting tomorrow afternoon, Ole knew he was available just by a glance at the private digital noteboard on his screen and instantly wrote down the meeting with the dedicated smart pen on the digital paper calendar. The information was automatically synchronized with his Outlook agenda and displayed on his noteboard.

Ole is not a computer expert and he is not very familiar with the earned media (i.e. social media, online rating sites, etc.) and the newest technological trends. The use of PEARL platform, however, gave him an access to a set short of tutorials on various technological topics that were adapted to needs of people with limited IT knowledge. In the afternoon today, when his schedule was clear, the PEARL platform encouraged Ole to complete an eLearning tutorial with a pop-up reminder, he finally decided to set up a Facebook account. He launched the PEARL eLearning module, by clicking on the button in the popup dialog window. The platform asked him if he wants to switch to eLearning task mode and his workspace was automatically adjusted, based on his profile preferences. He quickly found the relevant short tutorial, which guided him through the process and presented the major features that everybody uses.

ABOVE Ltd. has made the right choice. The company managed to maintain the senior staff of people that were the 'kings' of advertising and thus they differentiate from the competition that is only utilizing young advertisers. Productivity is significantly increased and Ole is feeling again an important contributor to the company.

### <span id="page-19-0"></span>**3.6. Scenario 6**

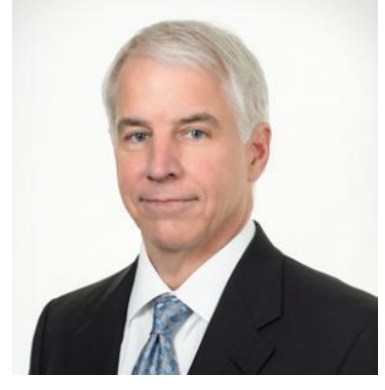

**Walter** 

### **Background**

Walter, aged 65, has been working for more than 30 years as an engineer for a small civil engineering office that specializes in designing hydropower plants. Walter is very active. He likes to go ski touring during the winter and hiking during the rest of the year. He also enjoys his work very much. In fact, if he wanted he could retire already but he prefers to keep working. Walter is mentally acute but has recently been diagnosed with osteoporosis. He now takes pills to fight the dwindling bone mass. In addition, he follows a special diet and a daily exercise routine to strengthen specific muscle groups, improve his balance, and to keep him agile.

#### **Scenario**

The company Walter works for has taken an active approach in recent years to support older employees in their changing needs, which has led to the reorganization of the work environment by means of a new adaptive system called PEARL. An essential benefit of the PEARL system is that it enables a seamless work experience. Both at home and at work, the system provides Walter with everything he needs. He chooses where he wants to work, and the environment adjusts automatically to his preferences and needs.

Walter is now able to work both from home and the office. He typically starts his workday around 8:30 in the morning with checking his emails. Sometimes he does that from home and sometimes from the office. At both locations he uses a special setup that allows him to check his emails while doing some mild physical exercises on a stationary bicycle. There is no need to carry a computer with him as the setup includes one already. The setup between the bicycle at home and at the office is seamless. The system recognizes Walter based on an I.D. chip card that he carries with him and adjusts the bicycle and the computer accordingly. It sets the height of the saddle and the handle bar to match his physique, and automatically logs him in to his virtual network workspace. It also provides him with information about his daily exercise targets and his progress towards meeting them. Walter uses the bicycle mostly for lighter work (e.g., checking his emails, his

calendar...), for the more demanding work (e.g., drawings, calculations…) he prefers a desk workplace.

At the office Walter can choose between several desk workplaces. Just as with the stationary bicycle(s), the system recognizes him and makes all the adjustments for him. It sets the height of the chair and desk, and logs him into his network account. Another office space that Walter uses on a daily basis is dedicated to fostering cognitive and motor skills through exer-games. The setup involves a computer connected to a large TV and several motion sensing input devices (e.g., camera, balance board…). Walter uses it mostly for physical exercises that are part of his daily exercise routine. Many of the exer-games he plays have been designed specifically to strengthen muscle groups that are affected by osteoporosis.

Both Walter and the civil engineering company are very satisfied with the result of the reorganization brought about by the PEARL system. It has helped Walter to continue in his job, which he loves, and still be able to fight the disease; and it has helped the company to retain key know-how and thus to stay competitive in times when finding qualified engineers has become increasingly difficult.

## <span id="page-20-0"></span>**3.7. Scenario 7**

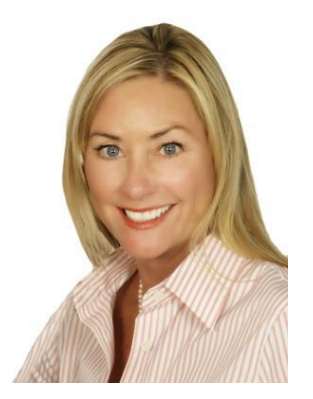

**Caroline** 

#### **Scenario**

Caroline arrives at work, and checks in at the front desk using her RFID chip. She now has 456 points gathered, which is the same amount of days that she has not been sick in a row. She feels motivated every morning, checking in, knowing that she is now only 144 points away from the "Fit and Healthy" prize.

Today Caroline is sharing an open office with Alex and Jack. These are not the co-workers she usually works with, but this week she has signed up for one of the open assignments that the office offers. This means that she will be working on a special assignment, where co-workers from different parts of the company work together on a short project for a week or two. She is excited for this new project that she has gotten the opportunity to work on, and finds it interesting to work with colleagues she doesn't usually talk to.

She logs in to the computer using her RFID chip. Her passwords are saved on the RFID chip, and therefore she only needs to scan this to log in. Caroline is very fond of this feature, as she usually forgets the complicated passwords she needs to have. Also, she doesn't need to use her reading glasses for this task, as she only has to scan the chip,

which makes this task less complicated for her. When she registers with the chip, the desk that she will be using automatically sets to the personal settings that she has configured.

After lunch, Caroline has 10 minutes to check the incoming suggestions from the Idea Box. She knows that it is important to vote for the best suggestions, as the management at the end of the month will revise them. She chooses a suggestion for a new purchasing management system, which saves time and 3 paper copies for every new purchase. She uses her RFID chip to sign in to the voting system.

An hour later she receives a text message from her mid-level manager. It is a short progress report, saying how the company has been doing this month. She likes these short updates, as it makes her feel involved in the company, and how it is progressing.

Caroline thinks that after the RFID time registration management has been introduced, which also allows the employees to see the projects progess, she feels much more informed about what is going on in the company.

At 2 o'clock Caroline leaves for the day. She is part of the flexi-job agreement, and have the opportunity to work on flexi time 10 hours a week. She checks out, using her RFID chip, at the front desk. At home, in the evening, Caroline checks in using her RFID chip at her home desk. As a part of the flexi job agreement, she has a small RFID reader placed next to her home PC. When she checks in using her RFID chip, the PC opens with the right settings, ready for work.

## <span id="page-21-0"></span>**3.8. Scenario 8**

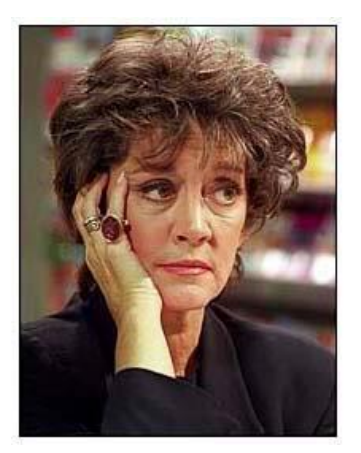

Alma

Alma is a 63 years old employee at One74, a communication and design agency. She has been working for the company for more than 20 years now and has recently been harbouring some doubts whether she will be able to keep up with the required pace and flexibility as she is getting older. Usually, she feels quite fit and active, but sometimes her body (and mind also) seem to not want to operate in the way she wants them to. This is normally no problem, but given the pressure in the working world, new technologies being invented quicker than she could ever imagine, she had always thought that she would retire early as she really had some doubts whether she could keep up with the pace. These concerns had grown a few years ago when her mother was diagnosed with dementia and soon needed more support from her and other family members. Her mother's dementia is luckily not progressing quickly, but Alma's caring responsibilities increased steadily during the last few years with the consequence that she has to flexibly

handle work and private life. This is of course sometimes easier, sometimes harder, depending on her mother's health status and the tasks and deadlines at work.

Alma loves her work and feels as a useful and productive part of the company, in particular as she has a lot of experience and expertise to share with younger colleagues, as well as long-standing connections with the company's key clients. This was also realized by her boss John who about one year ago appointed her as a kind of mentor for younger employees. She was proud to take on this responsibility and loves to support younger colleagues and team members and to "show them the ropes".

However, all these various work and life responsibilities come along with advantages and disadvantages, as Alma often says, but above all were increasingly difficult to handle as she becomes older with some little pains and aches appearing here and there. She was thus quite curious when John decided to use the newly available PEARL system in his company. A system that supports the employees, and in particular older employees, with different work tasks & settings and also provides training tools to help them staying physically and mentally fit. PEARL was installed at the company's offices and in her home, and she has been using it for a couple of weeks to good effect, as the following two examples show.

a) One morning, Alma was woken up ahead of time by her mobile phone ringing. It was her mother telling her that she was feeling dizzy and a bit sick, so that she thinks she would have to see a doctor. Luckily, Alma had only an internal appointment and two smaller tasks scheduled for this morning, that she would now have to shift. While eating a hasty breakfast, she logs into her computer using an RFID chip. All the necessary data and her preferences are stored on the chip so that every device she is using automatically adjusts its settings. She always worried about passwords in the past so she now thinks that the RFID chip is really useful. Furthermore, because of her work, she uses several devices (mobile, desktop) and really likes the feature that the devices, which are also being used by other colleagues, can be adjusted to her preferences. This has become more and more important during the last 2 or 3 years, as her eyes and also her tactile capabilities have gone down, as she has to admit. After logging in she accesses her work schedule at One74. She moves the internal appointment to the afternoon and sets new deadlines for the two tasks, assuming she will be able to do one of them in the waiting room of the doctor's practice. She also sets her presence status to absent / reachable over mobile. The updated schedule and her status are instantly available to all colleagues that she works with. Alma gets into her car and drives to her mother's home to pick her up and go to the doctor together. As she had hoped, she finds some time during the examination to do one of the work tasks in the waiting room, using her tablet. As the doctor comes out of the interrogation room with Alma's mother it becomes however clear that her morning's schedule will change even further. The doctor tells her that her mother should have an Xray taken at a nearby radiology practice. He has made arrangements for an immediate appointment if that would suit. Since Alma knows that the rest of her week will be even more packed, she accepts this immediate appointment. While going down to the car with her mother, she accesses her work schedule via her mobile, reshuffling another appointment. The radiology appointment goes reasonably quick and she is back in the office at 11am, after having dropped her mother off at her home. While the morning leaves her rather stressed-out, she is also happy that the flexible tools of PEARL allowed her this comparatively easy re-planning.

b) On another morning, Alma wakes up and does not feel 100% well. She does not think that she is ill but simply feels as not being her usual self. Apparently, taking care of her mother who has dementia is on some days more exhausting than expected and she

seems to have some problems with her circulation as a result from time to time. She knows that she has scheduled a range of team building and training workshops with her younger colleagues today. However, she does not recall the exact time of the meeting and is also aware that she needs one hour more or so in order to get fit for work.

Thus, after preparing herself a coffee, Alma logs into the PEARL system on her tablet using her RFID chip. Once logged in, she sees her tasks and meetings of the day in the time and task management tool. Alma enters her expected arrival date in the office into the tool which automatically adjusts the day schedule for her and informs her colleagues accordingly. This normally works quite well as the PEARL system, to which the task and time management tool belongs, considers schedules of her colleagues as well when rescheduling her day. Otherwise she would not really like it as she hates it to be a burden on others, but this way she is quite fond of that feature since rescheduling and agreeing new meeting dates prior to PEARL often took a lot of time and different work steps. Apart from rescheduling calendars, PEARL also informs the secretary Monica that Alma will arrive about one hour later today.

Alma is a very responsible employee and appreciates the flexibility given by his employer. In order to get herself into a better shape this morning, she chooses one of the physical training exercises offered by PEARL. The nice and motivating side-effect is that she collects three One74 stars, a kind of competition they play at the agency. After one year, the winner can look forward to a nice award. The awards have been extremely attractive the last years, so Alma is keen to beat her colleague Ralf this year.

One hour later Alma feels fit for work and starts her journey to the office by car. She arrives at the front door and again her RFID chip registers her, boots up her computer and smartly adjusts her desk workspace according to her preferences and current settings such as lighting outside etc. These adjustments also include, and this is again a functionality Alma is very fond of, ergonomic adaptations of her desk, chair etc. This is particularly important since at One74 they have a desk rotation policy, mainly because of the various specific requirements for different work tasks they have to accomplish and because many employees are part-time teleworkers. Prior to PEARL, Alma (and other colleagues as well) was forced to more or less every day adjust her desk again which was annoying for her and meant losing some of her valuable working time for her employer.

Her day starts with an Internet research at her own desk. She wants to use some of the results of her research during the upcoming workshop together with some of her colleagues and thus uses the PEARL task management tool to provide input to her colleagues prior to the meeting.

At 1pm the workshop starts. Alma takes her laptop and meets her colleagues in the recently established team workspace. As she has her RFID card with her, her desk in the joint workspace is again being ergonomically adjusted to meet her preferences and requirements. Alma starts the workshop with her younger colleagues who can learn a lot from her experiences. In order to be able to support them also outside these regular exchange workshops, the PEARL system includes a forum for "intergenerational exchange" where her younger colleagues can pose questions to her, and, on the other hand, she can find support from younger people, particular for stuff like Twitter and other new applications she seems to have some difficulties with.

At around 5pm Alma plans to leave the office. She uses the preference manager in the PEARL system to set office and computer to the mode "business trip" as she needs to attend a workshop in Linz tomorrow. When leaving the office building, her RFID chip automatically logs her out.

## <span id="page-24-0"></span>**3.9. Scenarios 9.1 - 9.3**

### **Technologies**

The technologies described below are involved in the following scenarios $^{\text{1}}$ .

- **OrganIO**: a digitally enhanced paper calendar, offers a touch display on top, is aware of the current page and is supplemented with a smart pen
- **Smart pen:** this pen belongs to the OrganIO and digitizes the analogue input (hand-writing). If technology is capable, it also tracks position of the writing on the paper.
- **Interactive whiteboard**: an interactive whiteboard that can send content to the OrganIO and also receive and display content provided by the OrganIO
- **PrivBoard:** private touch screen situated on desk next to the main screen displaying open tasks and notifications
- **Telephone: regular telephone placed on a desk**
- **Personal computer:** dedicated workstation for an employee

## <span id="page-24-1"></span>**3.9.1 Scenario "Reminder/Calendar"**

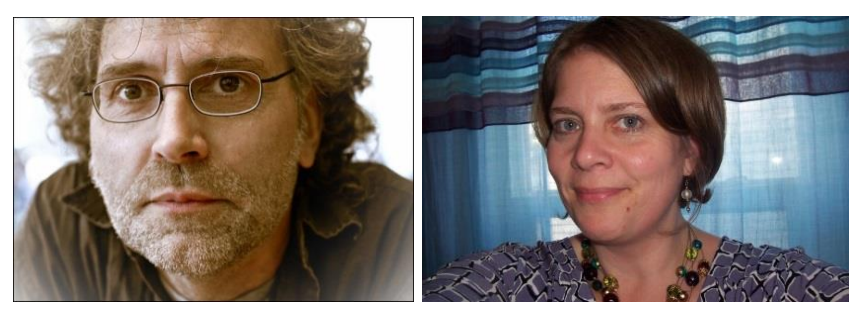

Paul and Rachel

### **Background**

Paul (55, Graphic Designer) and Rachel (32, Sales Agent) are working for an advertising agency specialized on healthcare. They work in the same building but are located on different floors. Recently, the company provided each employee with several devices: a PrivBoard and an OrganIO. Furthermore they installed an interactive white board in their meeting room. Paul prefers to plan his schedule on paper but the company has an online calendar available for all employees.

#### **Scenario**

 $\overline{a}$ 

Paul is coming to work on Monday and is eager to plan his activities throughout the week. A PrivBoard is placed on Paul's desk and notices his appearance when he takes a seat on his desk and greets him: "Hi Paul, here are your tasks for this week". He sees the upcoming tasks and realizes he needs to deliver some concept drafts to a client on Friday. In the previous week he already prepared some material but wants to discuss his work with his colleague Rachel, who established the client contact and had worked with them in previous projects. Paul grabs his OrganIO from his bag and opens the Monday page. The

<sup>1</sup> Technology names are working titles

OrganIO calendar can display the shared calendars from his colleagues. He selects Rachel's calendar and OrganIO shows Rachel's day's schedule corresponding to the open page on the display. As he flips through the pages the day's schedule on the display adapts. He flips until Thursday and sees that both are available at 10am. Usually, he would call Rachel or go directly to her and ask whether she can meet up face-to-face (but that would require him to walk two floors upstairs and he isn't even sure if she's there). Luckily, he knows that OrganIO can help: he's taking a note on the 10am line: "Update on concept drafts for BigHealth Inc. with Rachel". While he his writing with OrganIO's smart pen on the paper he can see a live-preview of his hand-writing on the display. When he finished writing, OrganIO interprets his hand-writing and suggests sending an event invitation to Rachel on Thursday 10am, which he confirms. Paul then closes his OrganIO and moves on to some other work.

Later that day Rachel responds to the invitation in her Outlook calendar and suggests to meet an hour later, since she will arrive later to work on that day. Instantly the PrivBoard displays a notification: "Rachel postponed your invitation by 1 hour (until Thursday 11am)". He remembers that there were no other events on that day so he can easily re-schedule this meeting. He grabs his OrganIO and opens the Thursday page. The display shows an option to accept this event on that day. He confirms by touching on the display and draws an arrow from the 10am line to the 11am line to indicate that this event will take place later. The event is now available online and Paul still has the convenient paper option.

## <span id="page-25-0"></span>**3.9.2 Scenario "Tasks and To Do´s"**

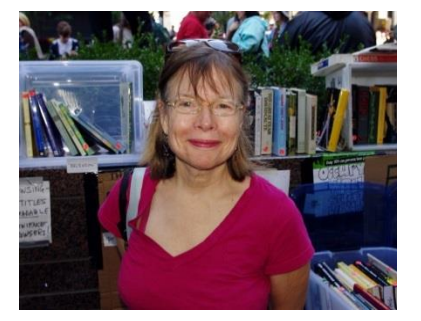

Sarah

### **Background**

Sarah (60) is the marketing expert in a small company that develops assistive technology. She gets back from holiday and has received a lot of e-mails while she was away. Now she has to plan her tasks for the following week and discuss topics with her colleagues, in a brainstorming meeting.

#### **Scenario**

Sarah is back from holiday. She uses her personal computer to browse through her mails and wants to keep track of the tasks that result from the received emails. A customer has scheduled a *"PrintScreen"* project meeting for the following Friday, which needs some preparation in advance.

She opens her OrganIO and flips to the page for Friday. The OrganIO screen provides an overview of her unconfirmed appointments for that day. She takes notes on paper, writing down the tasks she has to accomplish before the meeting. To mark the notes as task she writes "todo:" in front of the list of tasks.

The list of tasks is displayed on the OrganIO screen and Sarah assigns them to the project "*PrintScreen*". She also sets reminders for the different tasks, by selecting the time she wants to be reminded on the OrganIO screen.

The tasks are also displayed automatically on the PrivBoard on her desk.

## <span id="page-26-0"></span>**3.9.3 Scenario "Collaborative Meeting"**

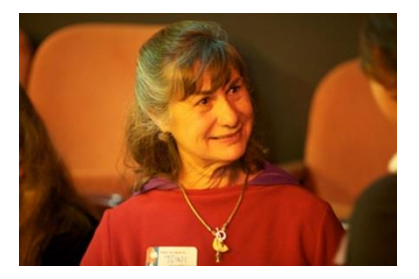

Renate

### **Background**

Renate (63) is a project manager in the same company as Sarah. They meet up in a meeting room equipped with an interactive whiteboard, where they discuss the tasks for the "PrintScreen" project meeting.

#### **Scenario**

Sarah needs to discuss tasks with her colleague to see if Renate can support her and collect feedback. Thus she calls Renate and asks her if she has time for a quick meeting. She agrees, and 10 minutes later they get together in the meeting room.

Sarah wants to show Renate the list of tasks that need to be done before the meeting. Sarah opens the Friday page on her OrganIO and circles the list of tasks, with her double sided pens. On the screen a dialogue appears that asks her with whom she wants to share the list with. She selects "public whiteboard / meeting room" and the list is displayed on the whiteboard. Sarah and Renate now discuss the tasks and move them around on the whiteboard to sort them into meaningful work packages. After they reach an agreement who does what, Renate synchronizes her OrganIO with the whiteboard to get a list of her tasks. Renate gets back to work after the meeting and quickly she has completed the first tasks. She uses the OrganIO to cross out the already solved tasks so they are marked as finished. This also means that no reminder will be shown for the already done tasks

## <span id="page-27-0"></span>**4. From Requirements to Features**

This chapter ties in with the detailed description of the methods, procedure and results from the requirements analysis carried out in T2.1 (see D2.1 Report on User and Stakeholder Requirements). Building on the insights gained from the requirements analysis, this chapter focuses on the subsequent steps undertaken in refining the insights into feature ideas and in deciding which feature ideas to develop for the PEARL platform. Section [4.1](#page-27-1) presents a first list of feature ideas derived from preliminary scenarios written by each partner that were based on the PEARL common vision. Section [4.2](#page-29-0) presents a list of feature ideas derived from the contextual interviews, observations, and experience sampling carried out in Romania, the Netherlands, and Switzerland. Section [0](#page-39-0) presents the features selected for development by the consortium. Detailed descriptions of the process that was followed are given in each section.

## <span id="page-27-1"></span>**4.1. Feature Ideas Derived from Preliminary Scenarios**

Within the PEARL project, a first set of feature ideas was derived based on the common vision developed at the PEARL kick-off meeting. For that purpose, each partner was asked to think about and write down his/her own vision of the PEARL platform in the form of preliminary scenarios that capture the interaction of future users with the PEARL platform (see Chapter [3\)](#page-9-0).

The feature ideas presented in [Table 1](#page-27-2) below were derived from an analysis of these preliminary scenarios that involved reading through the scenarios and highlighting interesting feature ideas. Together with the feature ideas derived from the contextual interviews and observations (see [4.2\)](#page-29-0), these written scenarios served as a basis for deciding which features to develop within PEARL (see chapter [5\)](#page-40-0), and ultimately as a basis for specifying the use cases (see Chapter [6\)](#page-45-0).

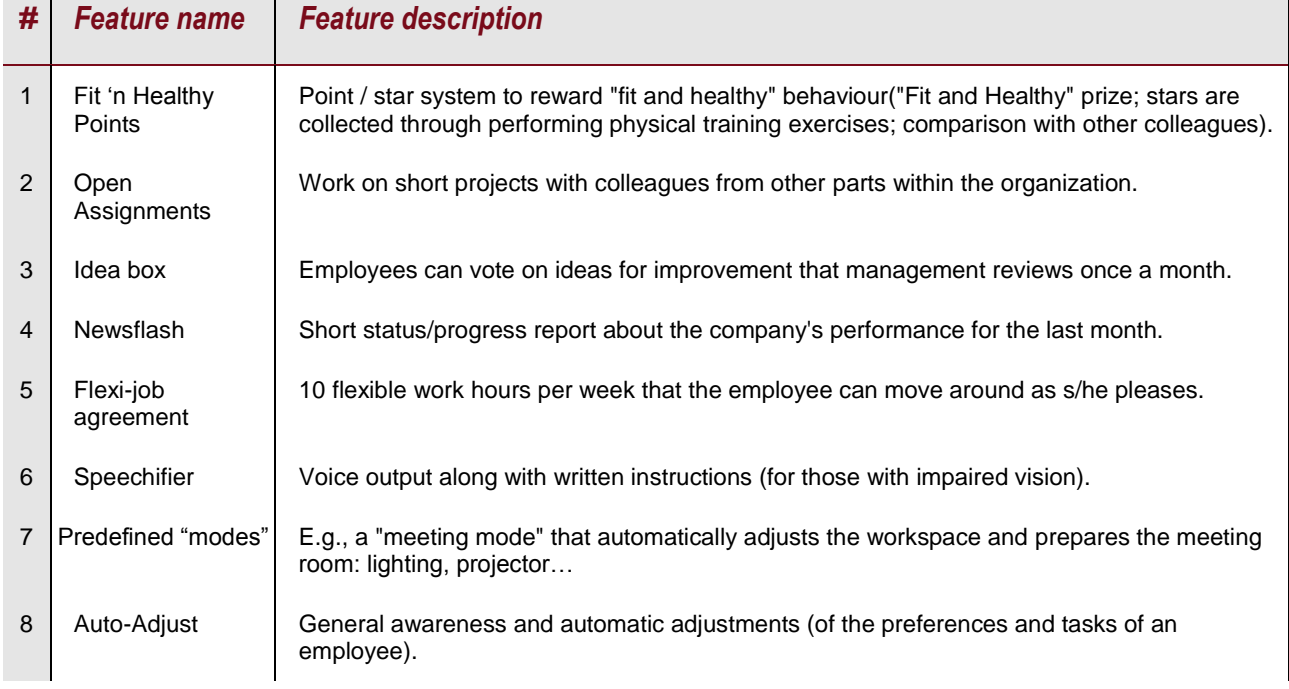

#### <span id="page-27-2"></span>**Table 1 Feature ideas derived from the preliminary scenarios. Similar ideas were consolidated before adding them to the table.**

#### D2.2 Use Cases, Scenarios and Integrated Functionalities

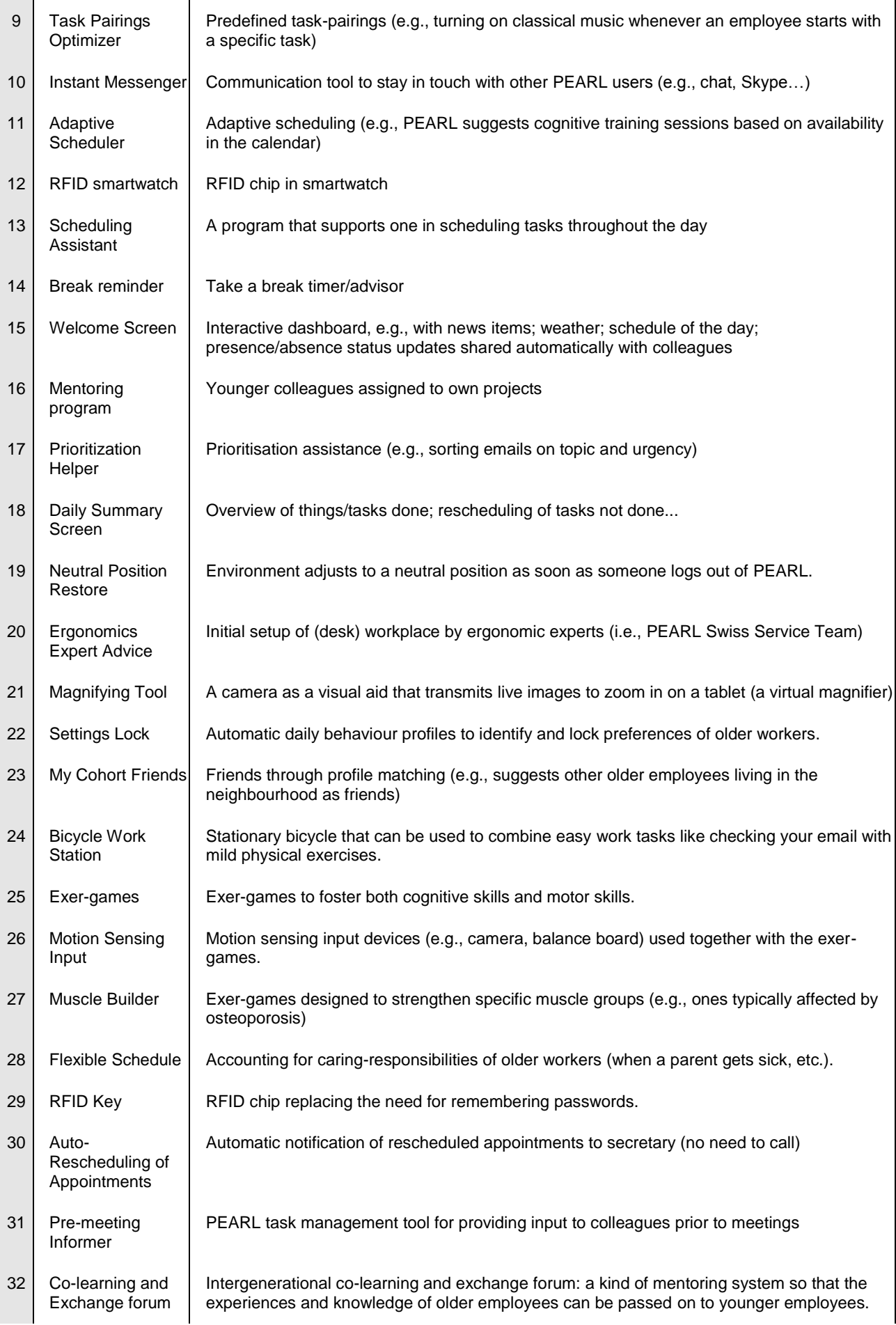

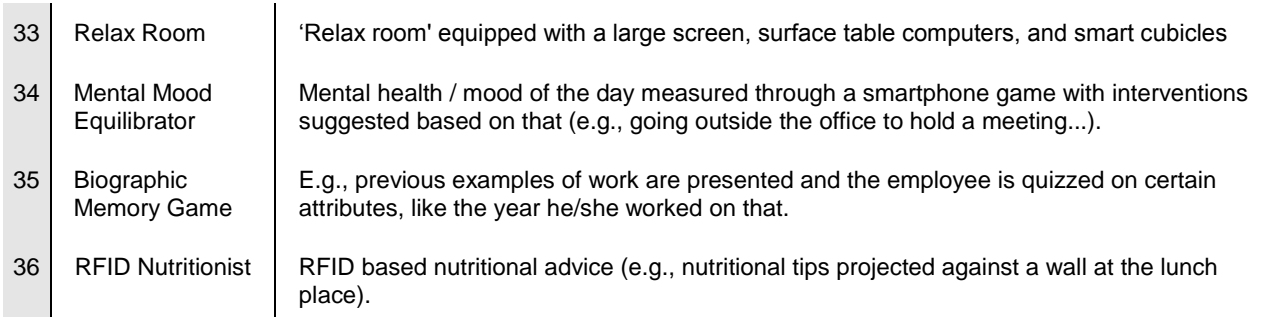

## <span id="page-29-0"></span>**4.2. Feature Ideas Derived from Contextual Interviews and Observations**

Building on the insights gained from requirements analysis carried out in Romania, the Netherlands, and Switzerland, this section focuses on the refinement of these insights to feature ideas. In line with the overall goal of providing feature ideas as input for the technical specification of a smart work environment for older people, we followed a multimethod approach as depicted in [Figure 3](#page-29-2) below.

The first two phases, the contextual interviews and observations and the needs and frictions analysis, were reported already in D2.1. They served the purpose of gaining bottom-up insights into the work environments of older computer workers and culminated in a total of 96 insights (see D2.1, Table 5).

Phases 3 and 4, the Ideation Workshop (se[e4\)](#page-29-1) and the NUF-prioritization (see [4.2.2\)](#page-30-0) are subsequently reported in this deliverable. The goal of the ideation workshop was to derive feature ideas, based on the 96 insights, in interactive sessions following the World Café method (Brown & Isaacs, 2005).The goal of the NUF-Prioritization Survey (Gray, Brown & Macanufo, 2010) was to prioritize these feature ideas in an online survey among experts.

Finally, in a next phase the resulting output can be used for the creation of mock-ups to gather valuable feedback from our target group.

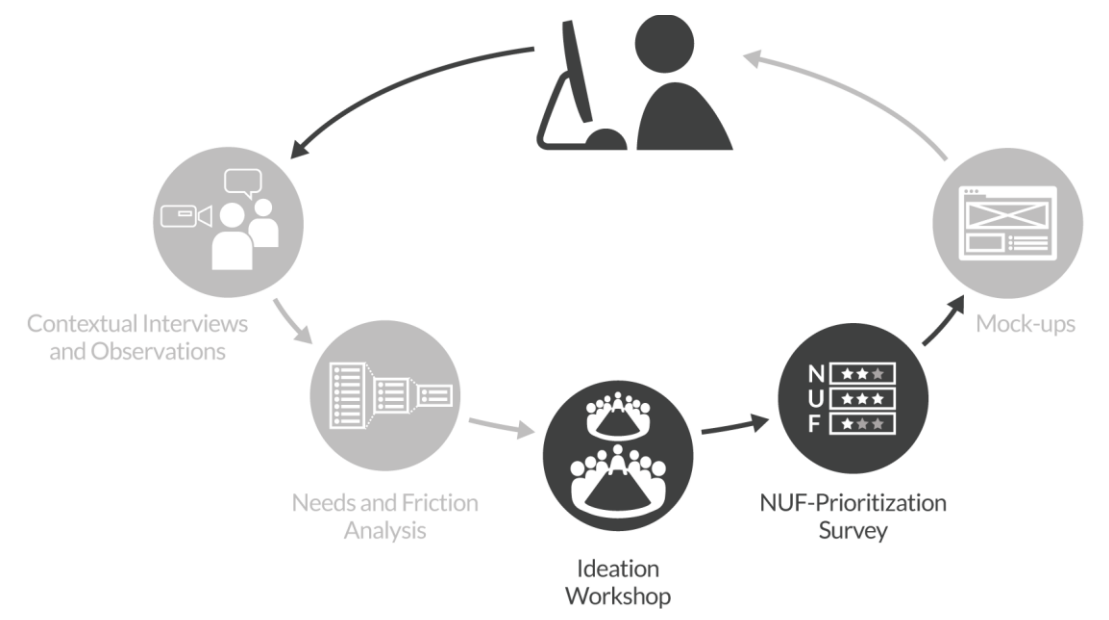

<span id="page-29-2"></span>**Figure 3 Overview of the phases in the multi-method approach. Black circles represent the phases covered in this deliverable; grey circles represent previous work (see D2.1).**

### <span id="page-29-1"></span>**4.2.1 Ideation Workshop**

**Participants of the Ideation Workshop.** In order to generate a wide range of ideas we involved 15 professionals with backgrounds in software engineering, wireless communications, user experience design, marketing, psychological evaluation, sociological research, serious gaming, eLearning and telemedicine.

**Procedure.** For having a structured yet flexible way of brainstorming, we slightly modified the World Café method (Brown & Isaacs, 2005) by using insights of the needs–frictions analysis as input for deriving feature ideas. Thus, we formulated the overall question as: Considering these insights which concrete features would be helpful for our users? We prepared four tables, each equipped with post-its, markers, and 20–25 insights. Each table was moderated by a host who stayed at the same table and took notes of the discussion. The other participants switched tables after each round (4 rounds in total). One round lasted for 20 minutes and always followed the same procedure:

(1) *Introduction*: the host read out the insights and summarized the ideas discussed in the previous round;

(2) *Brain writing*: each participant was given five minutes to write down as many ideas as possible;

(3) *Discussion*: at each table participants discussed and developed feature ideas. At the end of the fourth round, the hosts consolidated the features ideas.

### <span id="page-30-0"></span>**4.2.2 NUF-Prioritisation**

**Respondents.** The goal of the fourth phase was to prioritize the feature ideas that resulted from the ideation workshop. For this purpose, the participants of the ideation workshop were asked to fill in an online survey. The prioritization was not part of the ideation workshop, as we wanted each expert to evaluate the ideas individually with no time pressure and unaffected by groupthink. We received 10 completed surveys.

**Survey Design and Procedure.** The survey relied on a simple design introducing each feature idea by its name and a short description, along with the insights from the needs– frictions analysis. The respondents' task was to score each feature on the three dimensions newness, usefulness, and feasibility (following the NUF approach, Gray, Brown & Macanufo, 2010). For each of the dimensions, respondents assigned any number of points ranging from 1 ('not new/useful/feasible at all') to 10 ('very new/useful/feasible'). Moreover, respondents were given the opportunity to leave comments in a text box for each feature. The survey was designed to take about 30–60 minutes to complete.

Data Analysis. **The goal of the NUF is to arrive at an overall index score per feature. First, a total score per feature was calculated across the dimensions of newness, usefulness, and feasibility. Second, means and standard deviations were calculated across respondents in order to generate a rank-ordered list of all feature ideas (see**

[Table 2\)](#page-31-0).

## <span id="page-30-1"></span>**4.2.3 List of Feature Ideas**

[Table 2,](#page-31-0) we present the 41 feature ideas that resulted from the ideation workshop and the online prioritization survey. As mentioned above, the ideation workshop relied on the insights gained from the needs and frictions analysis of the contextual interviews and observations and the experience sampling. As can be seen from the list, some of the features obviously are more innovative than others. For example, the feature 'Private Digital Notebook' (#2) is certainly more new to the world than the feature 'Walking Break Scheduler' (#14). By contrast, the 'Walking Break Scheduler' is certainly more feasible that is, less complex and therefore easier to develop—than the 'Private Digital Notebook'. Yet, both of these features are useful in the sense that they address a real need supporting a healthy lifestyle and staying on top of things, respectively.

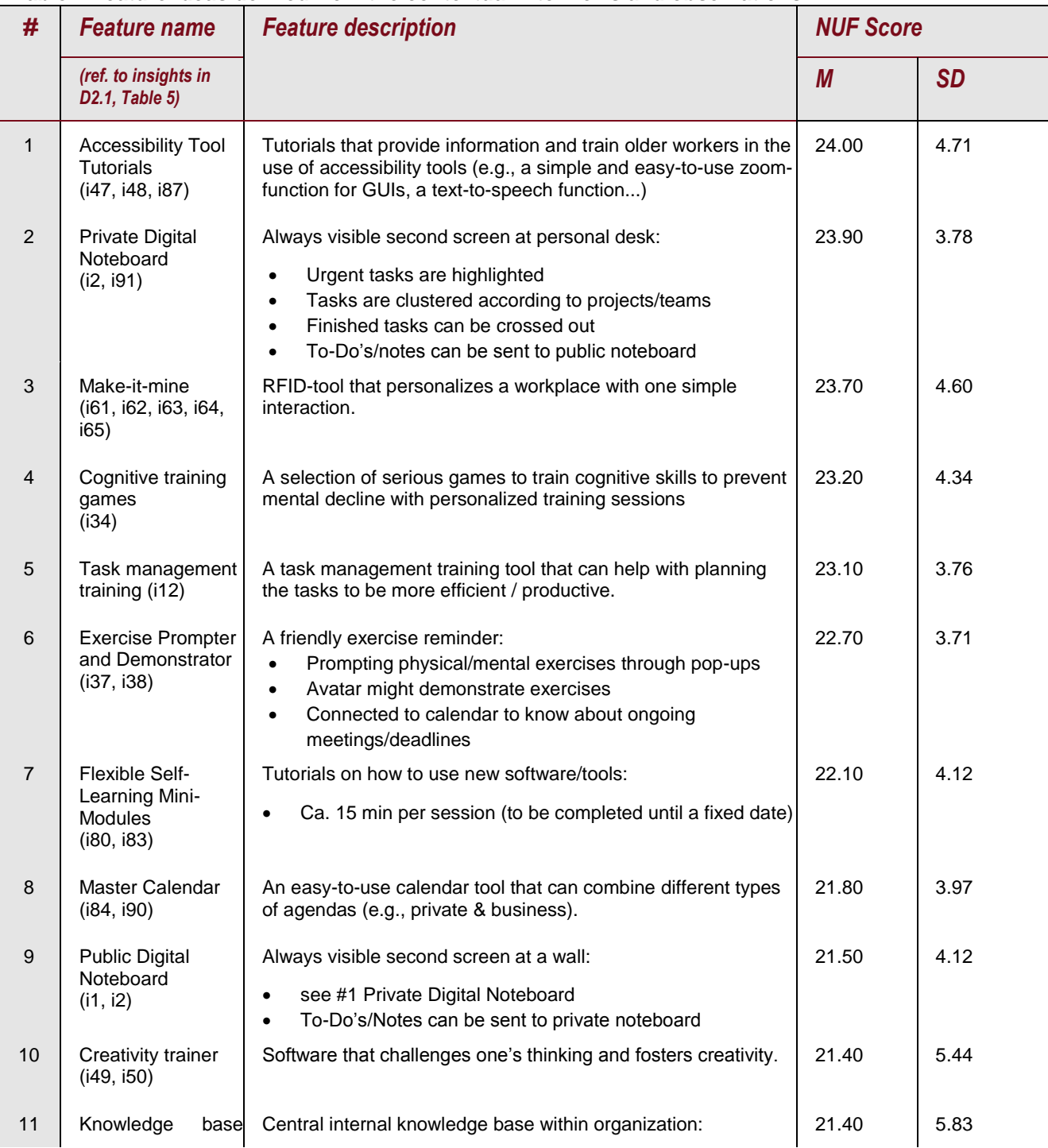

<span id="page-31-0"></span>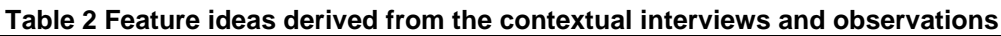

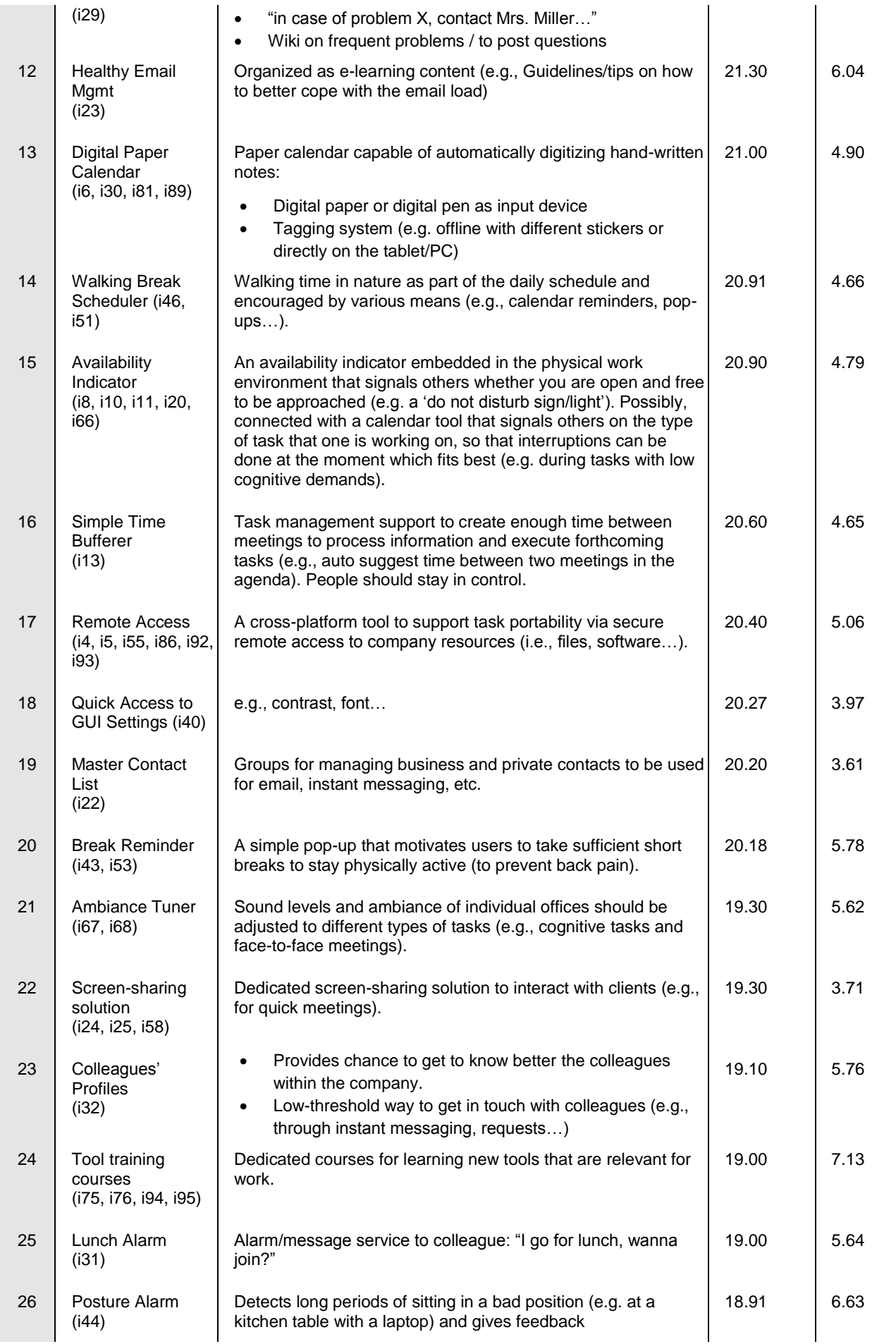

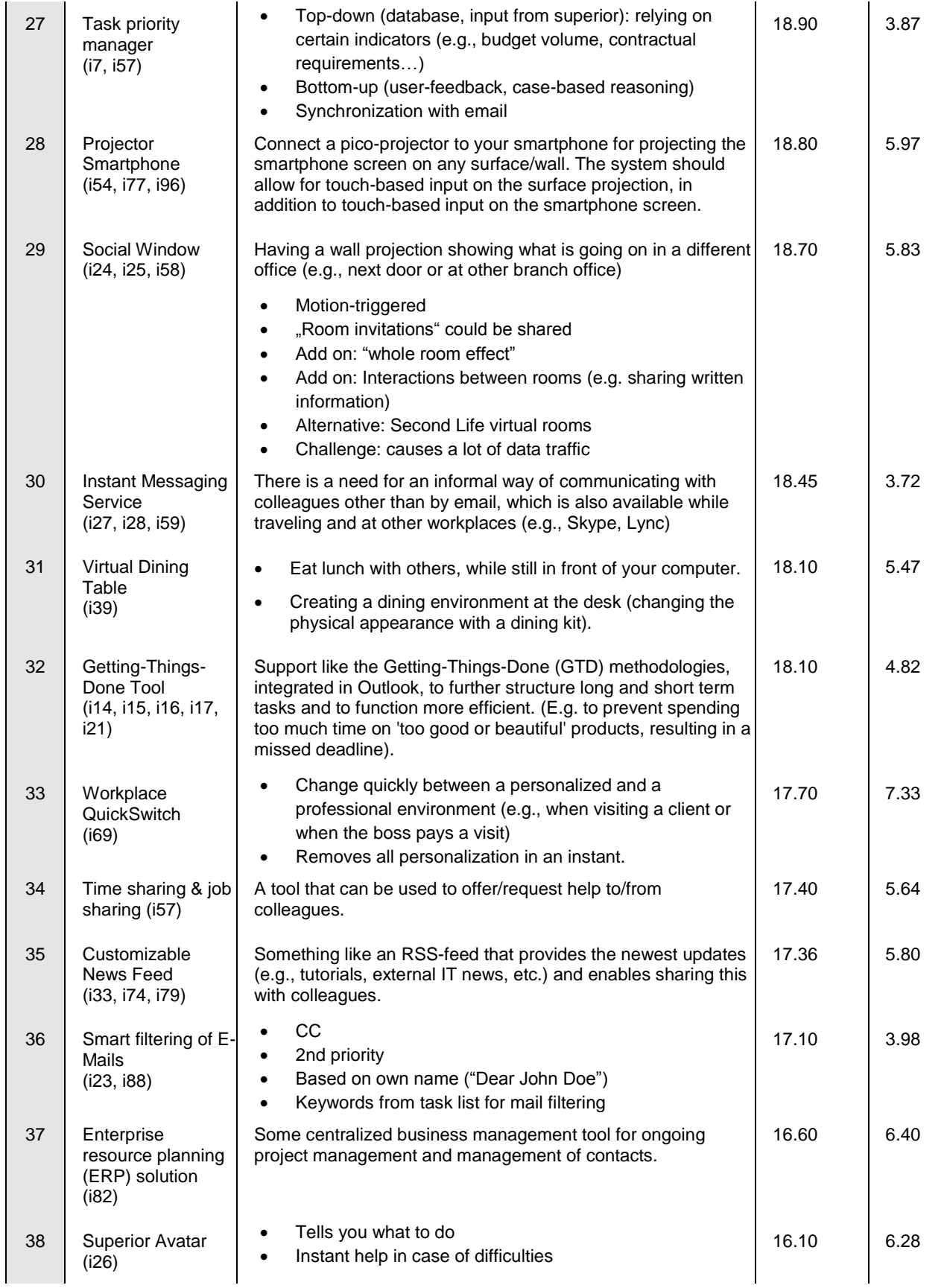

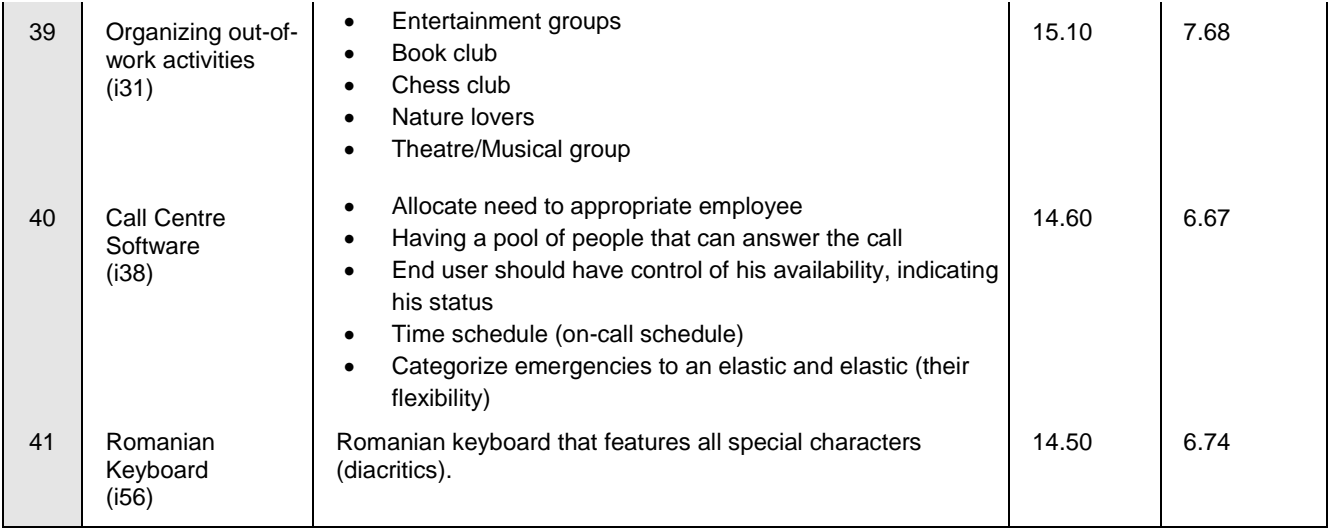

## <span id="page-34-0"></span>**4.2.4 Mapping Stakeholder Requirements and Feature Ideas**

[Table 3](#page-34-1) below once again lists the features that resulted from the contextual interviews and observation. In it relevant insights from the requirements analysis of other stakeholders are mapped against those features in order to provide either additional insights for development or a further means to prioritize features. Each mapped insight contains a reference to the data source (interview or focus group), as used in the results description of D2.1 (Chapter 3 Requirements of other stakeholders).

<span id="page-34-1"></span>**Table 3 Other stakeholder insights mapped against the feature ideas derived from the contextual interviews and observations. References in parentheses (e.g., RRD 4) refer to the results descriptions in D2.1 (Chapter 3 Requirements of other stakeholders).**

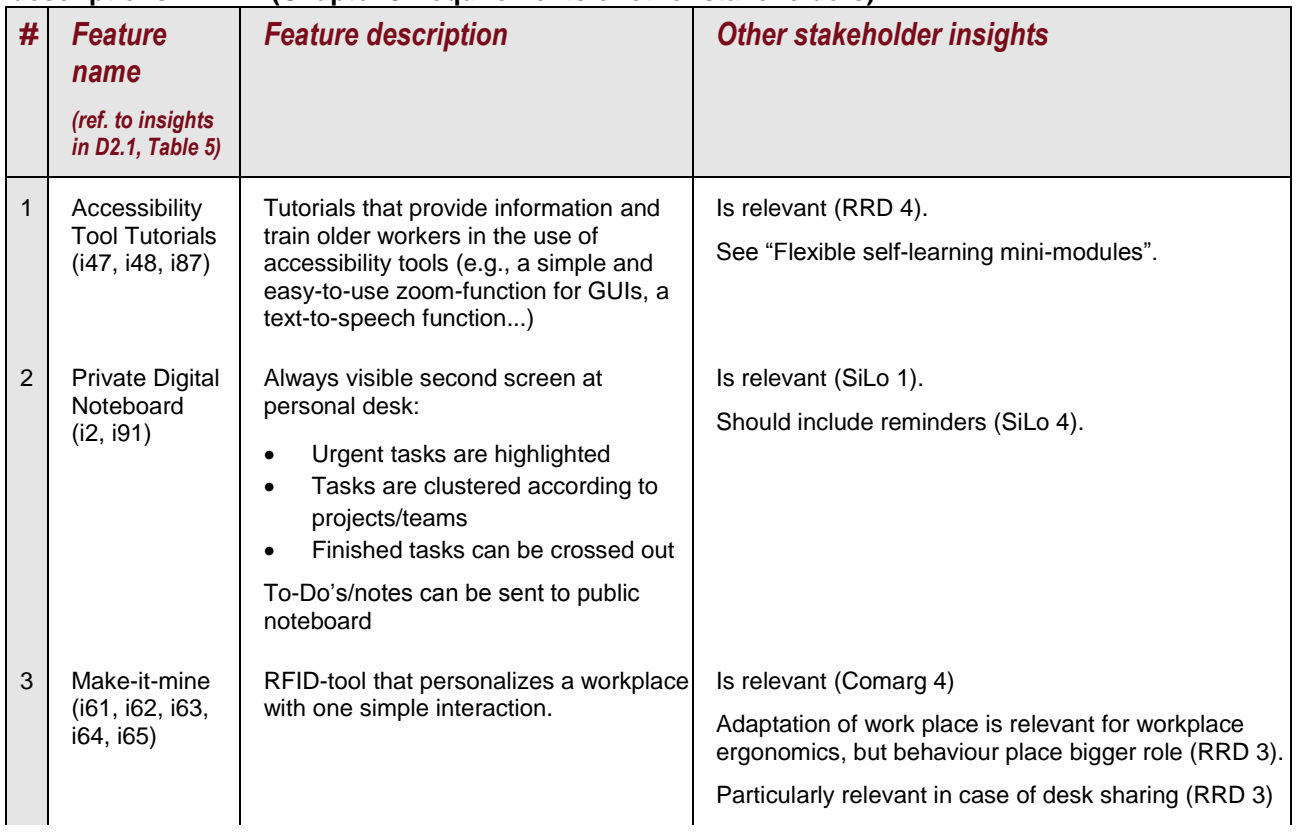

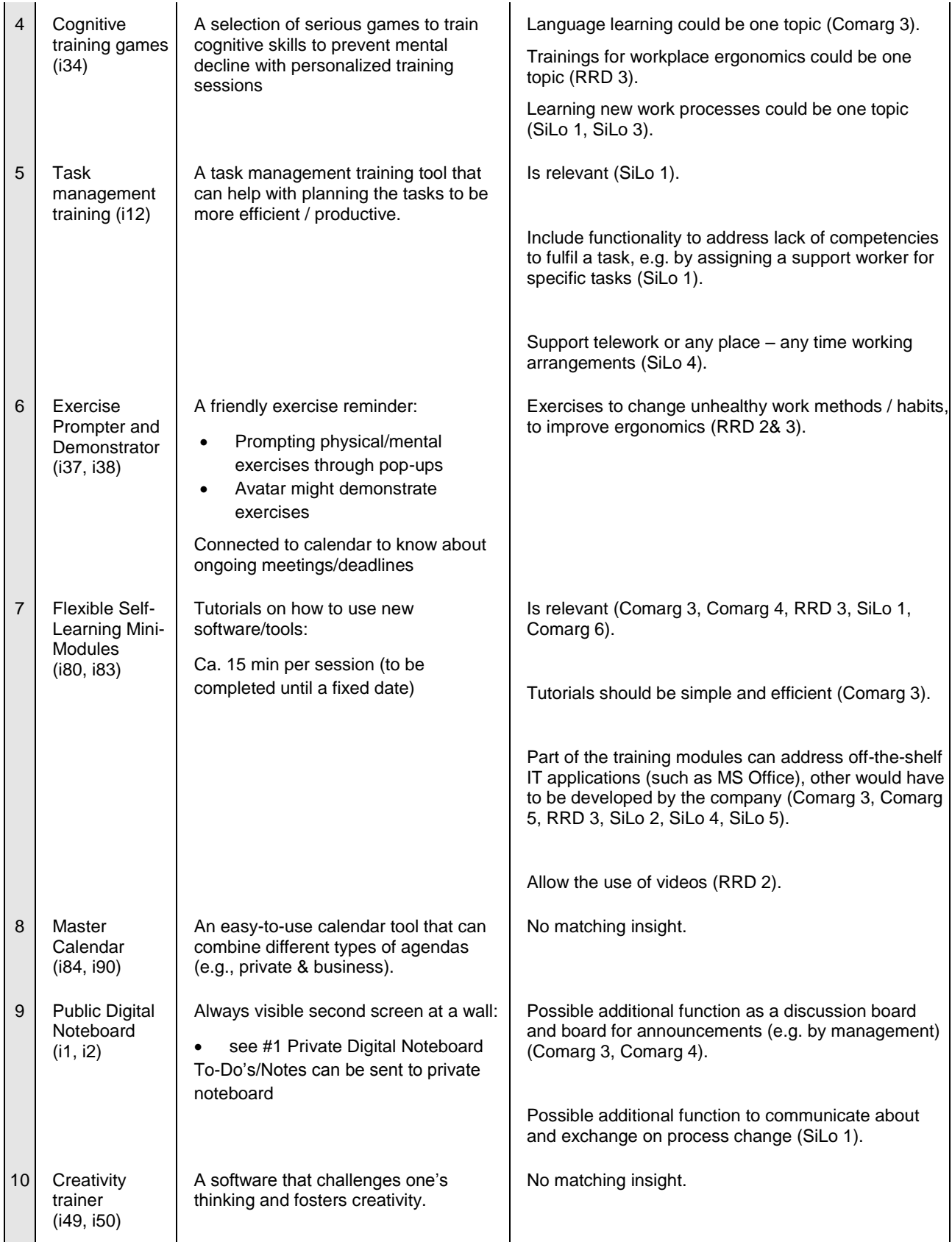
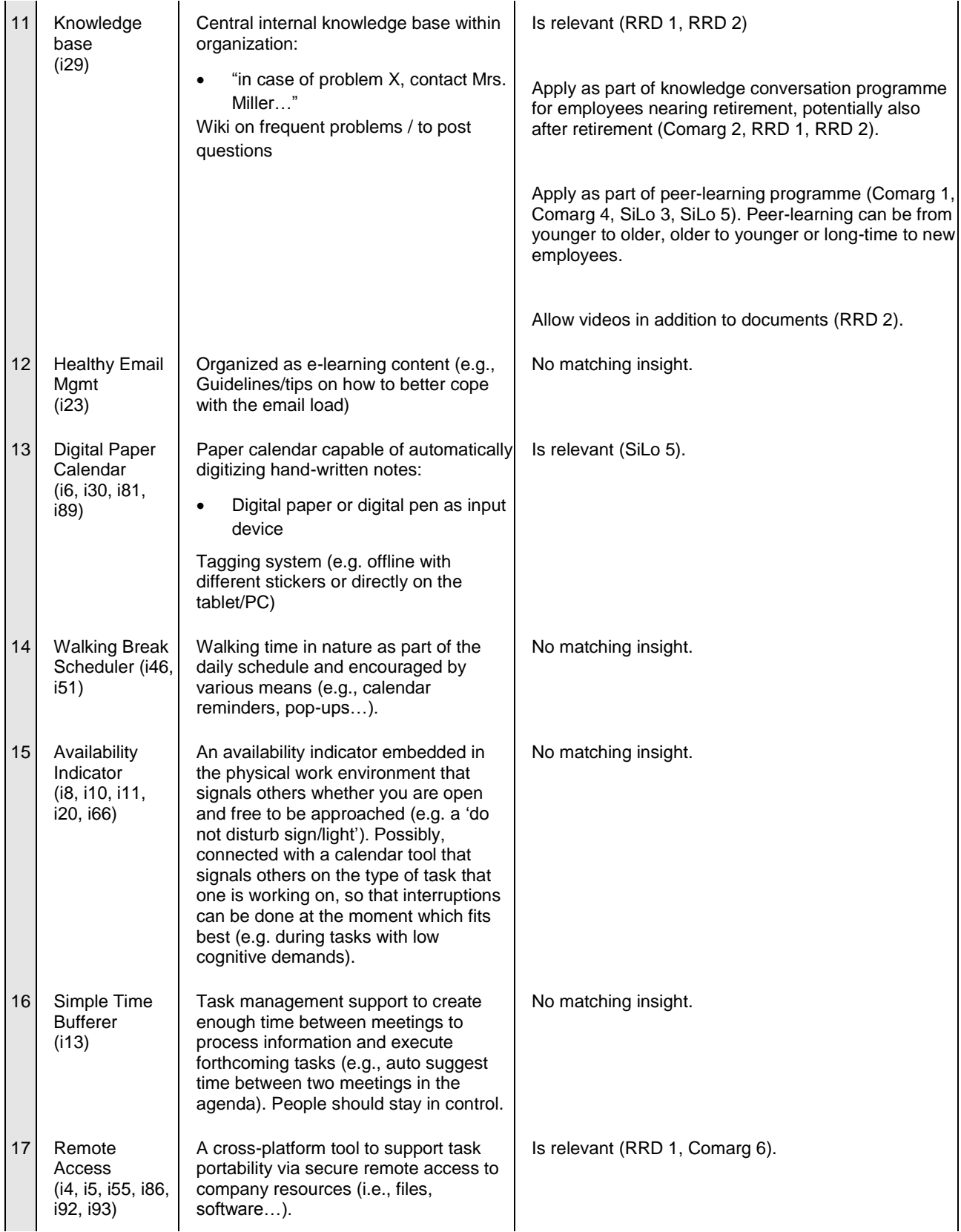

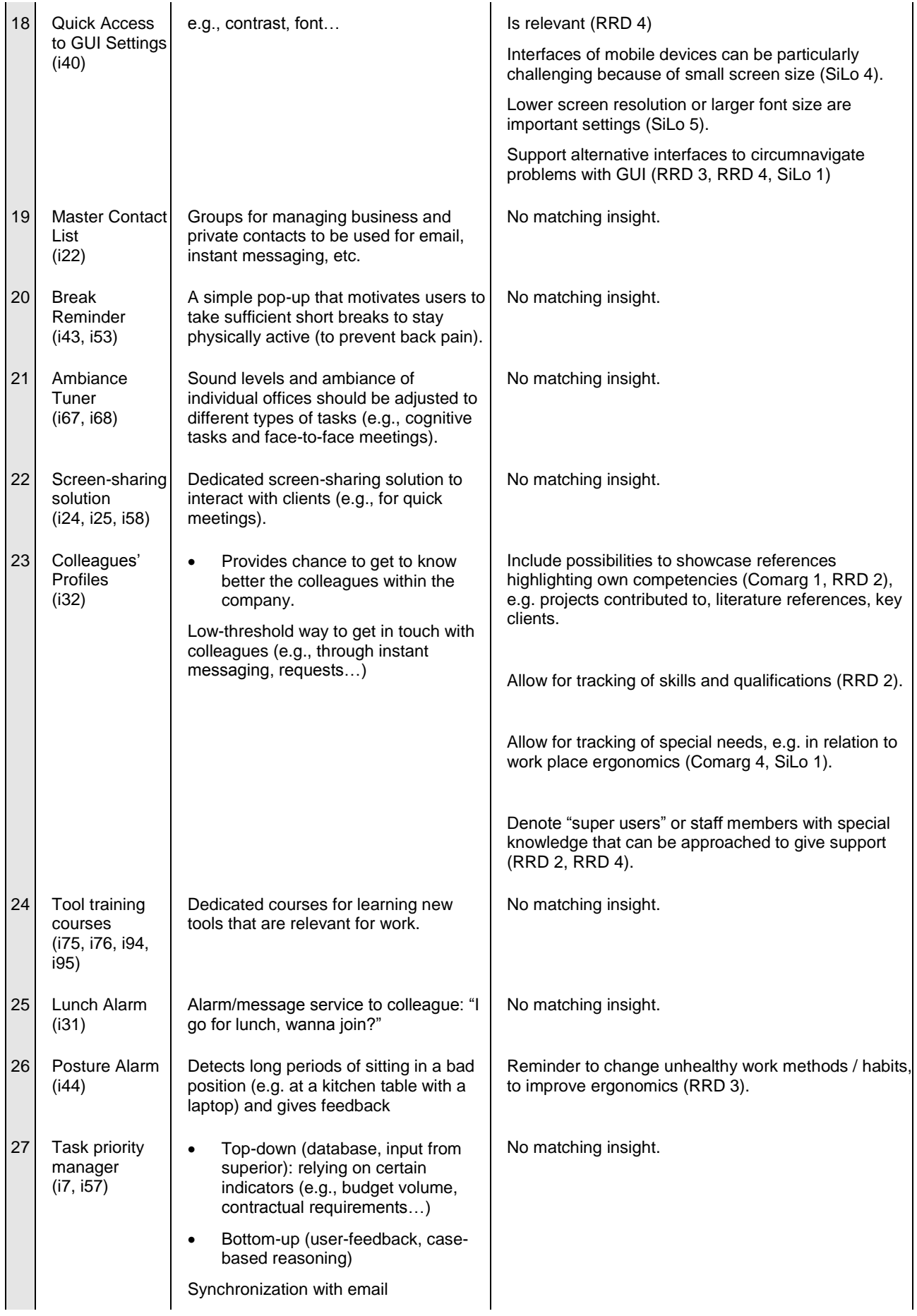

#### D2.2 Use Cases, Scenarios and Integrated Functionalities

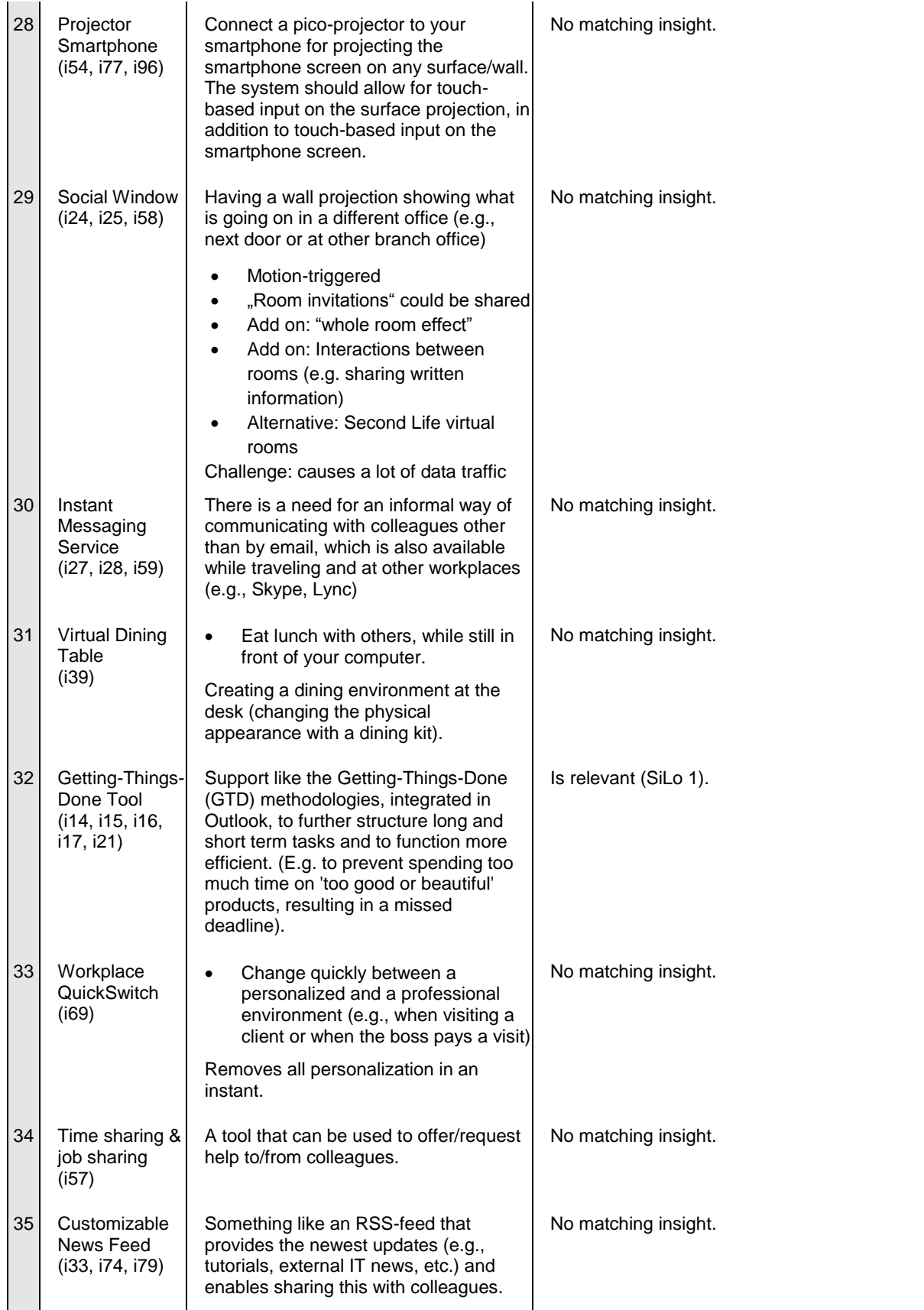

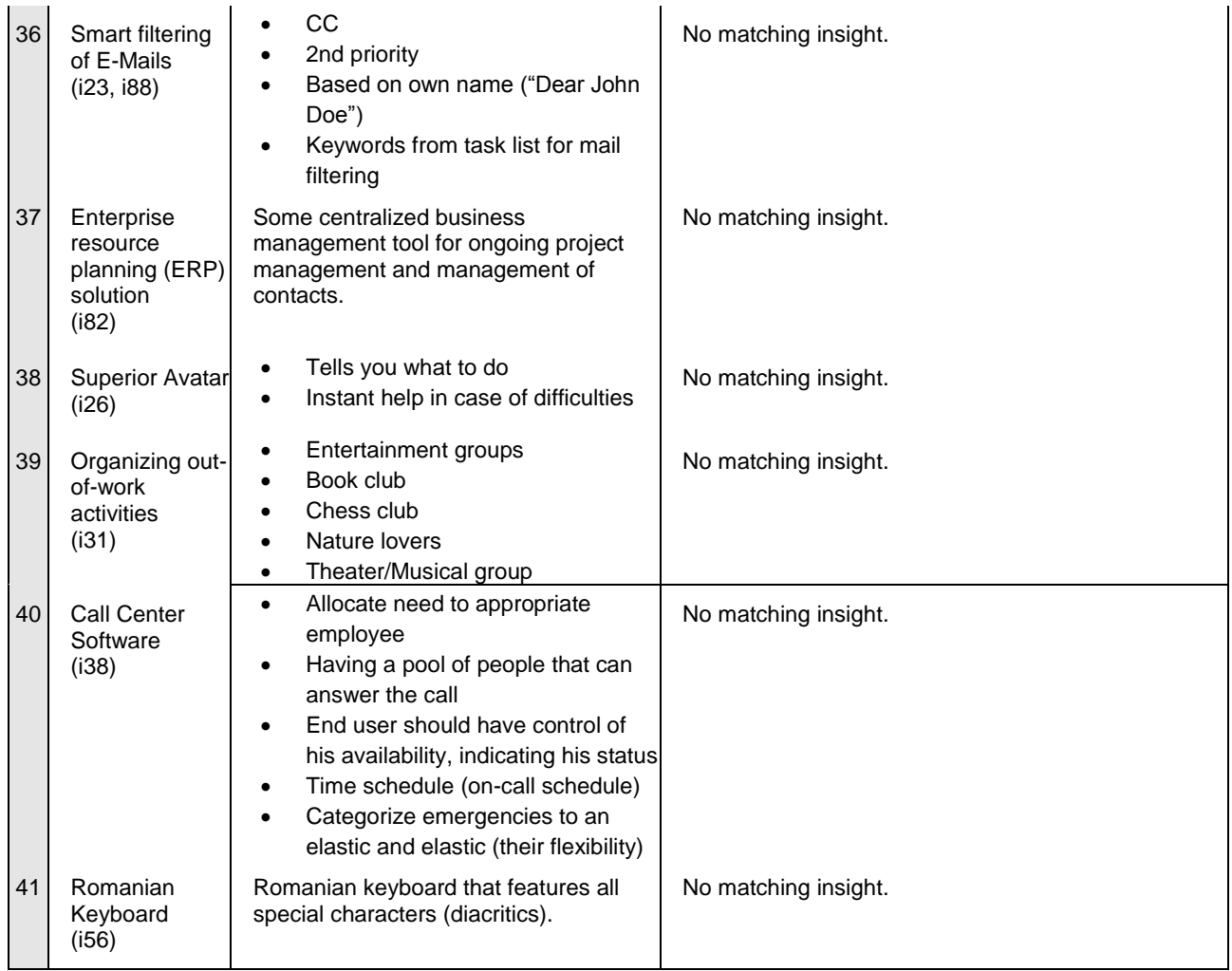

# **5. Features of the PEARL Platform**

This section introduces the features chosen to be developed for the PEARL solution. The selection of these features is strongly based on the prioritized feature ideas (see [Table 2\)](#page-31-0), and on the feedback of the stakeholders (see [Table 3\)](#page-34-0). While we kept the 15 top ranked features, lower ranked features were discussed on their feasibility with the technical partners again and dropped if necessary. In [Table 4](#page-40-0) we present these features by name and the description as well as the accordant insights of the requirements analysis (see D2.1) and the realisation of the solution in PEARL.

<span id="page-40-0"></span>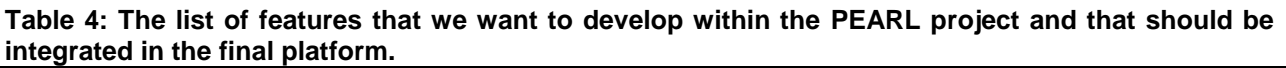

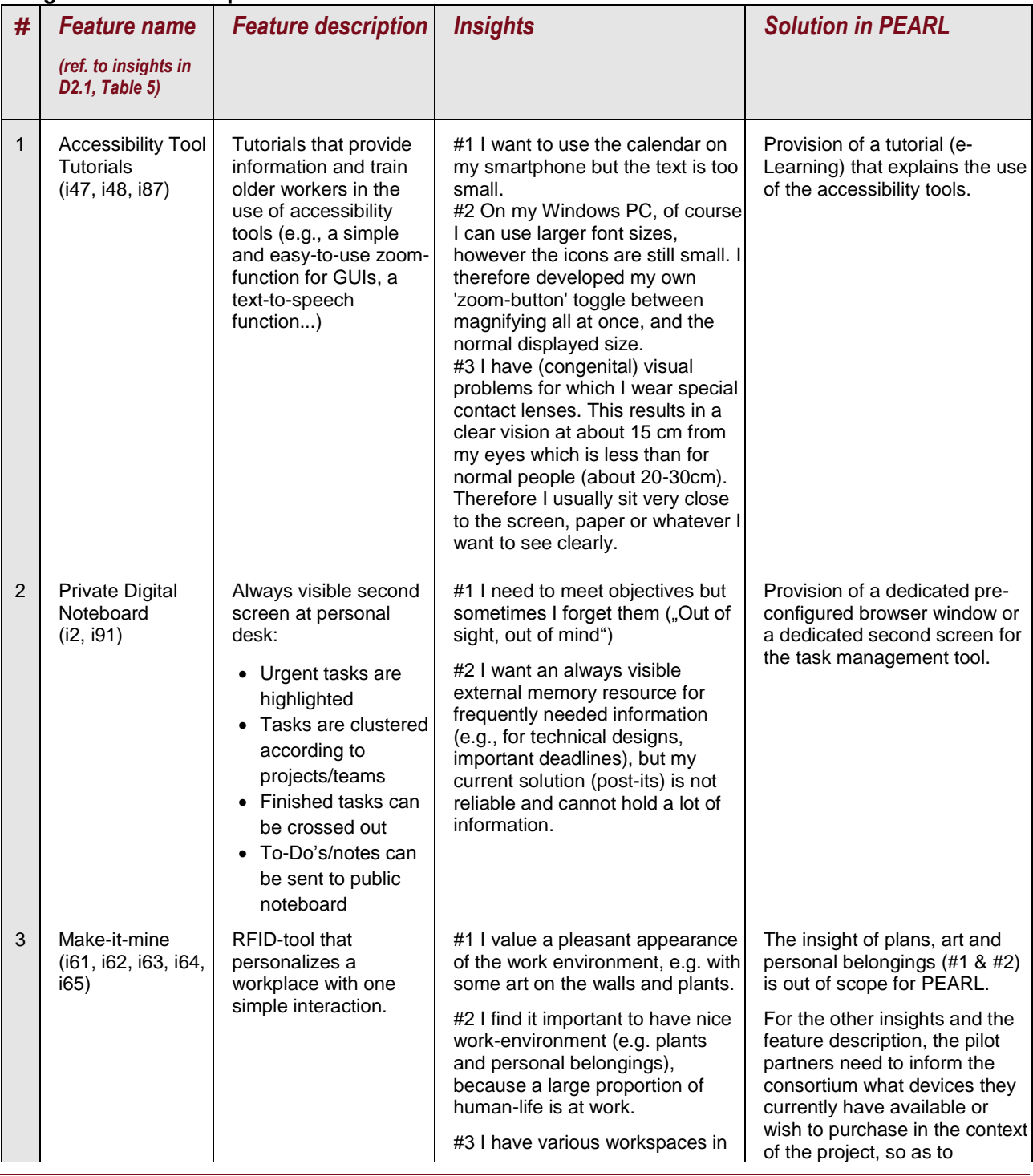

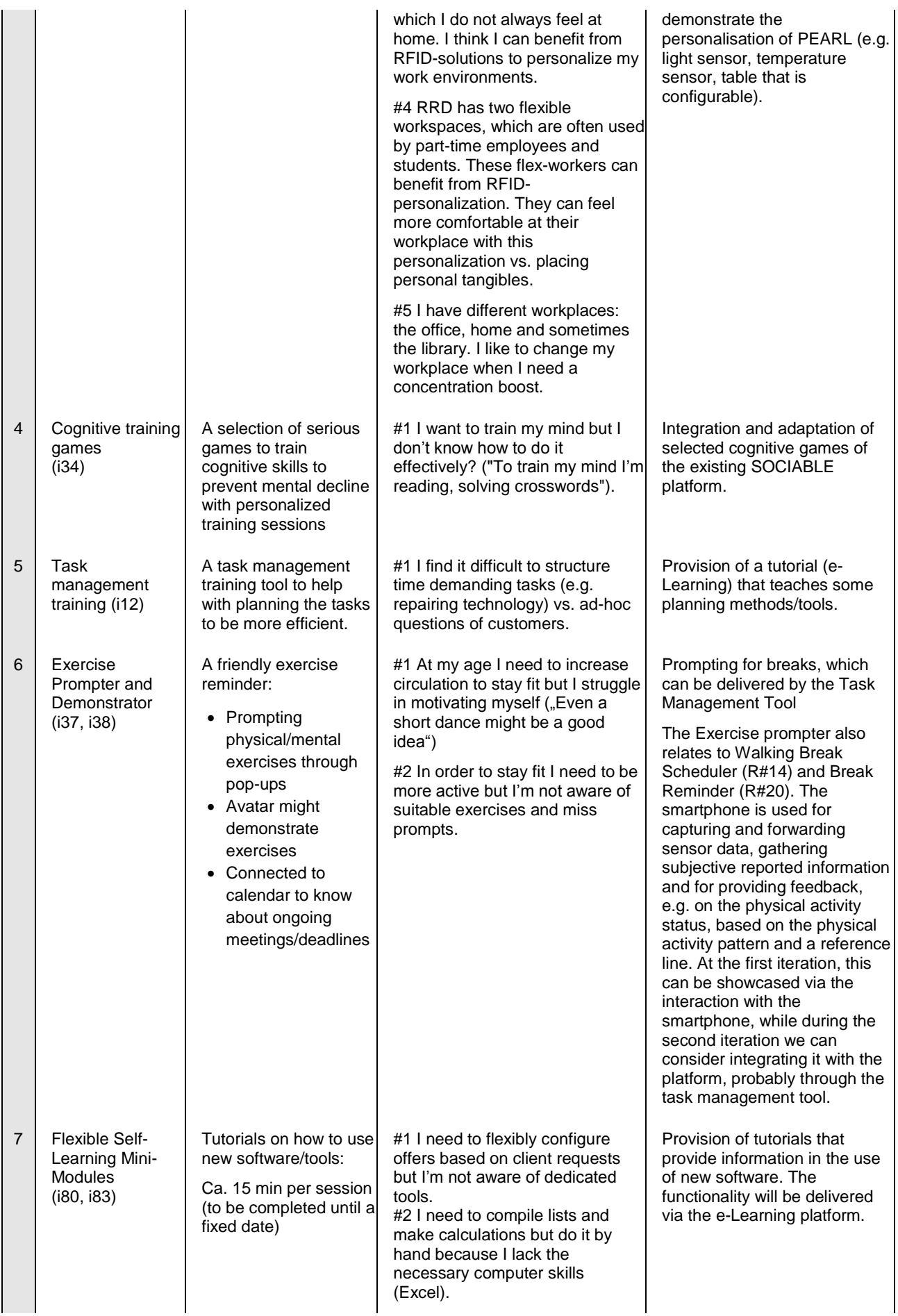

#### D2.2 Use Cases, Scenarios and Integrated Functionalities

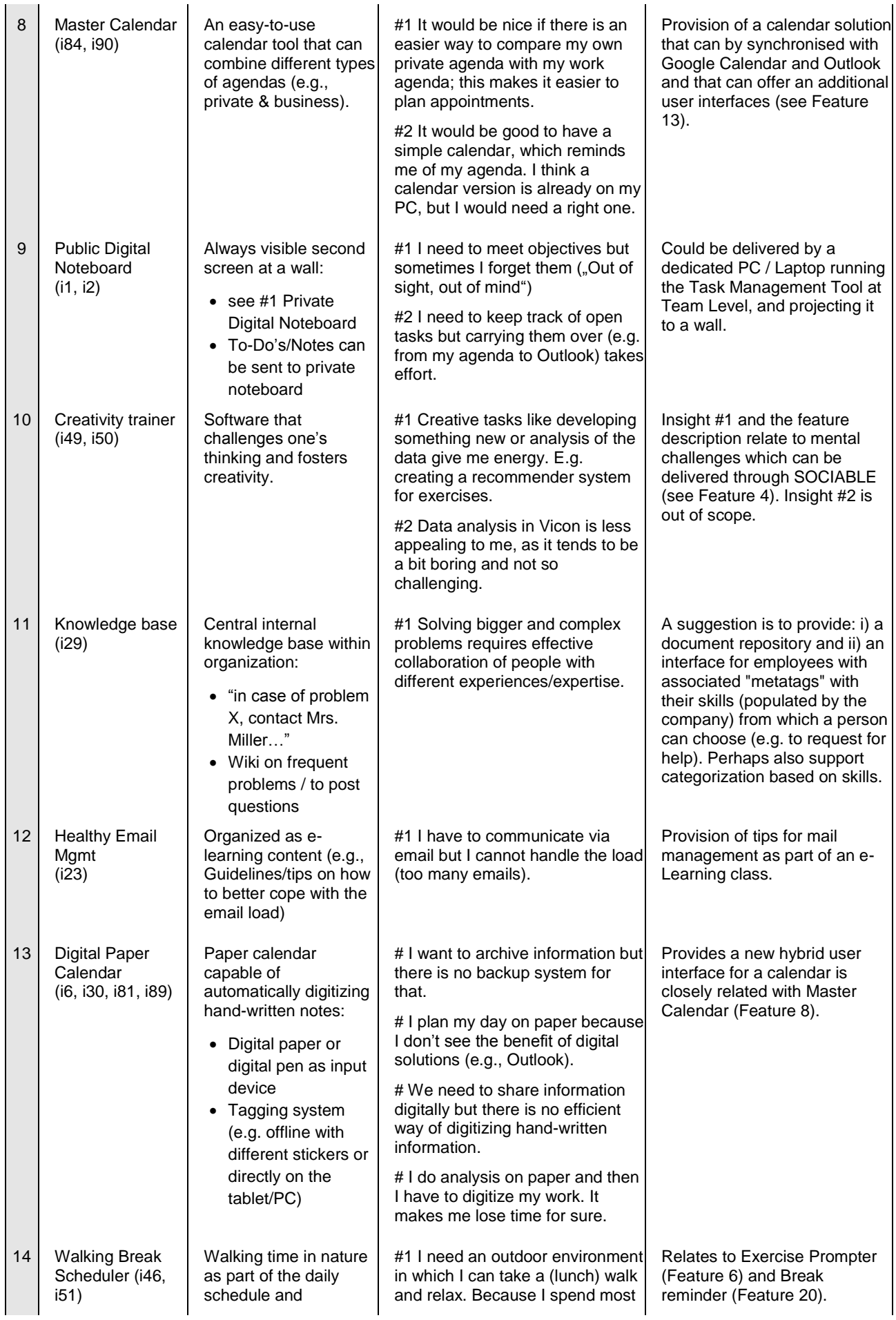

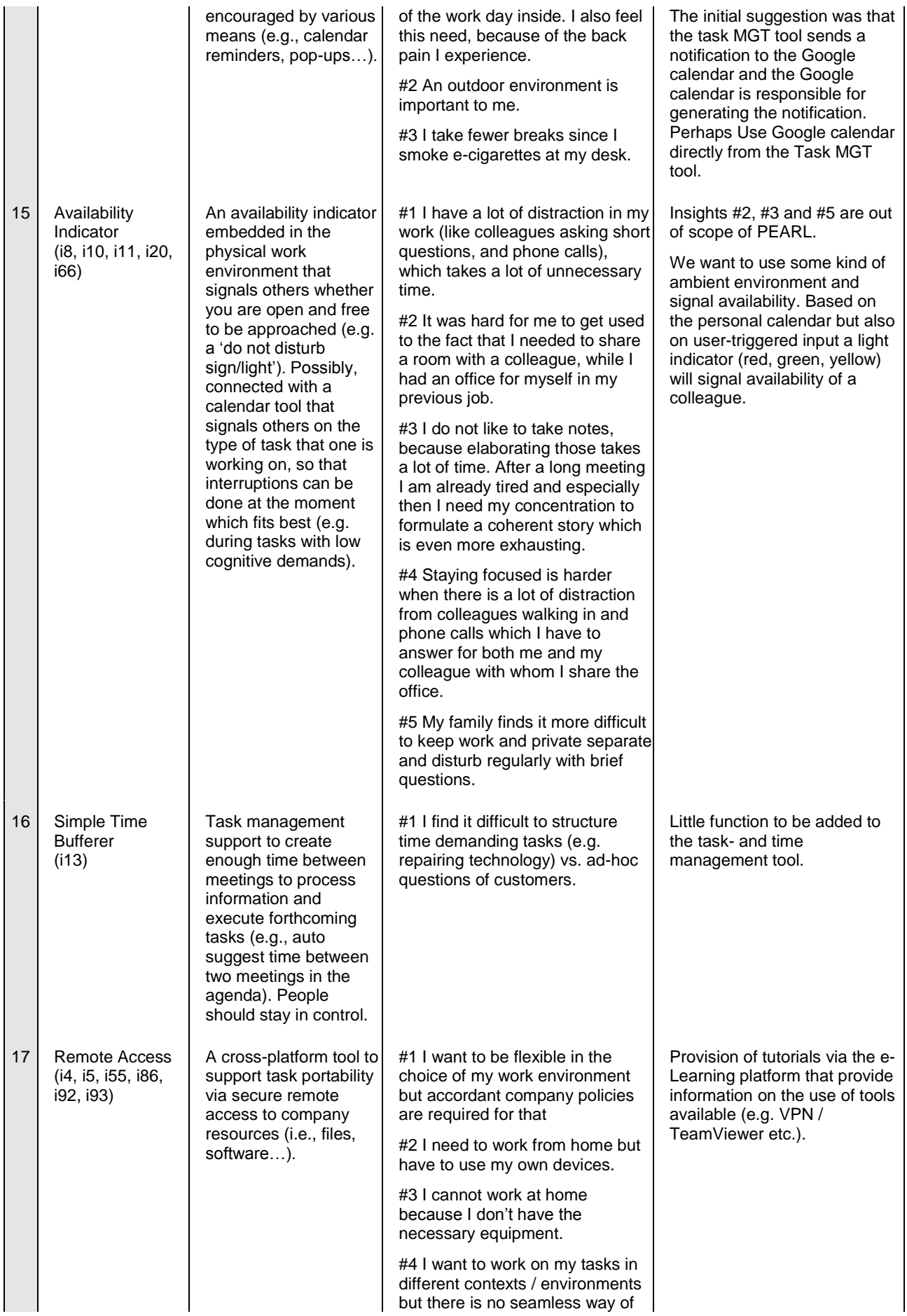

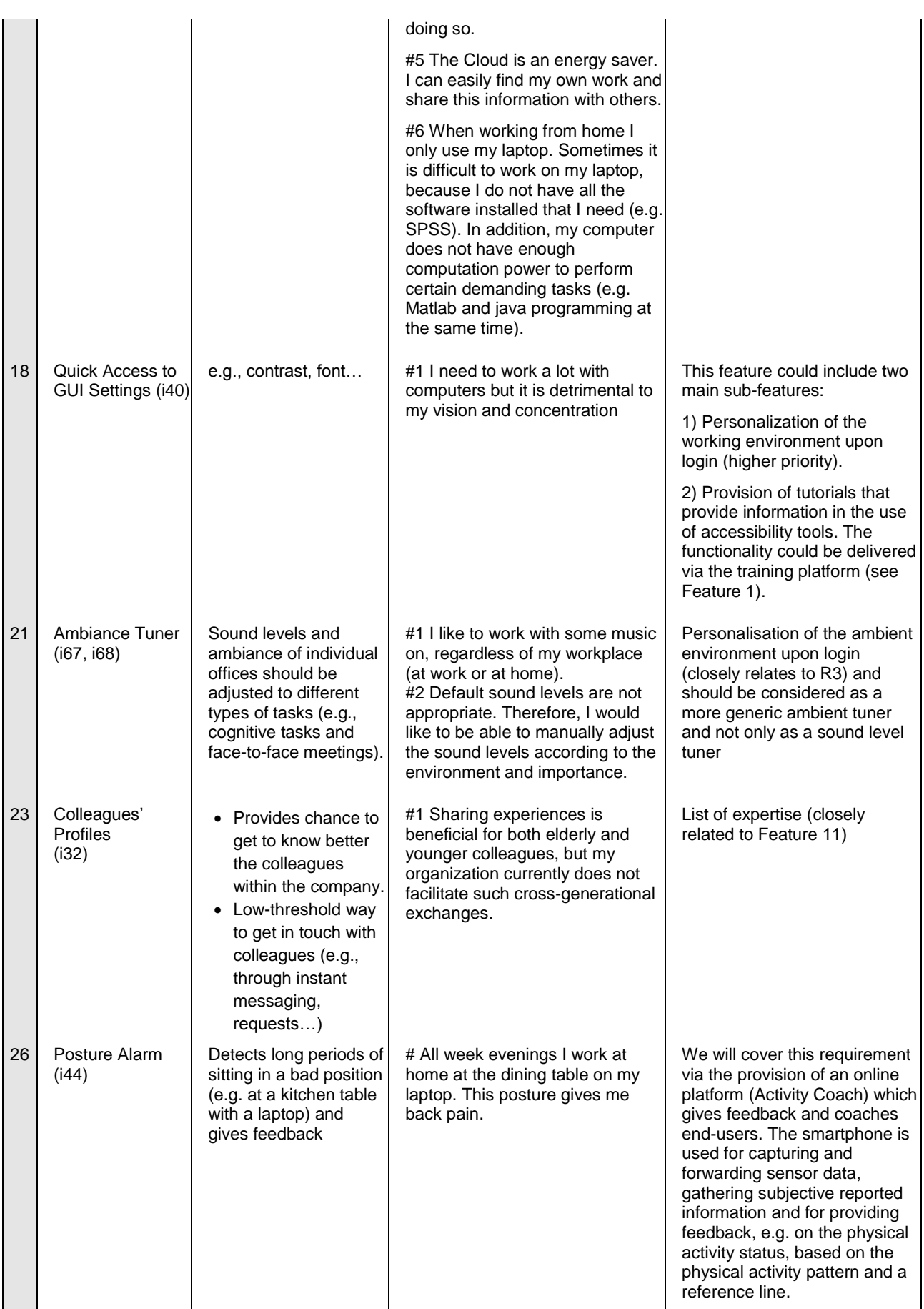

# **6. Concrete Use Cases**

## **6.1. Use Cases Definition and Template**

A Use Case, as a description of an actor's interaction with the system-to-be, is both a description of the system's user interface and an indirect description of some function that the system will provide. A set of Use Cases is a description of the system to be designed, the thing to be built, the solution to the problem [Martin, Robert C. (2002): "UML for Java Programmers", chapter 5, Use Cases) When specifying Use Cases, it is important to note that Use Cases are not a methodology. They are a powerful **description tools to preview and analyse the functionality of a system.** It is **essential to capture the interaction between the user and the system being developed**. Another aspect to consider is that Use Cases can be used during many stages of a system development, being associated with different objectives. During the analysis stage, they can be used to prevent the occurrence of costly error correction at later stages of the development cycle. At this initial phase of PEARL development, **Use Cases have the objective of capturing the system requirements.** Use Cases are not object-oriented, they are a **broadly applicable requirements analysis tools that can be applied also to non-object-oriented projects.** This hierarchical relationship is needed to properly describe the standard templates. The use cases template is provided in tabular format in the scope of Table 5.

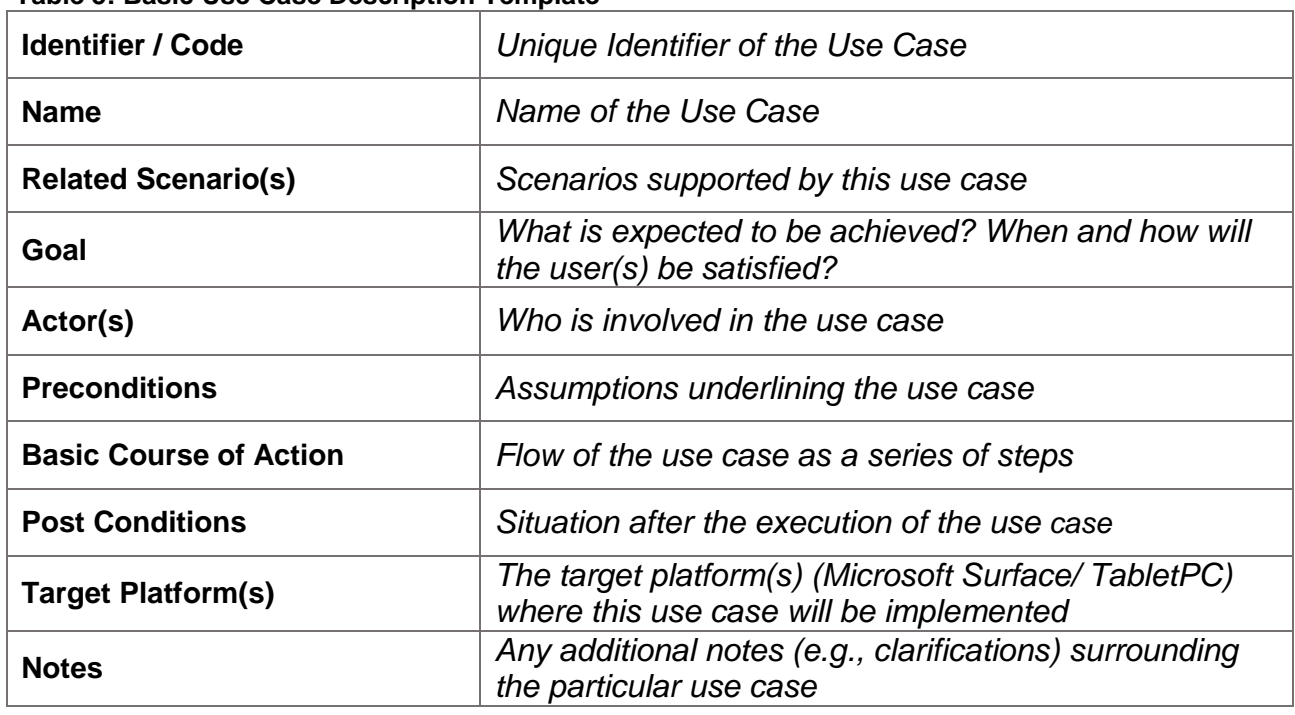

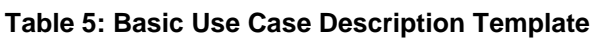

## **6.2. Overview of PEARL Use Cases**

An important feature of the PEARL Use Cases is that their "names" should reflect users' goals and should immediately convey meaning. Taking this into consideration through all processes, Use Cases provide a number of examples containing scenarios of use for PEARL, which should be of great utility for the work of Technical teams/developers, but also for stakeholders and users. The following table provides an overview of the PEARL Use Cases, listing also the actors which they involve.

#### **Table 6: PEARL Use Cases**

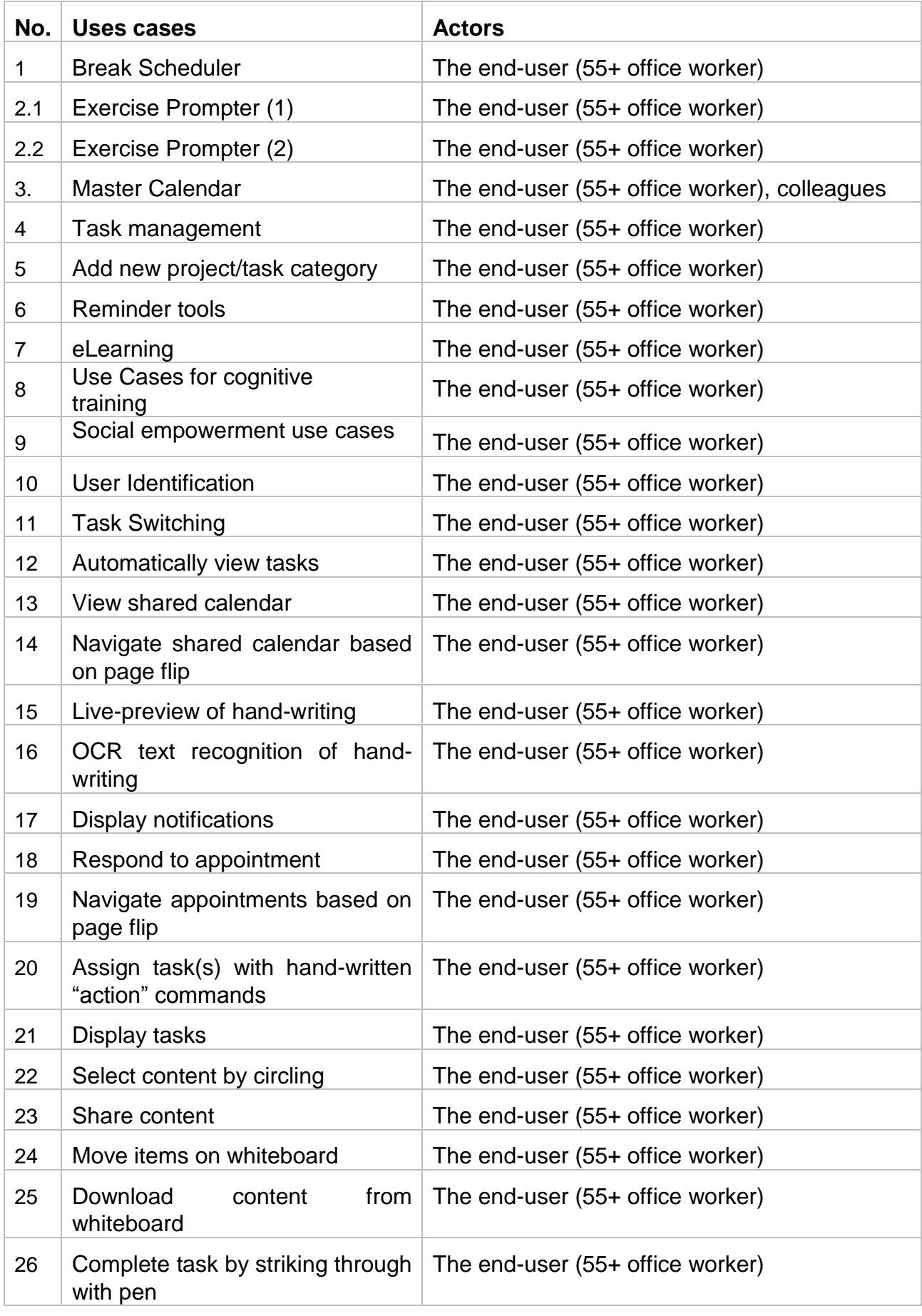

## **6.3. Detailed Use Cases**

The following sub‐section describes these use cases in more detail**.**

The following sub‐section describes the use cases regarding the features: the *Walking Break Scheduler,* the *Exercise Prompter* and the *Master Calendar.*

| <b>Identifier / Code</b>                             | Use case 1                                                                                                    |
|------------------------------------------------------|----------------------------------------------------------------------------------------------------|
| <b>Name</b>                                          | <b>Break Scheduler</b>                                                                                                    |
| <b>Related</b><br>Scenario(s)                        | Scenario 3 - Suzy                                                                                                    |
| Goal                                                 | The Break Scheduler supports the ability to stay focused during the<br>workday and supports physical and mental health by prompting<br>messages to take breaks whenever it detects it to be suitable<br>based on the time gaps in the agenda. These breaks can be<br>physical or mental by suggesting a mini-walk or relaxing exercises. |
| Actor(s)                                             | PEARL end-user (55+ office worker)                                                                                                    |
| <b>Preconditions</b>                                 | The end-user should wear the accelerometer to check the<br>compliance of the end-user regarding the recommended<br>breaks.<br>The end-user should make use of an agenda and has to<br>keep it up to date.                                                                                                    |
| <b>Basic</b><br><b>Course</b><br>of<br><b>Action</b> | <b>System:</b> PEARL notices a time gap of 25 minutes between two<br>appointments in her agenda. Subsequently, PEARL<br>prompts a message: "Hello Suzy! How about taking a<br>coffee break in the coffee corner". Followed the three<br>options Good idea, Maybe later and No thanks.                                                    |
|                                                      | <b>User 1:</b> Suzy clicks on <i>Good idea</i> and goes for a coffee.                                                                                                    |
|                                                      | <b>System:</b> PEARL detects via the location detection (e.g. GPS)<br>in her smartphone that she left the building as it<br>switches to her smartphone.                                                                                                    |
|                                                      | User 1: Suzy arrives back at the office after a 15-minute<br>break.                                                                                                    |
|                                                      | System:<br>PEARL detects via the location detection in the<br>smartphone that Suzy is back in her office and<br>simultaneously opens on all her devices in her office<br>(e.g. tablet, PC, laptop).                                                                                                    |

**6.3.1 Use case 1. Break Scheduler**

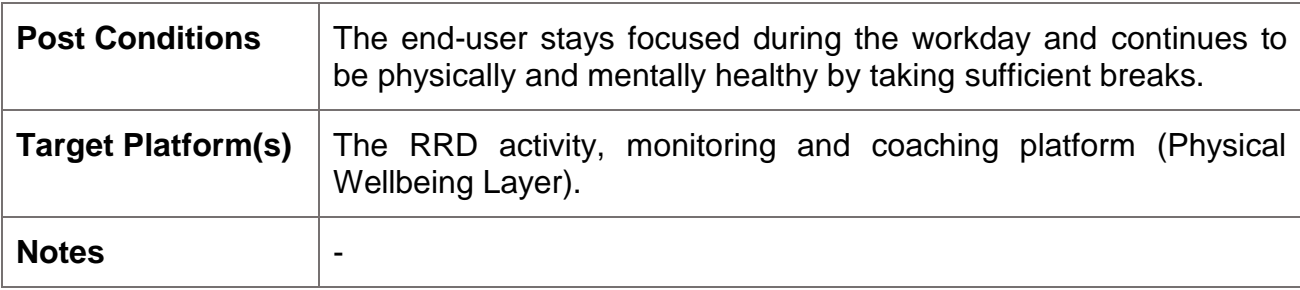

# **6.3.2 Use case 2.1: Exercise Prompter (1)**

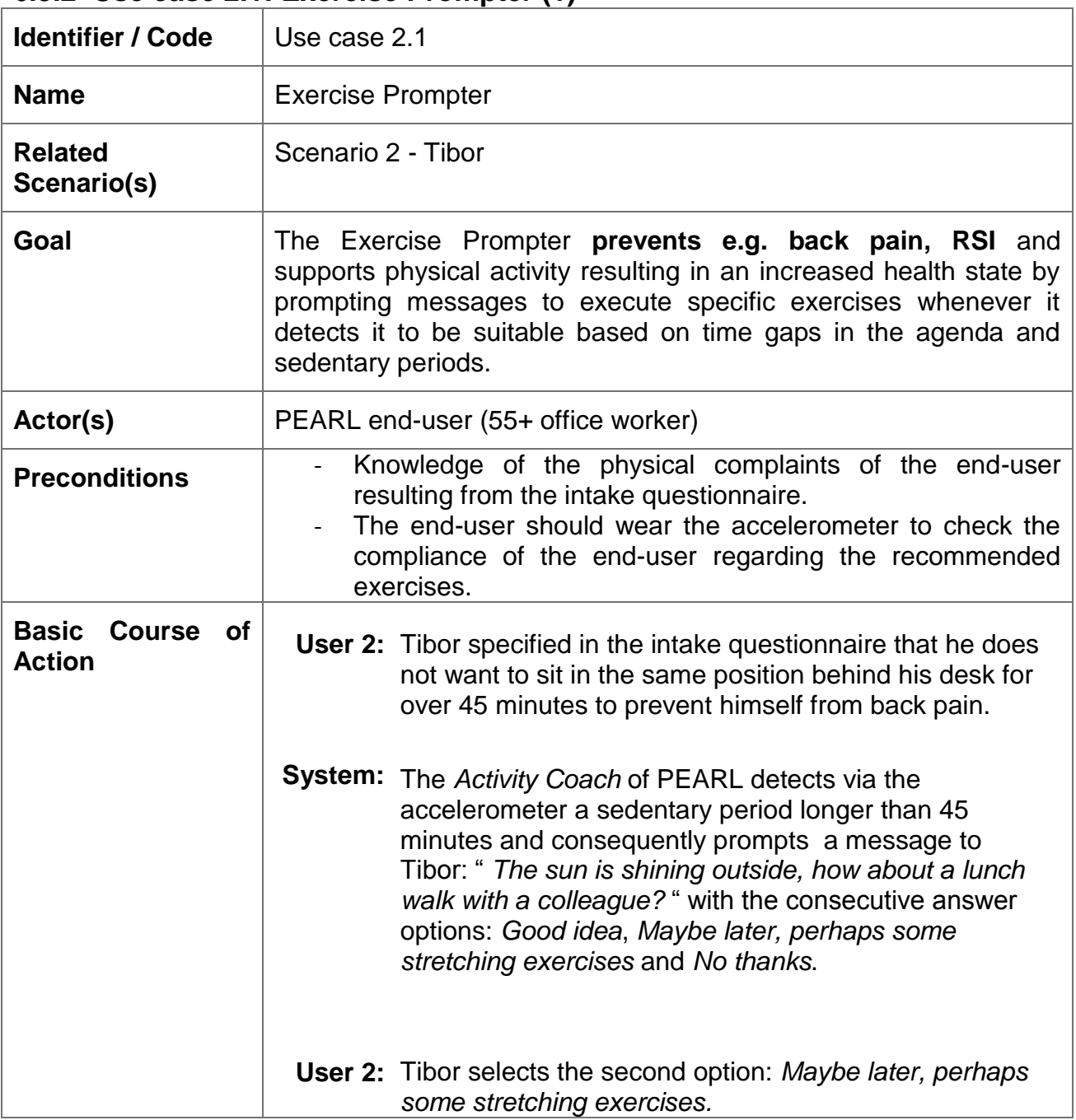

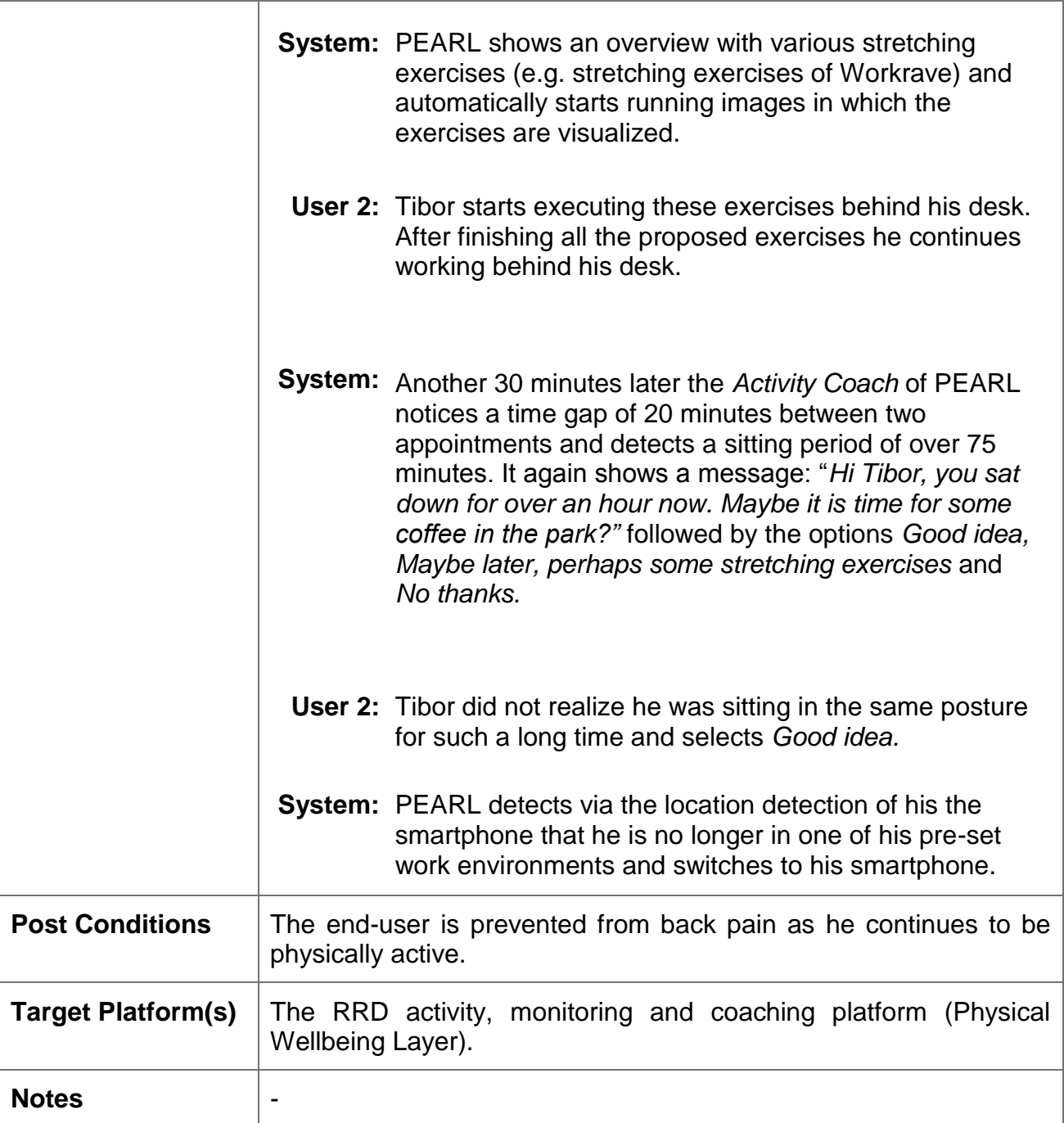

# **6.3.3 Use case 2.2. Exercise Prompter (2)**

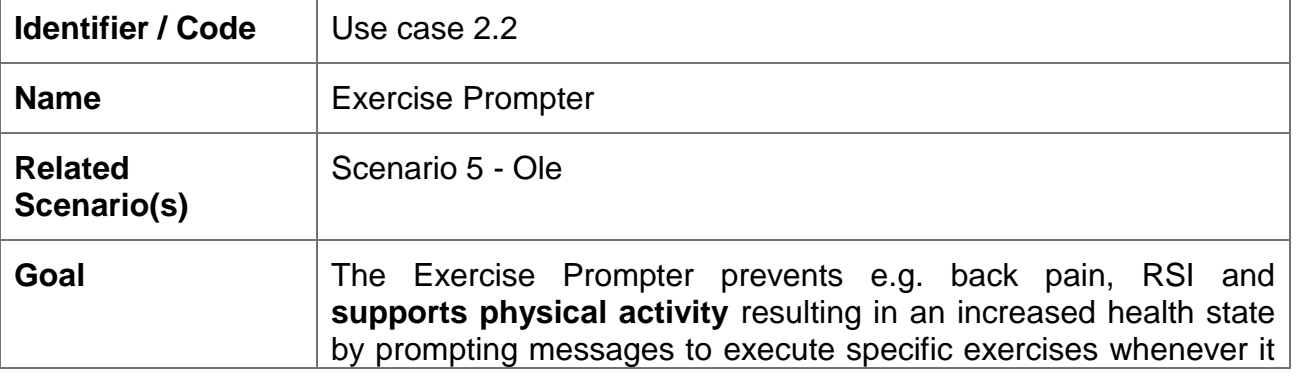

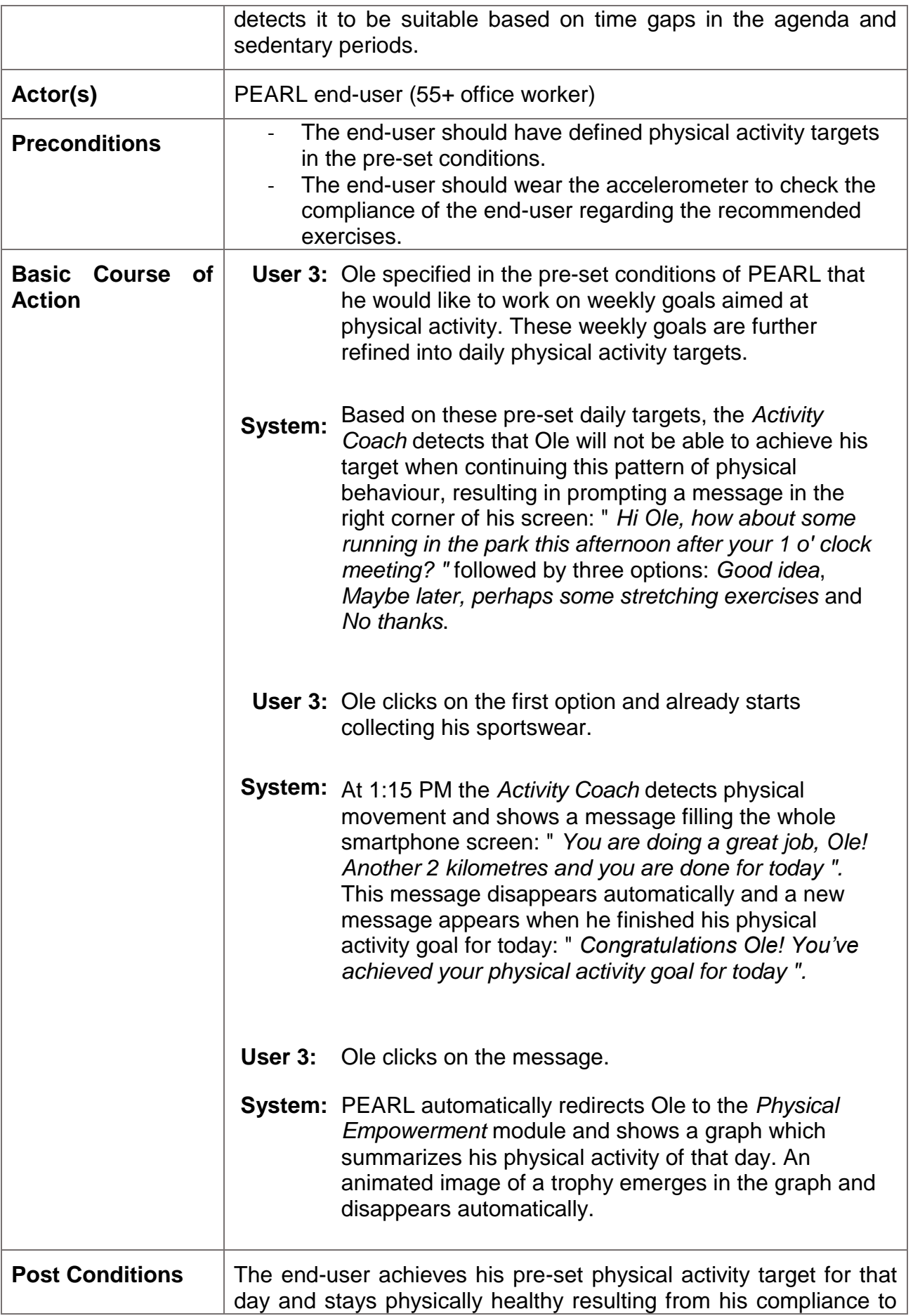

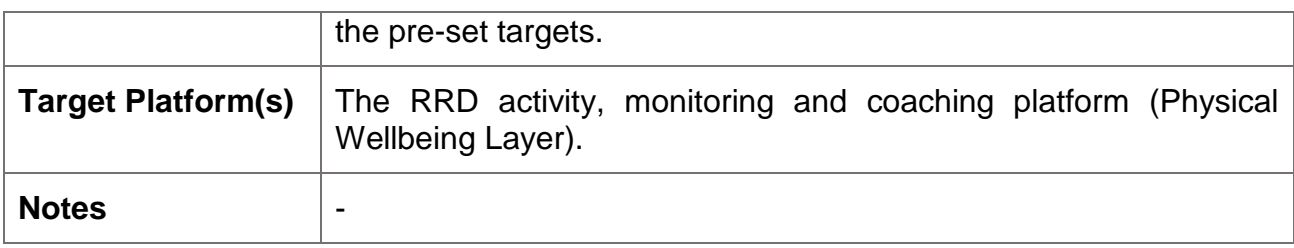

## **6.3.4 Use Case 3: Master Calendar**

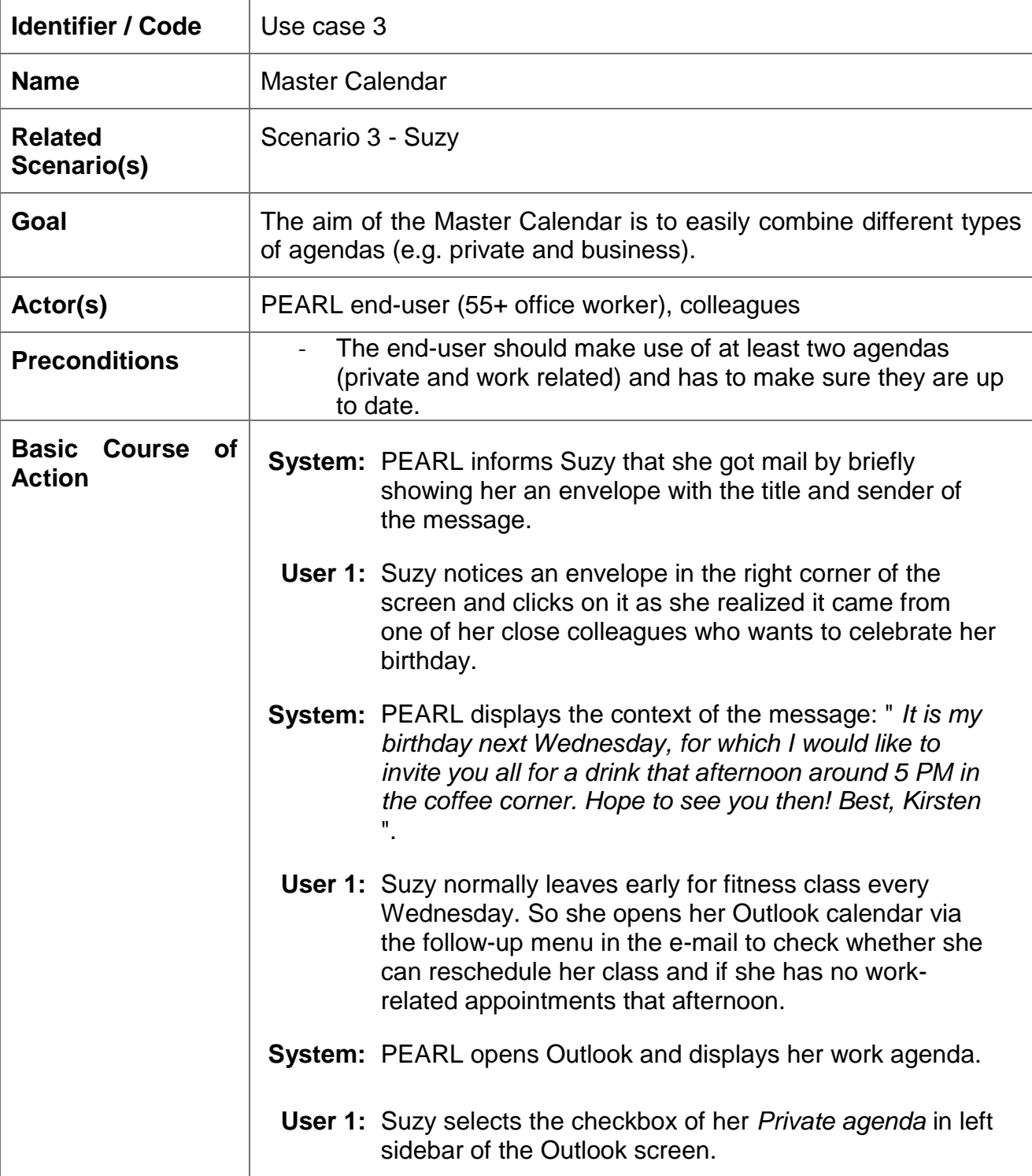

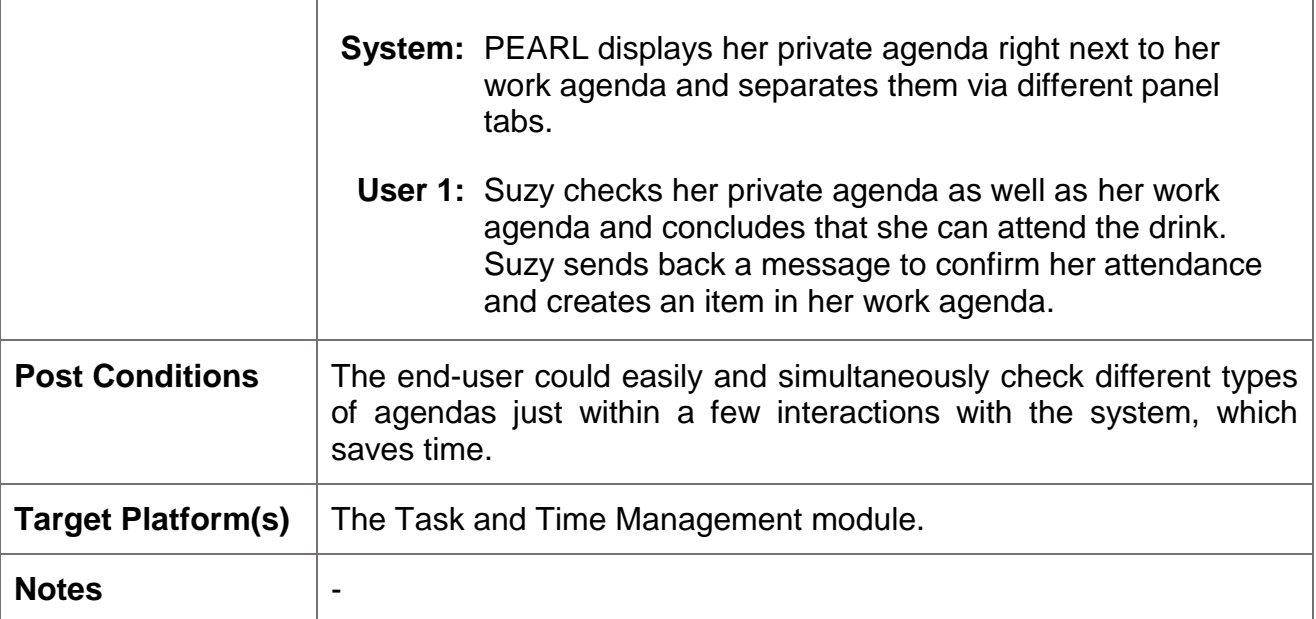

# **6.3.5 Use case: 4: Task Management**

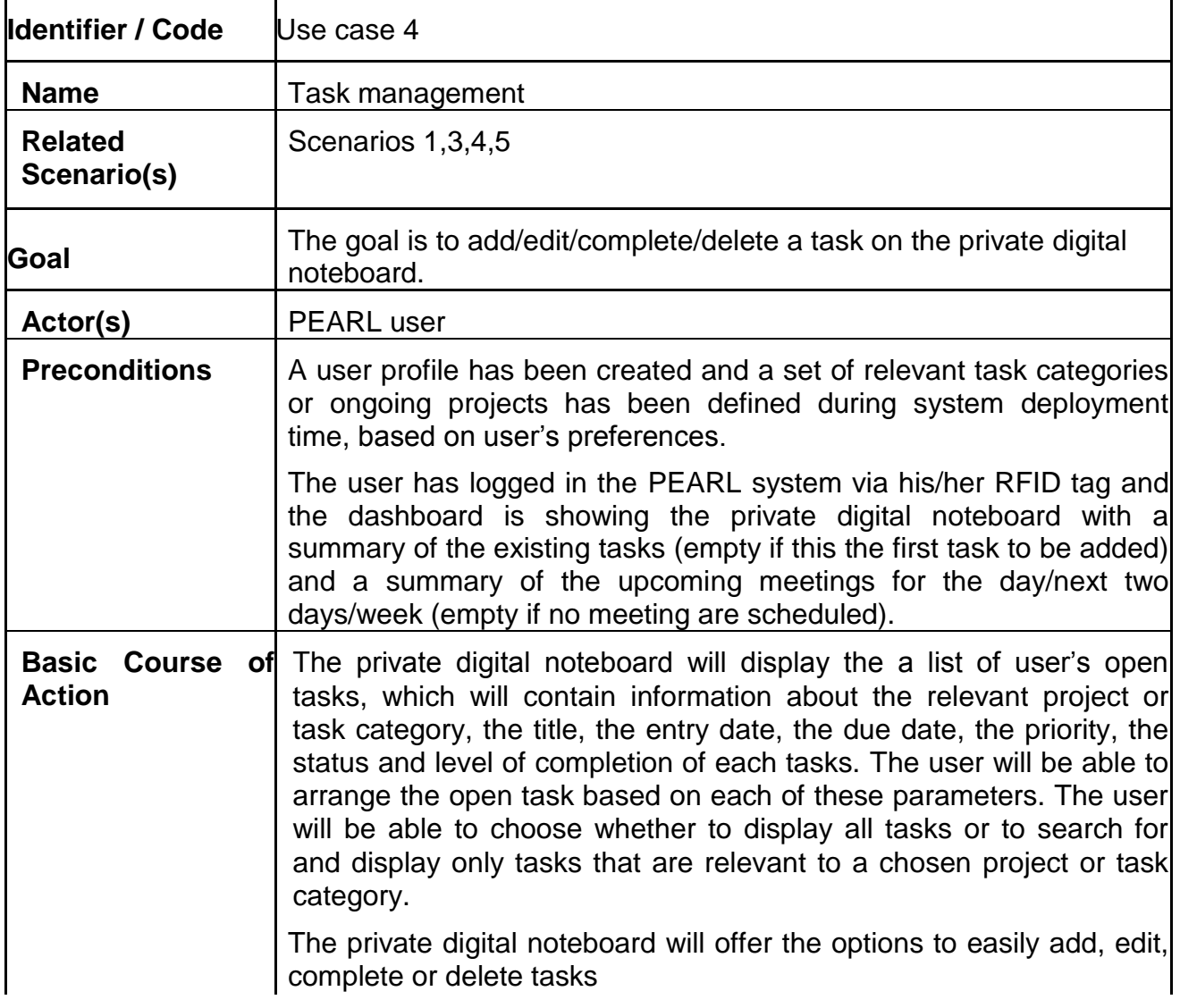

# $|1)$ Add

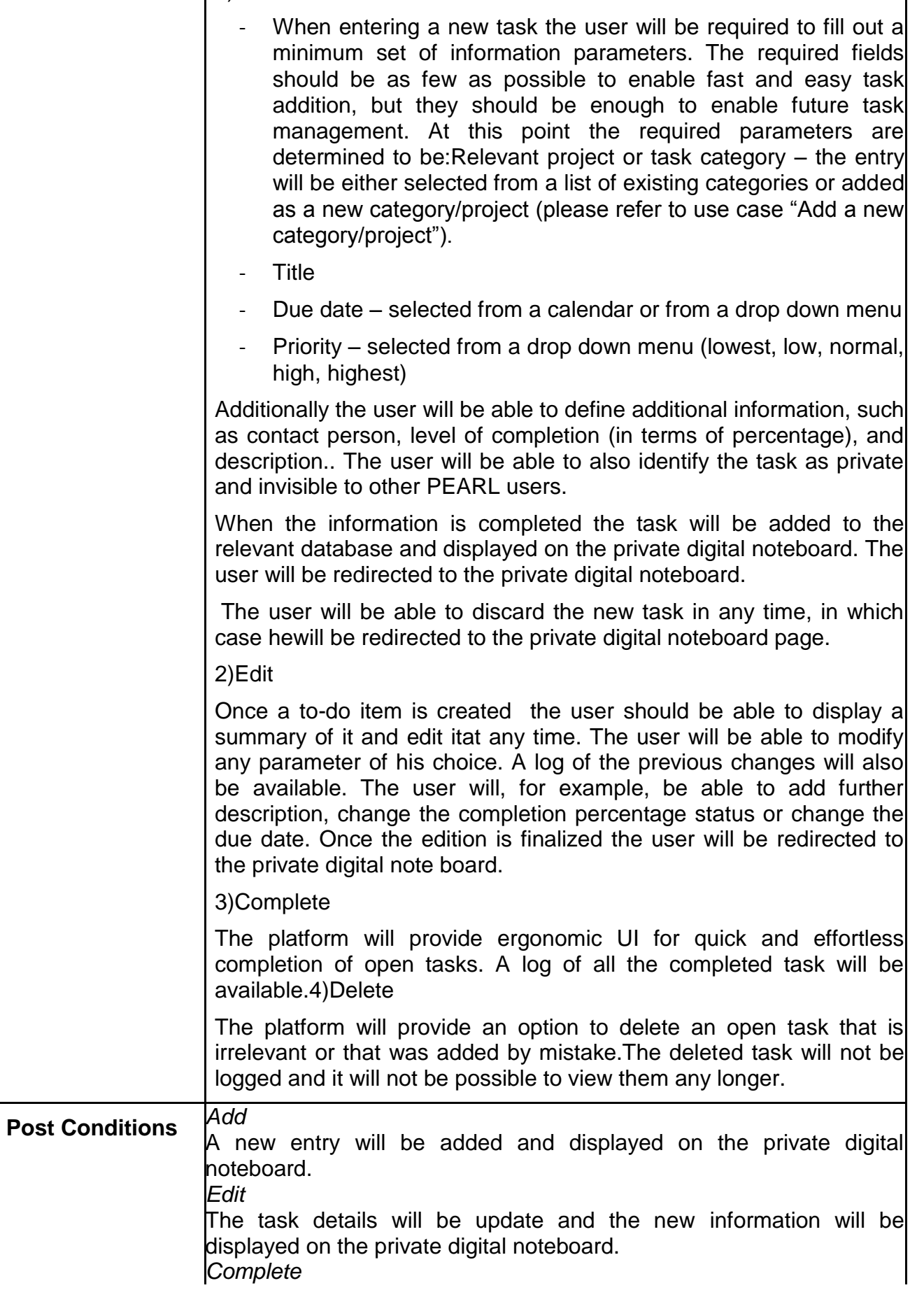

 $\begin{array}{c} \hline \end{array}$ 

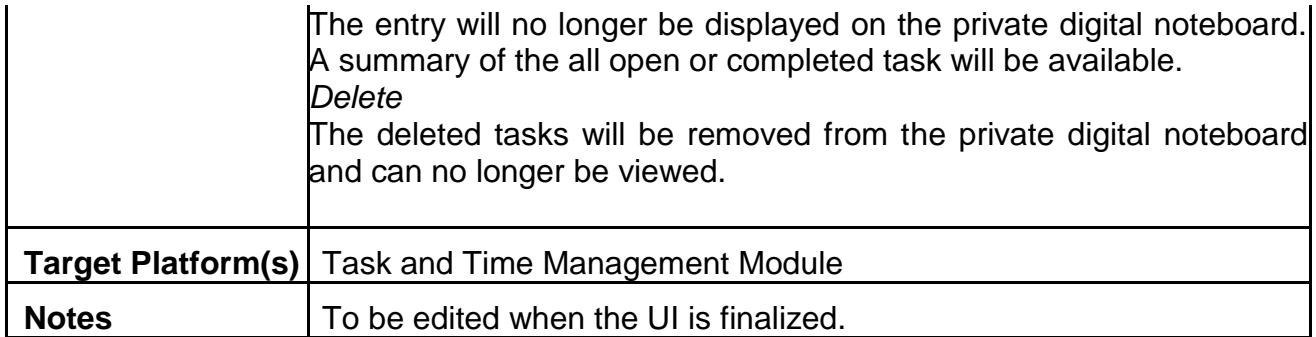

# **6.3.6 Use case 5: Add new project/task category**

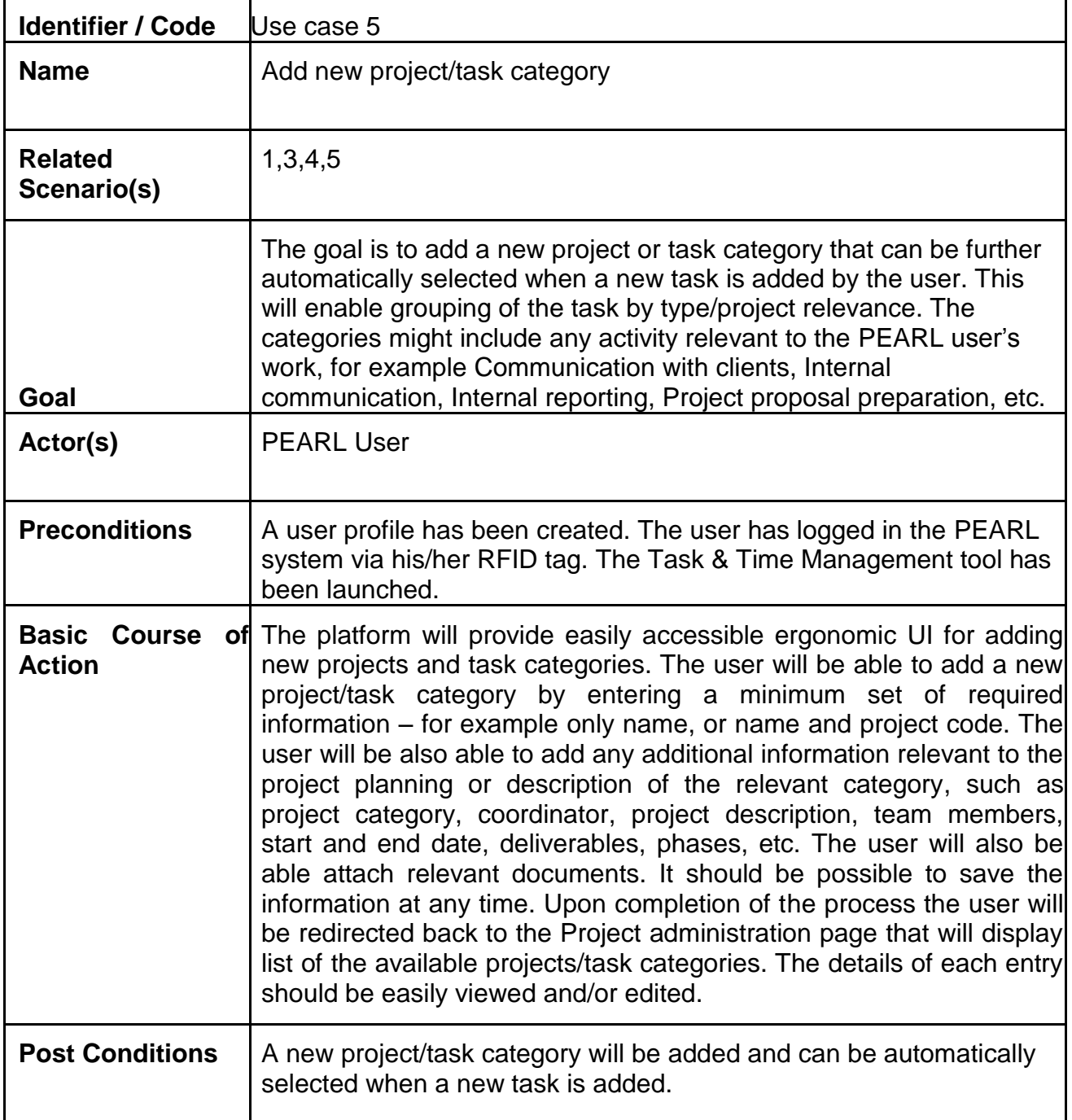

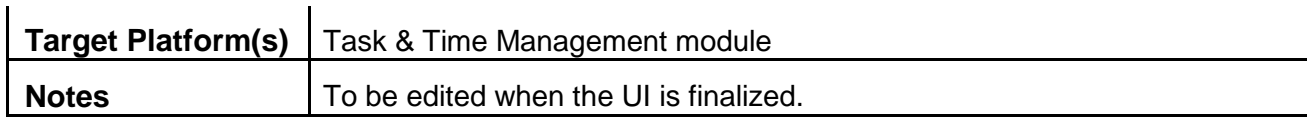

#### **6.3.7 Use case 6: Reminder tools**

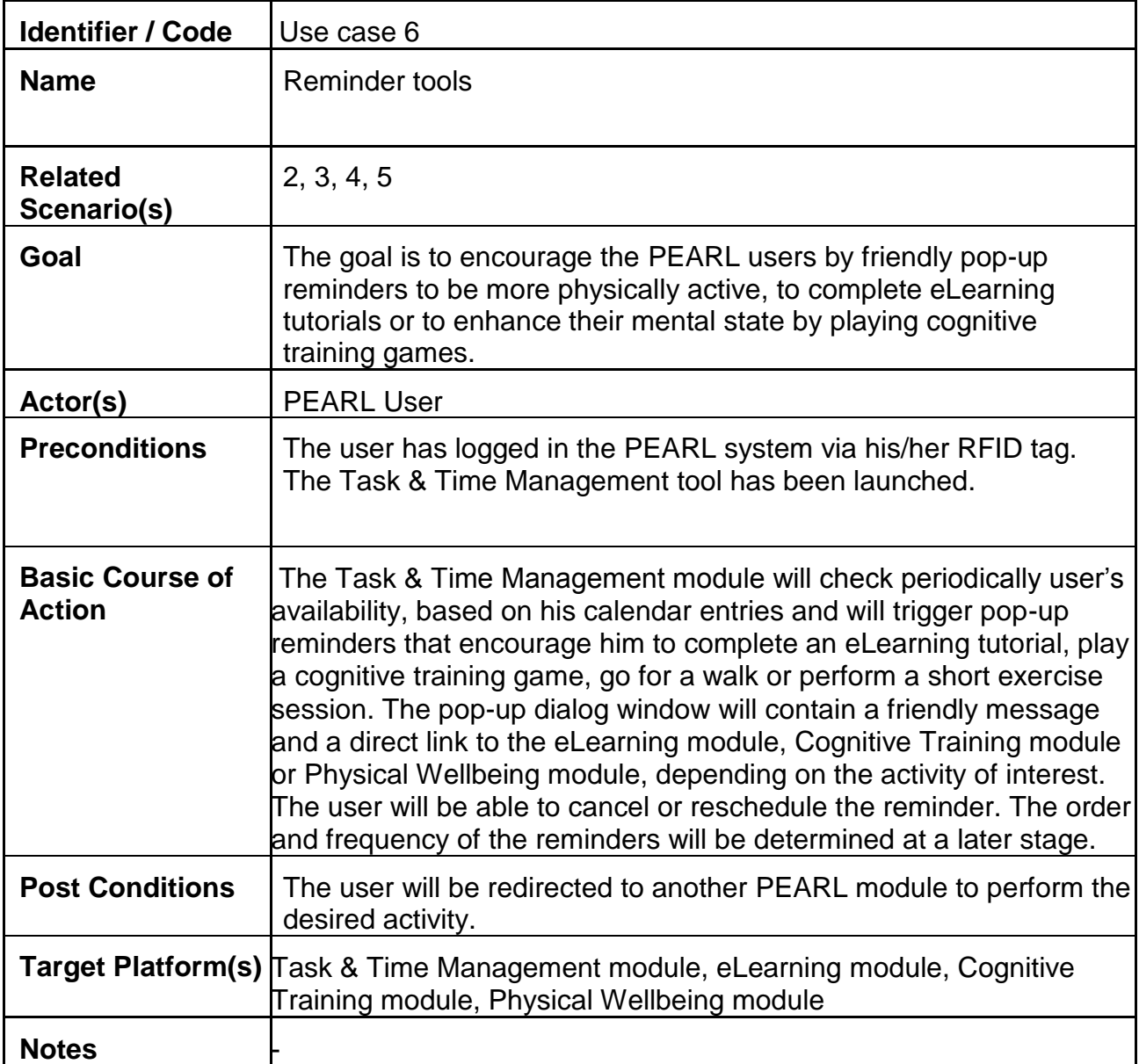

## **6.3.8 Use case 7: Active eLearning content and tools**

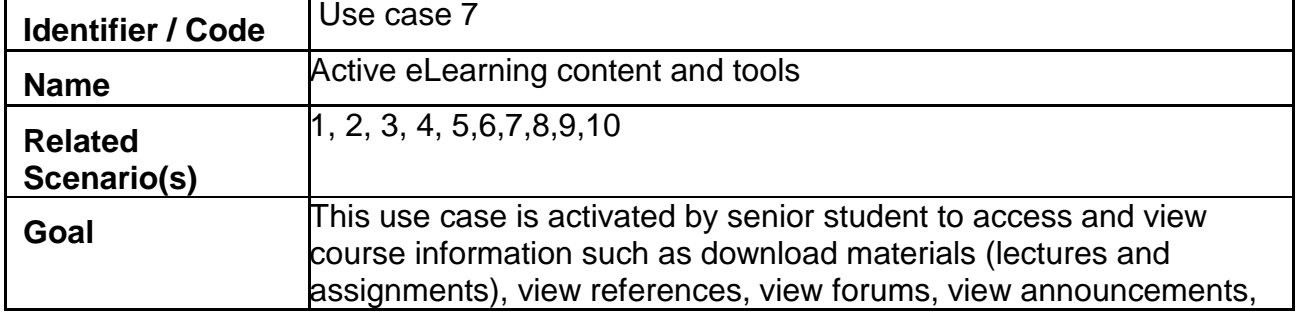

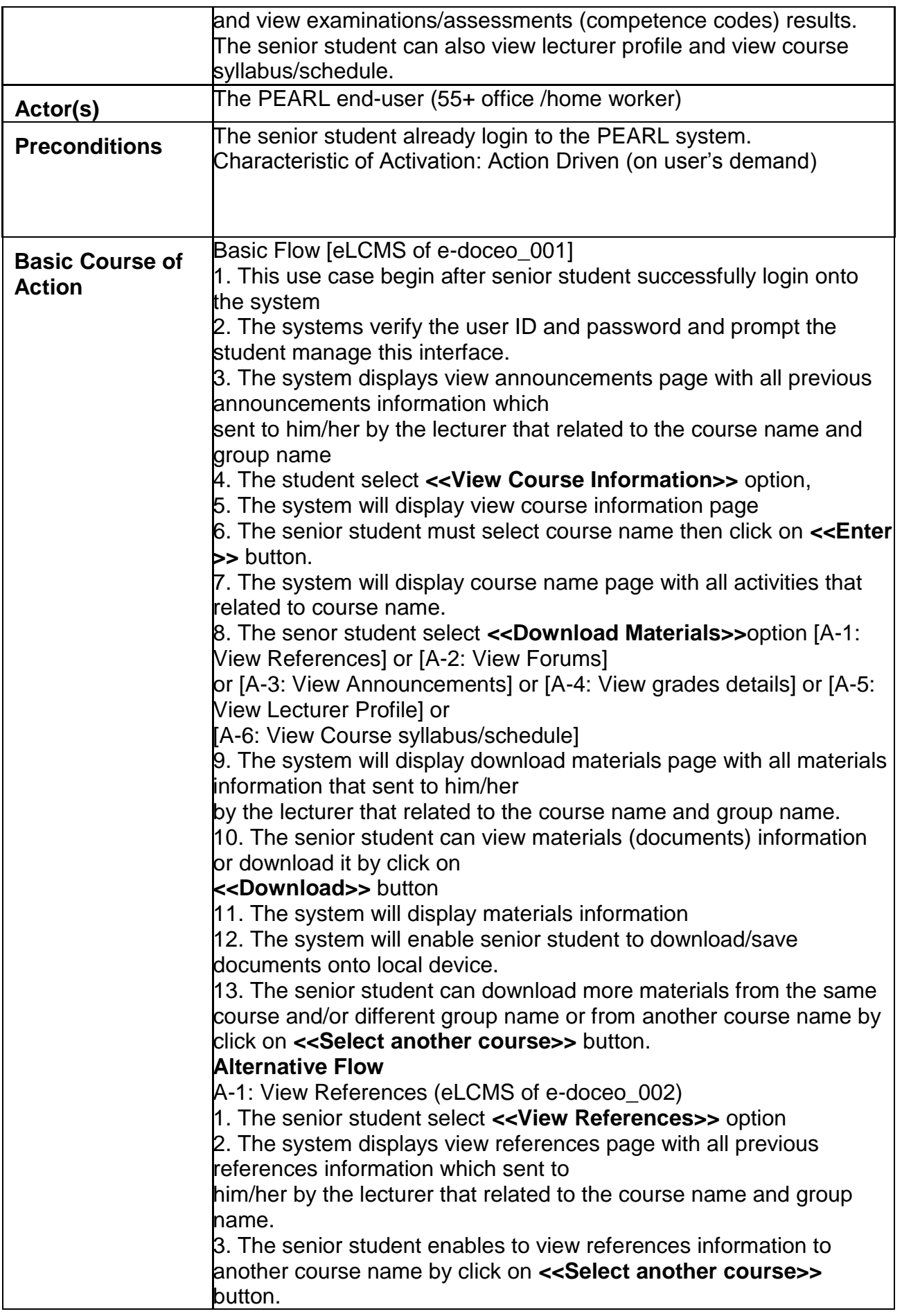

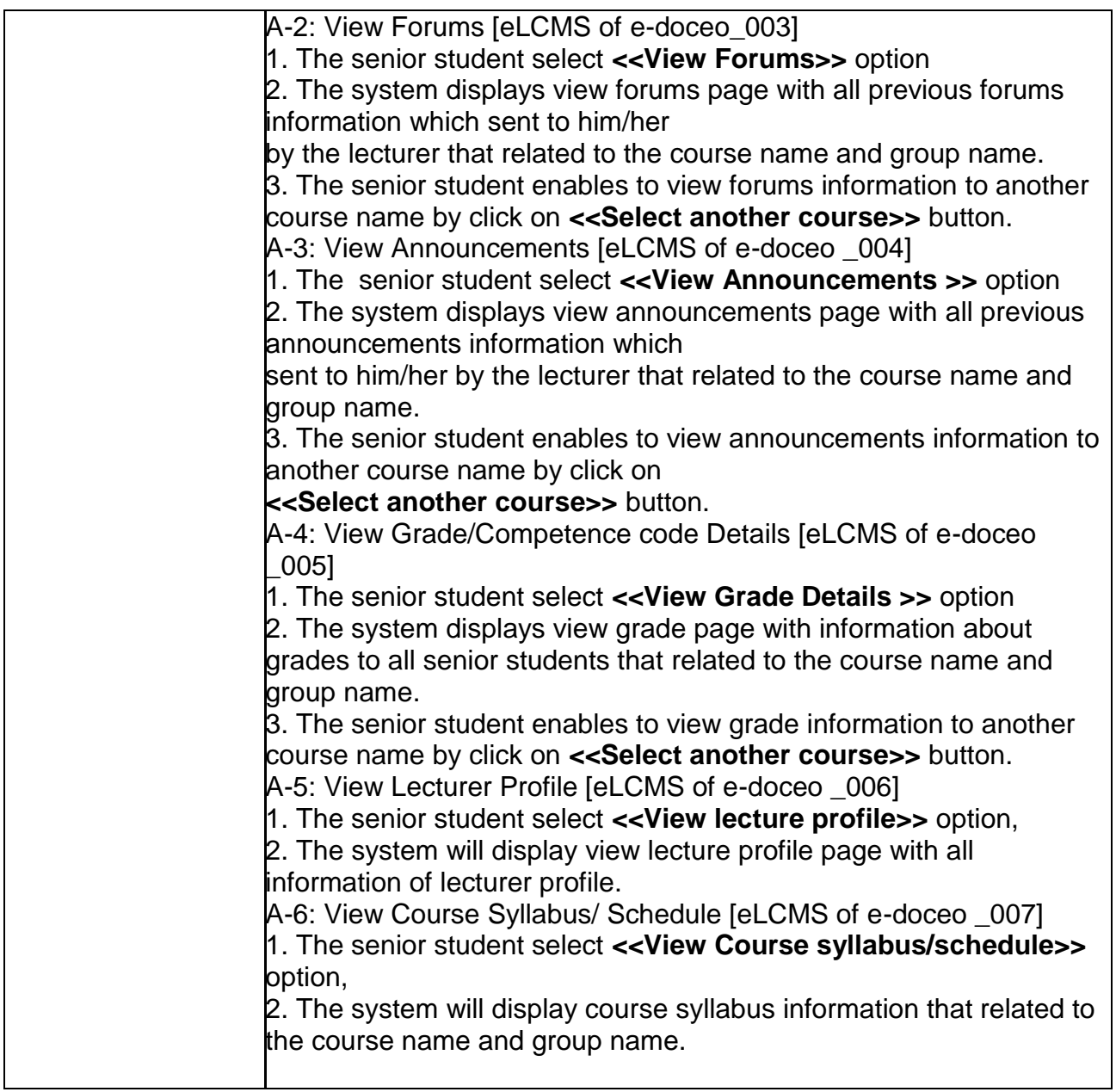

## **6.3.9 Use case 8: Use Case for cognitive training**

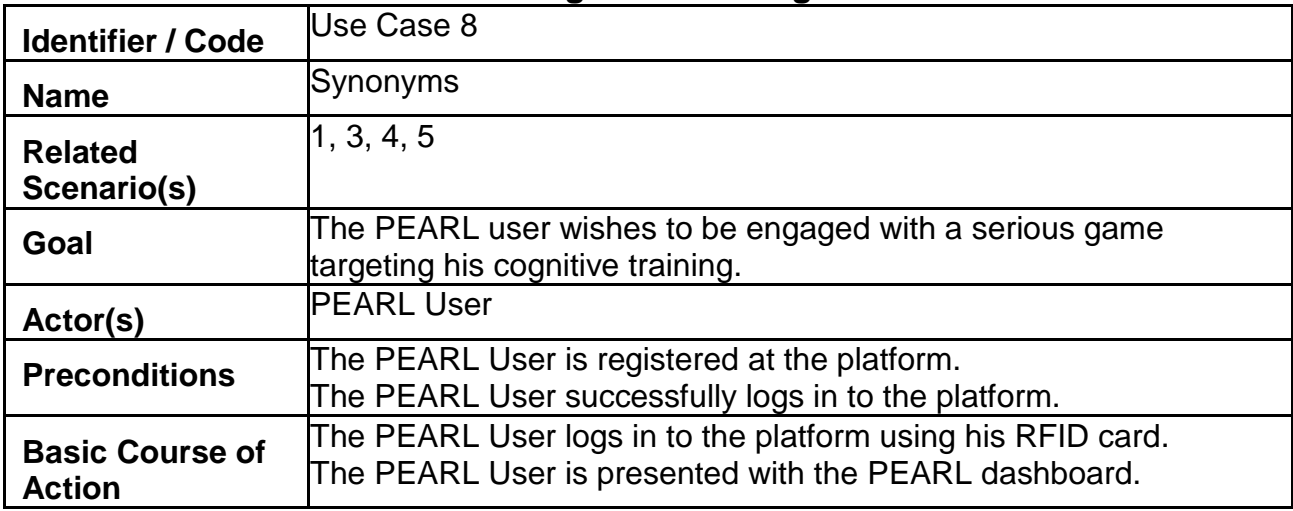

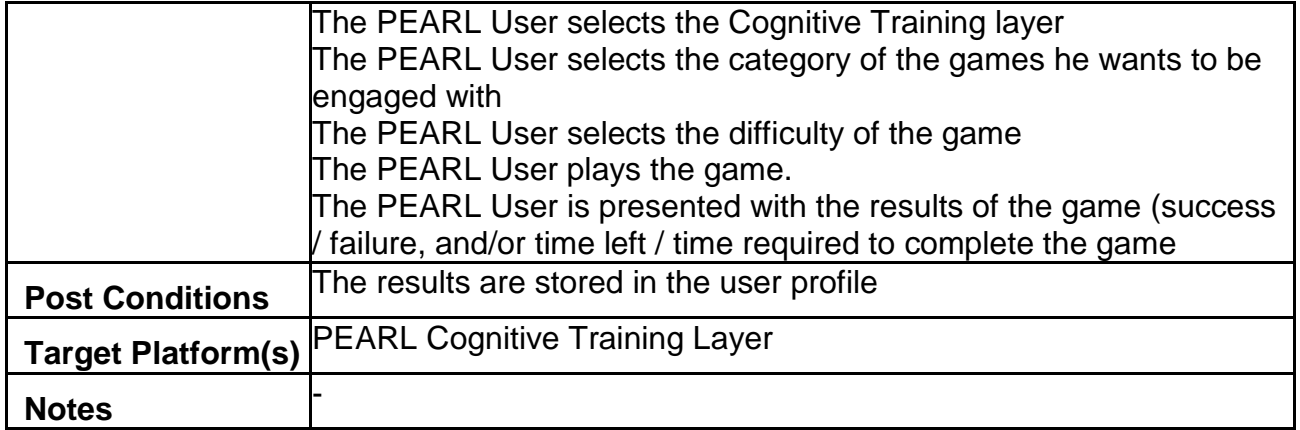

## **6.3.10 Use case 9: Social Empowerment use case**

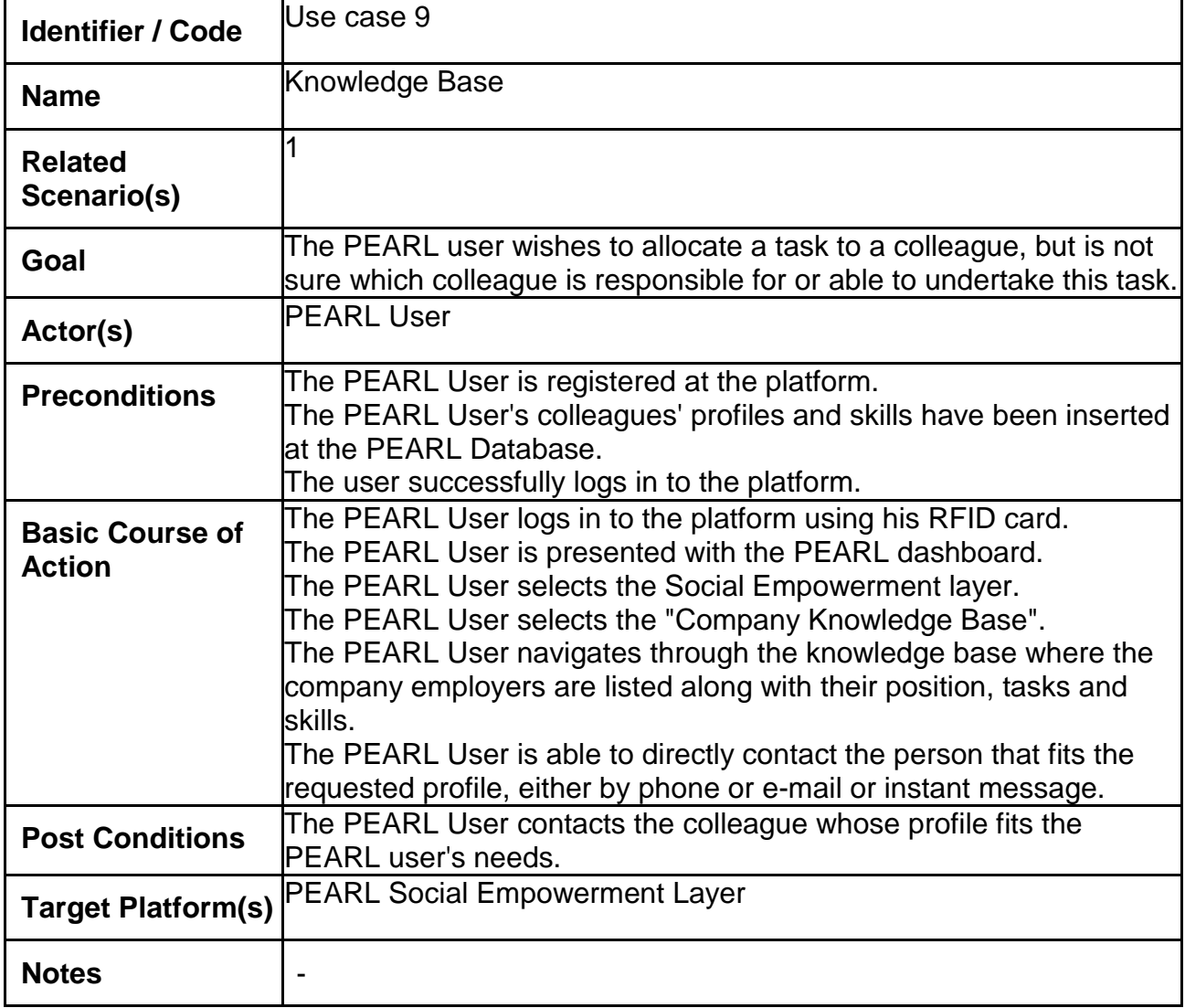

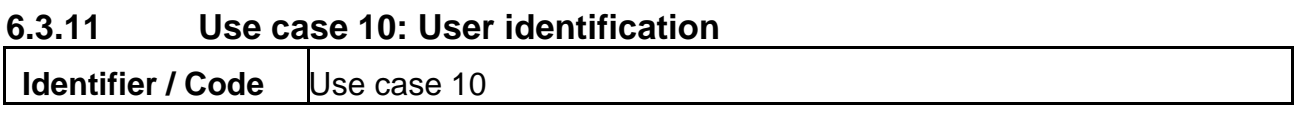

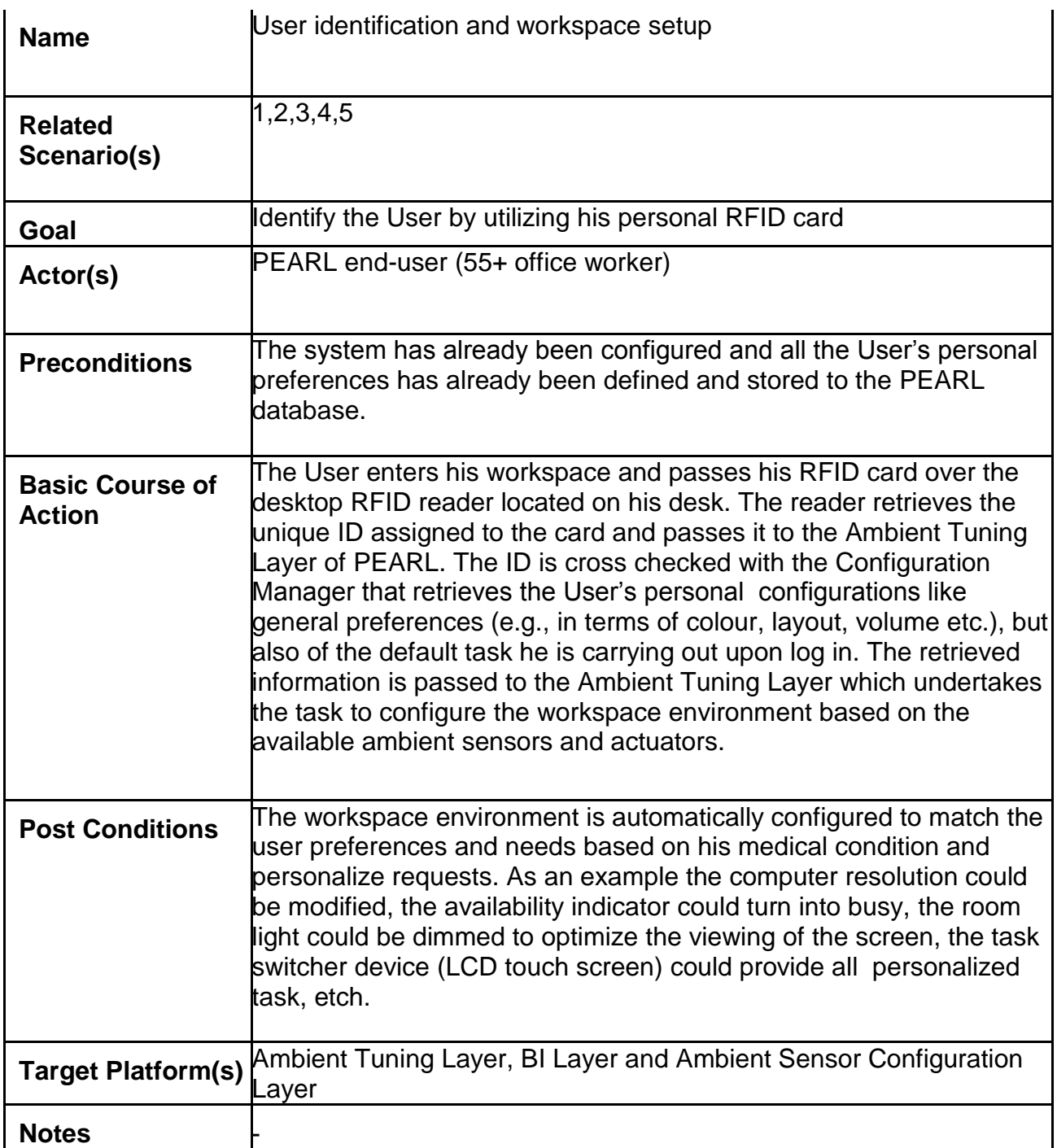

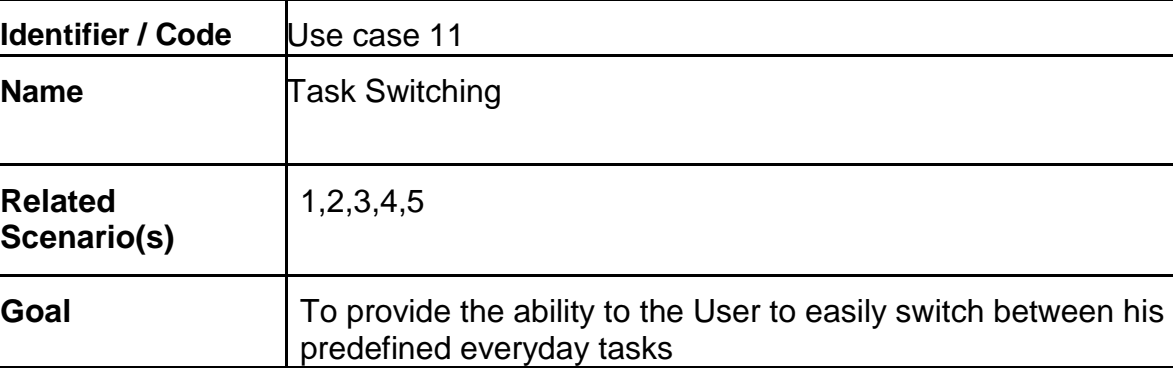

# **6.3.12 Use case 11. Task Switching**

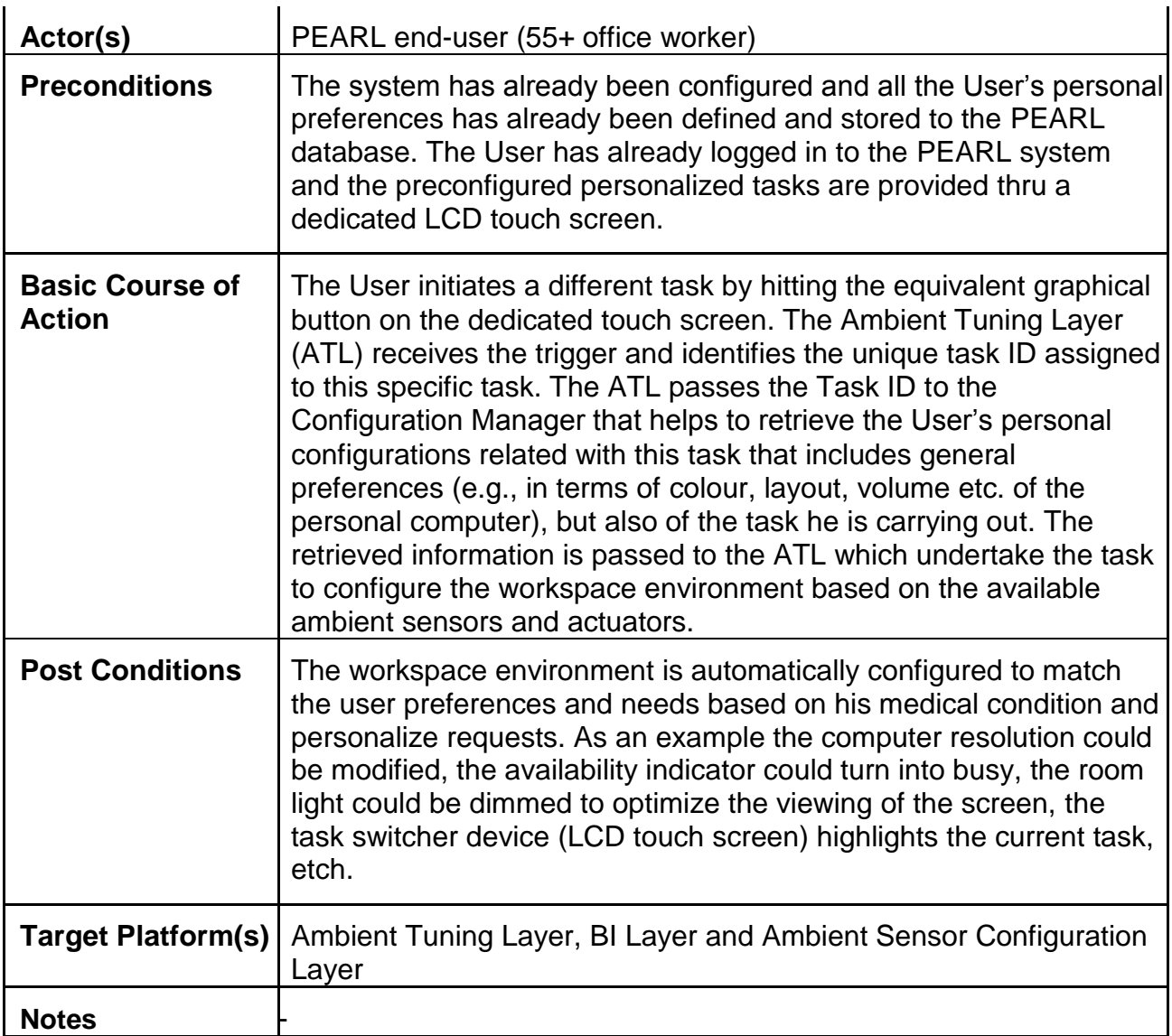

# **6.3.13 Use case 12: Automatically view tasks**

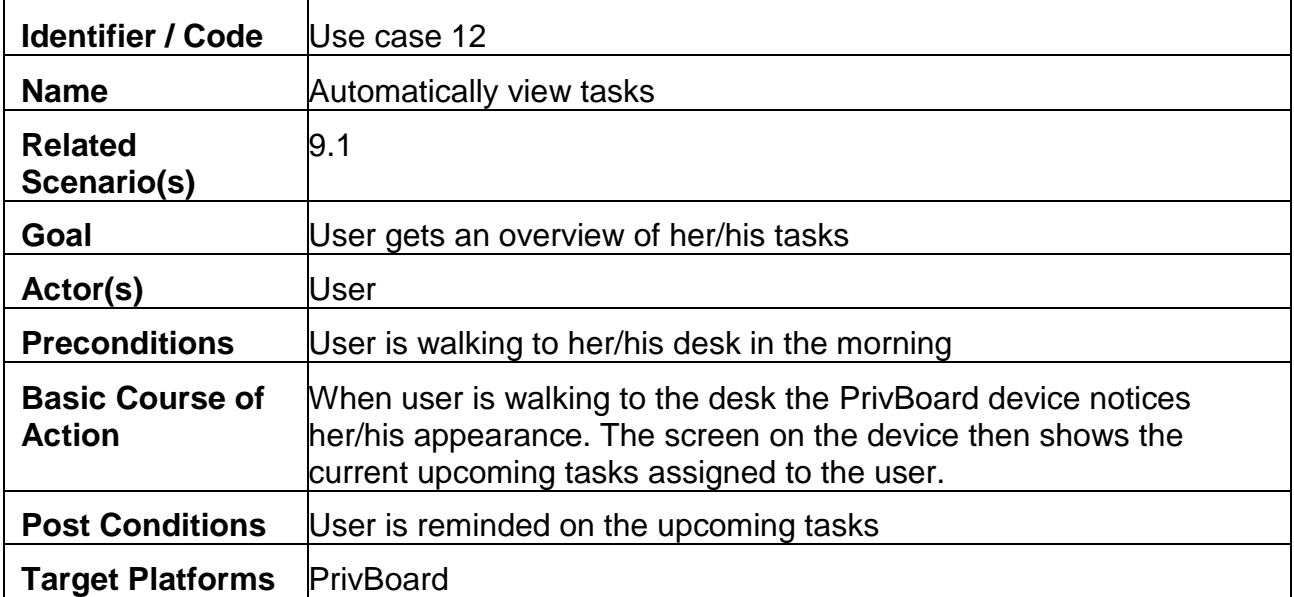

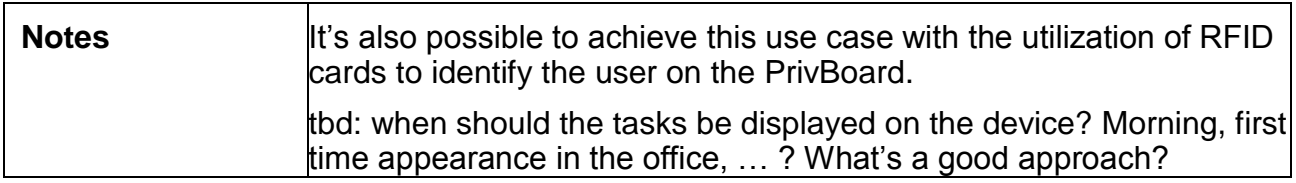

## **6.3.14 Use case 13: View shared calendar**

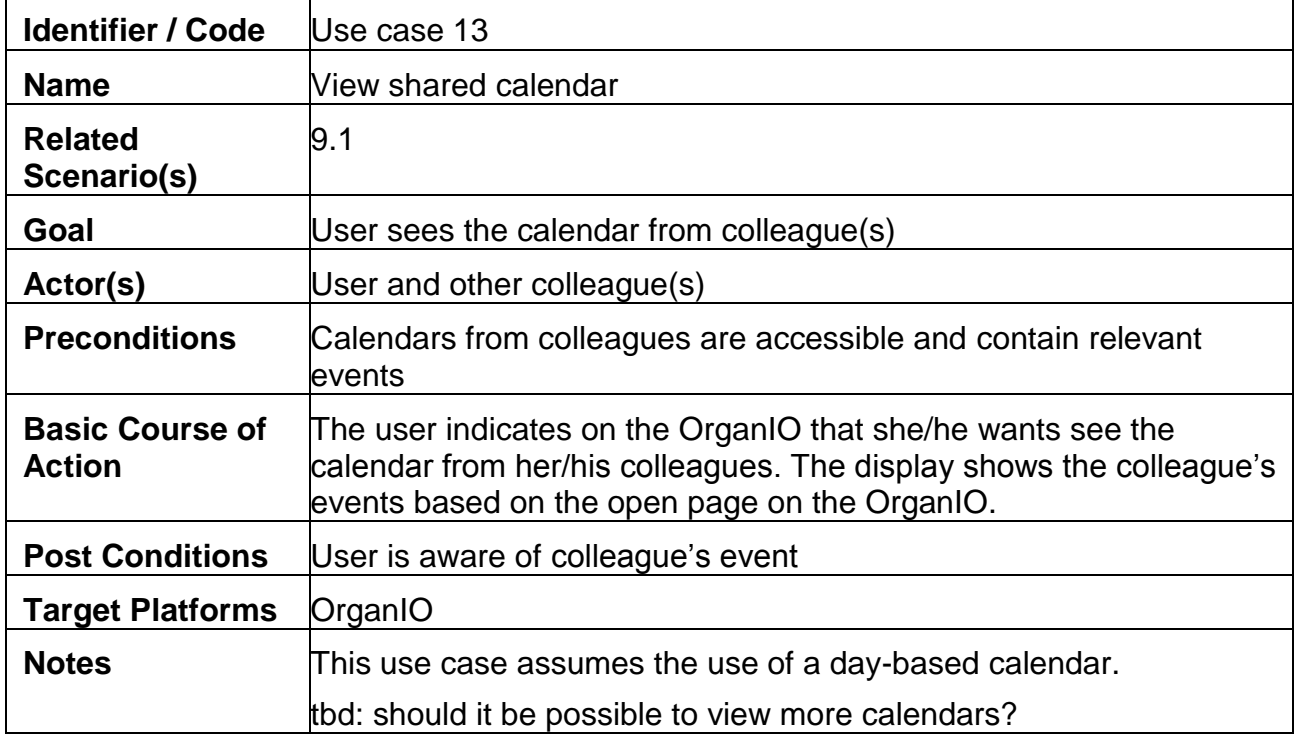

## **6.3.15 Use case 14. Navigate shared calendar based on page flip**

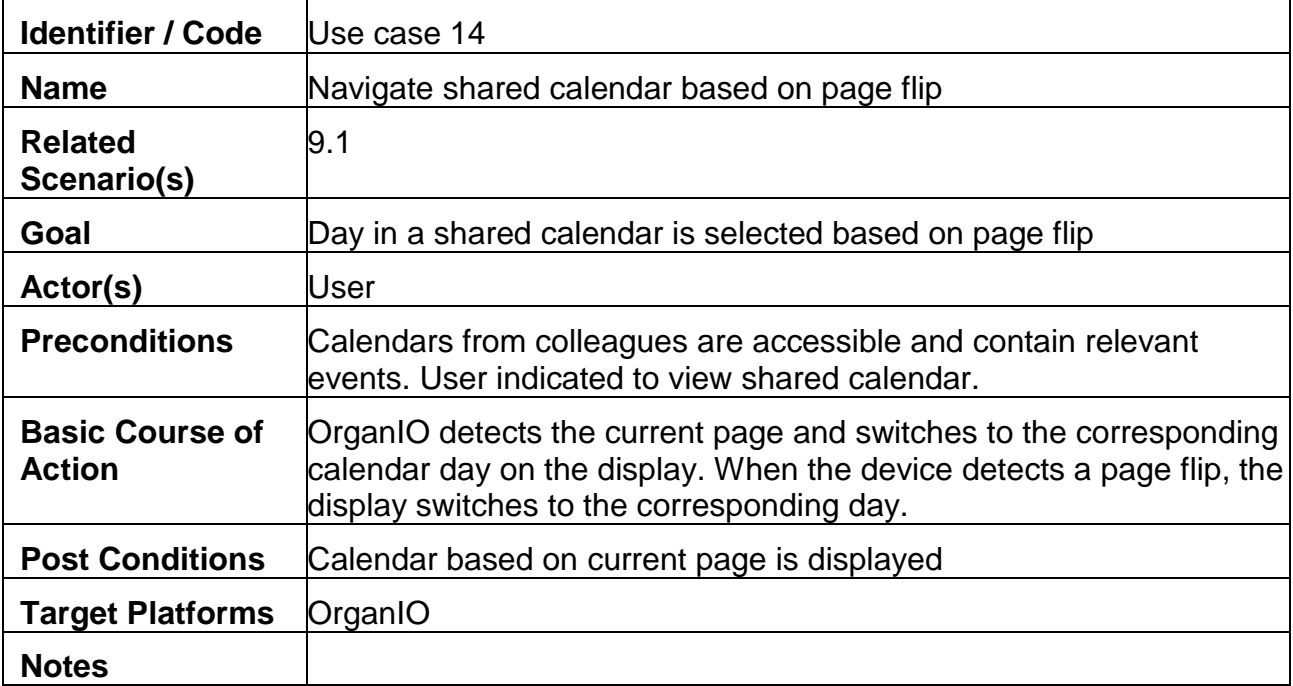

| <b>Identifier / Code</b>                | Use case 15                                                                                                    |
|-----------------------------------------|----------------------------------------------------------------------------------------------------|
| <b>Name</b>                             | Live-preview of hand-writing                                                                                                    |
| <b>Related</b><br>Scenario(s)           | 9.1                                                                                                    |
| Goal                                    | OrganIO's display shows the hand-writing in real-time                                                                                       |
| Actor(s)                                | User                                                                                                    |
| <b>Preconditions</b>                    | Must be written with OrganIO's smart pen                                                                                                    |
| <b>Basic Course of</b><br><b>Action</b> | User takes smart pen and starts writing on the OrganIO paper. The<br>display renders a live-preview of the hand-writing.                    |
| <b>Post Conditions</b>                  | The hand-written snippet is displayed on the OrganIO and offers<br>options for further actions (e.g. "share on whiteboard", "create event", |
| <b>Target Platforms</b>                 | OrganIO, smart pen                                                                                                    |
| <b>Notes</b>                            | Alternative: display hand-writing after a word is finished or sentence<br>lis finished?                                                     |
|                                         | tbd: which actions should be possible?                                                                                                    |

**6.3.16 Use case 15: Live-preview of hand-writing**

## **6.3.17 Use case 16: OCR text recognition of hand-writing**

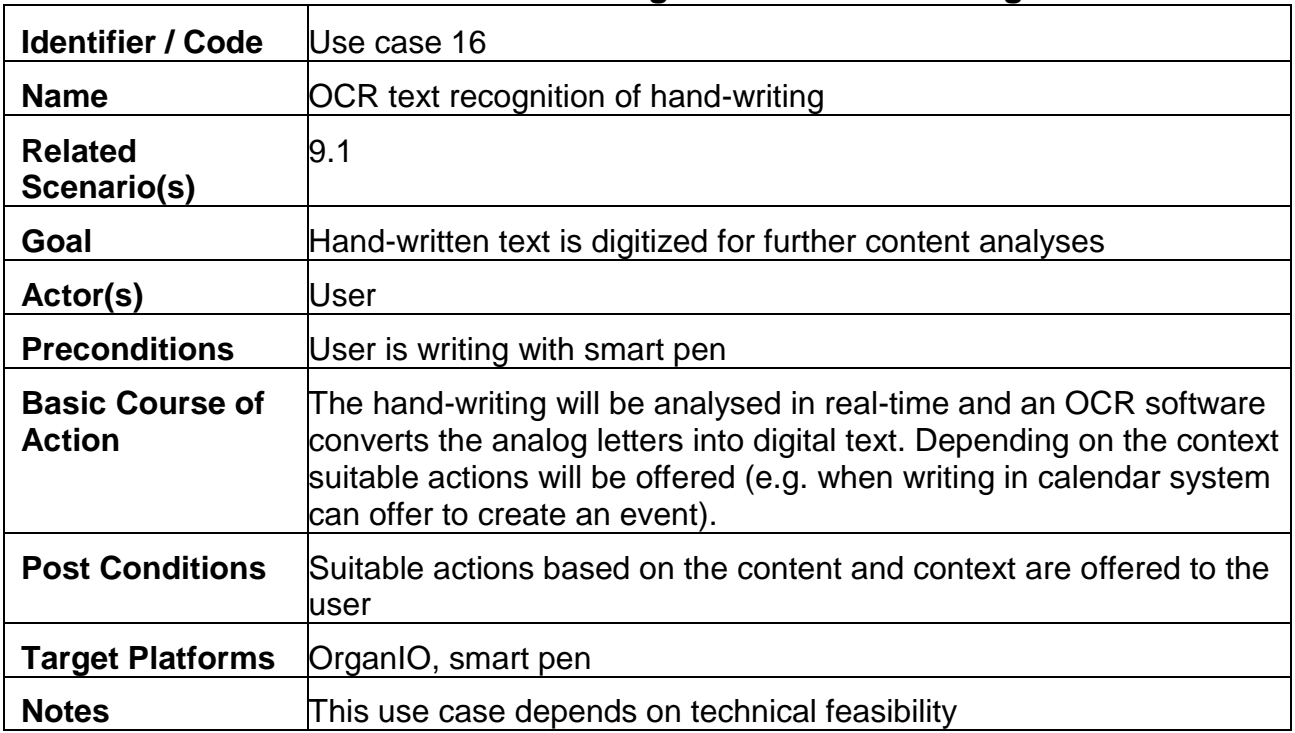

| <b>Identifier / Code</b>                | Use case 17                                                                                                    |
|-----------------------------------------|----------------------------------------------------------------------------------------------------|
| <b>Name</b>                             | Display notifications                                                                                                    |
| <b>Related</b><br>Scenario(s)           | 9.1                                                                                                    |
| Goal                                    | User is aware of the notification                                                                                                    |
| Actor(s)                                | User                                                                                                    |
| <b>Preconditions</b>                    | User is on her/his desk in order to see the notification                                                                                       |
| <b>Basic Course of</b><br><b>Action</b> | When a notification is triggered (e.g. a colleague responds to an<br>event invitation) it will be displayed on the PrivBoard in readable size. |
| <b>Post Conditions</b>                  |                                                                                                    |
| <b>Target Platforms</b>                 | PrivBoard                                                                                                    |
| <b>Notes</b>                            | tbd: should notifications be displayed somewhere else too (e.g.<br>OrganIO)?                                                                   |
|                                         | Further details need to be specified, e.g. what is displayed before,<br>how can a notification be listed, dismissed, postponed etc.            |

**6.3.18 Use case 17. Display notifications**

#### **6.3.19 Use case 18: Respond to appointment**

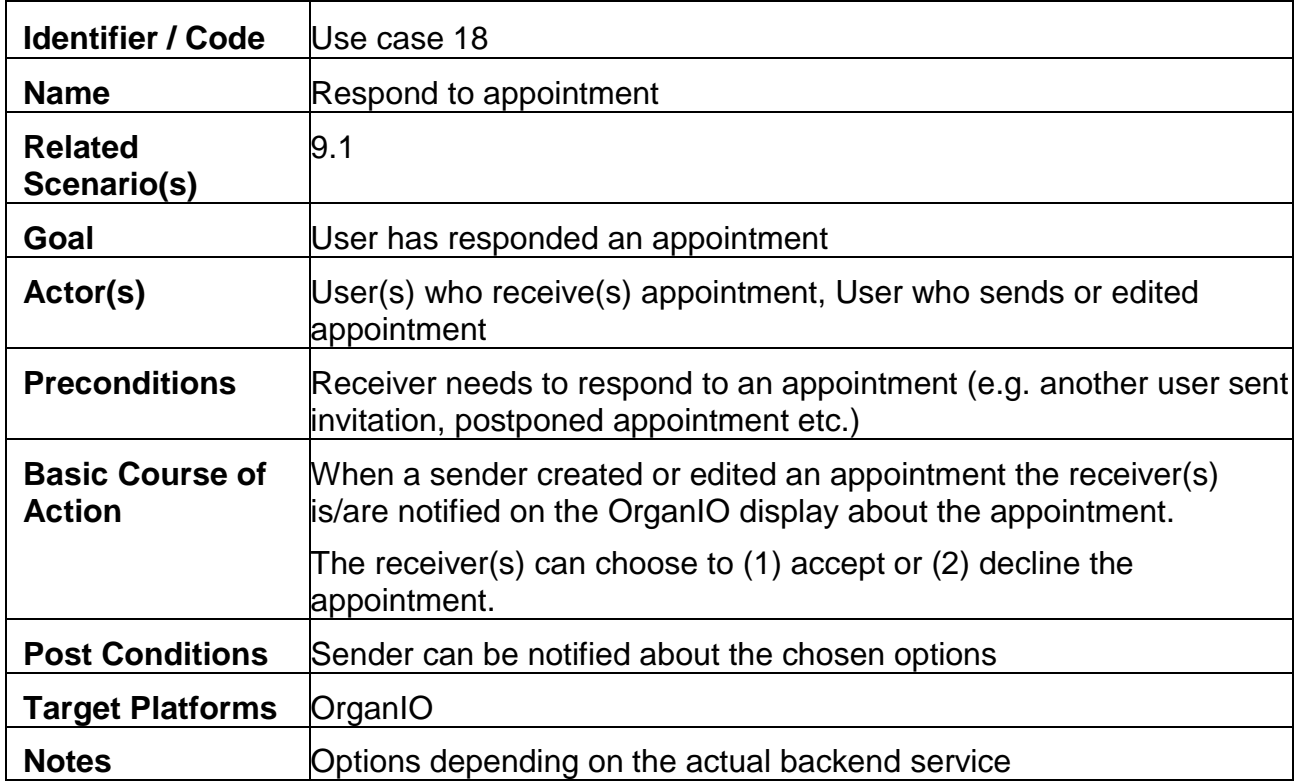

## **6.3.20 Use case 19: Navigate appointments based on page flip**

**Identifier / Code** Use case 19

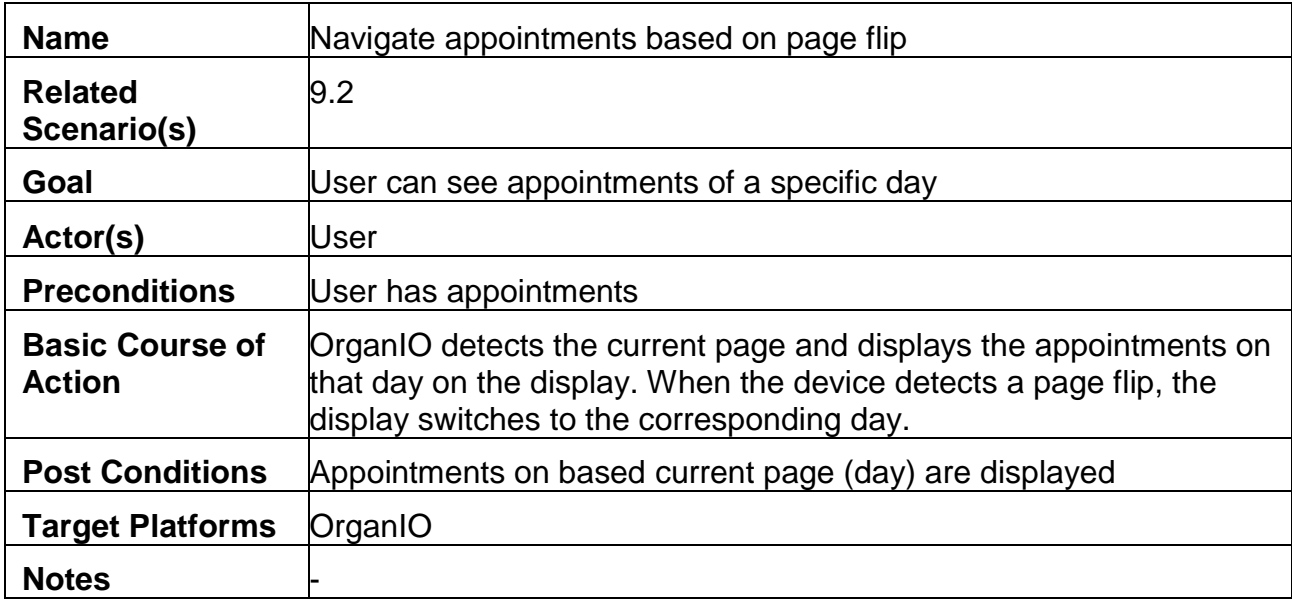

#### **6.3.21 Use case 20: Assign task(s) with hand-written "action" commands**

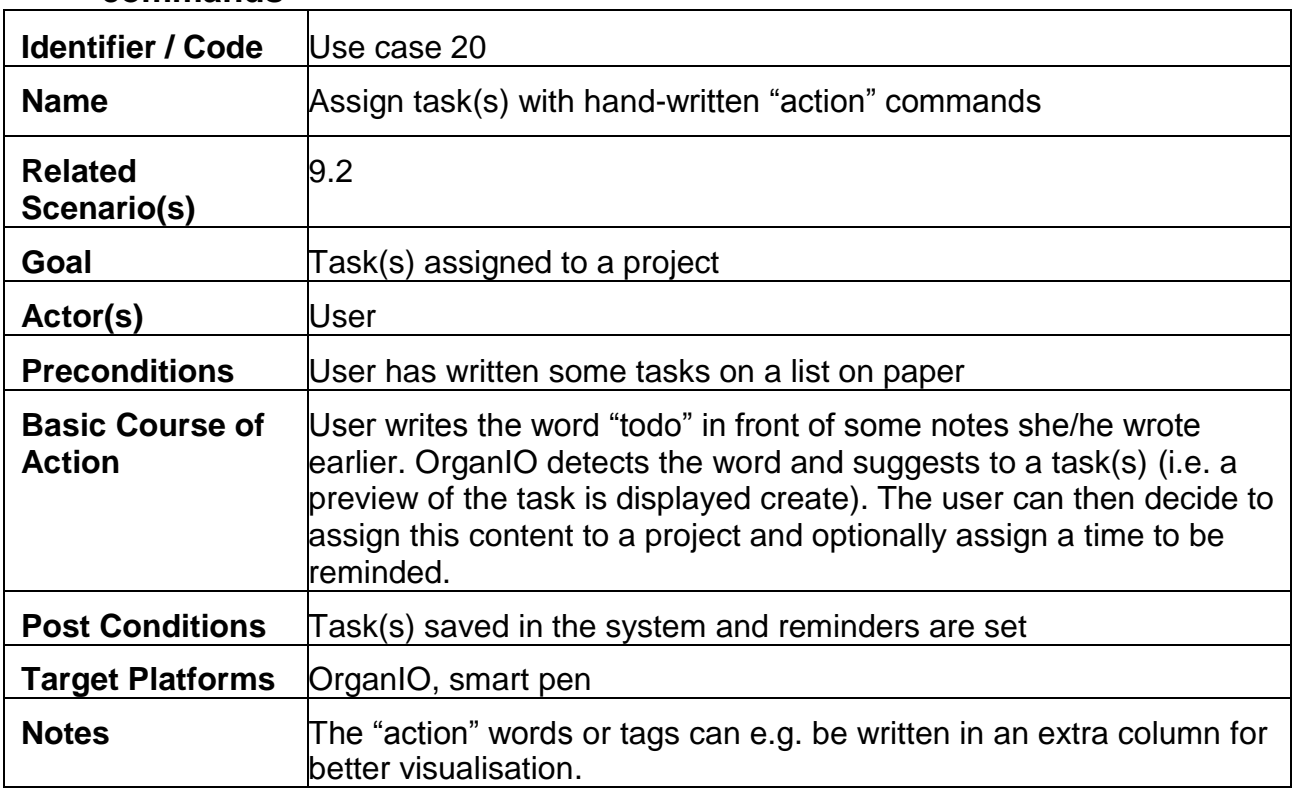

## **6.3.22 Use case 21: Display tasks**

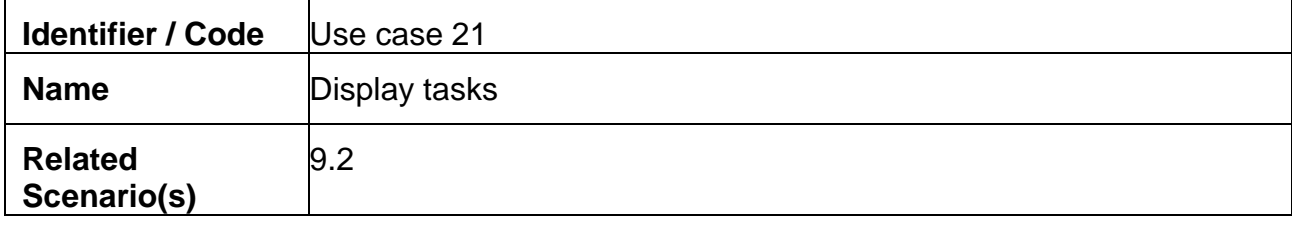

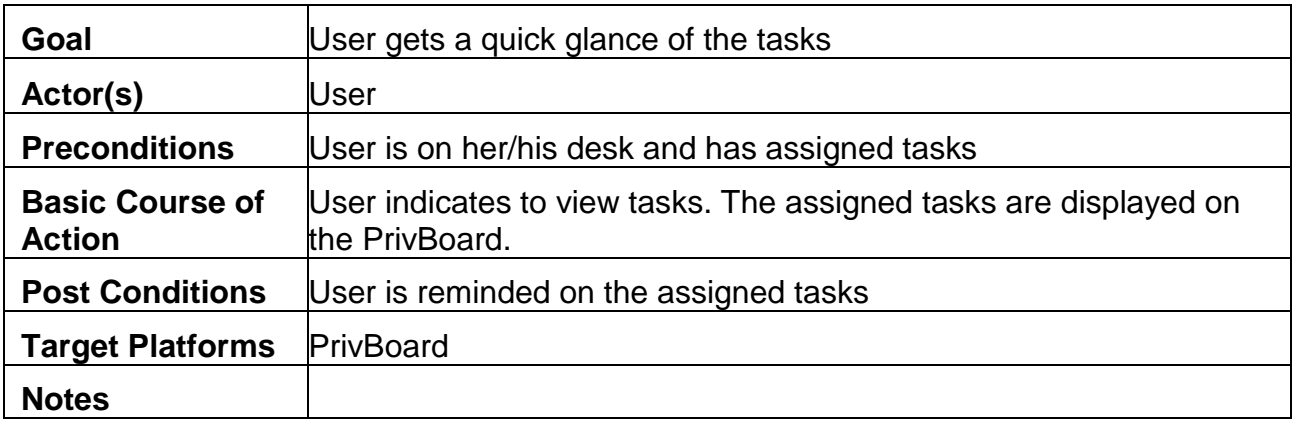

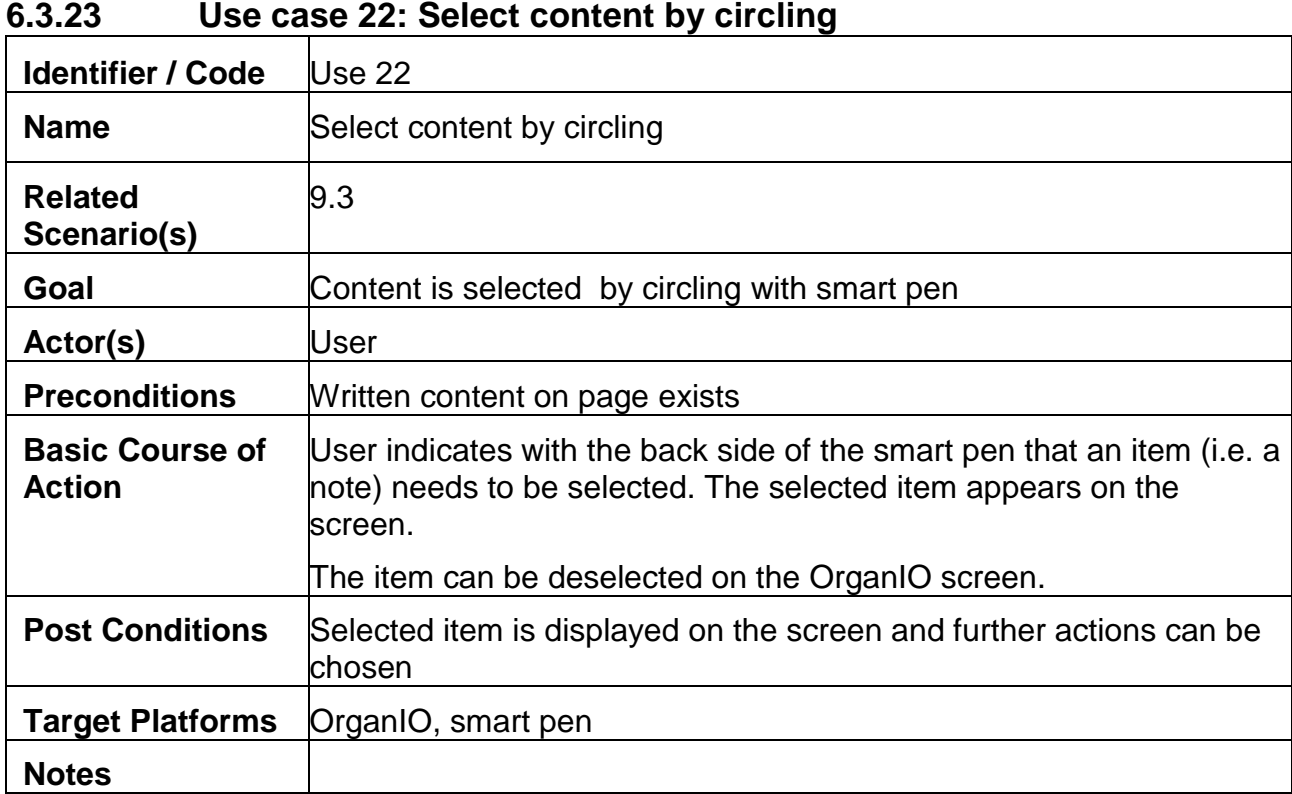

#### **6.3.24 Use case 23: Share content**

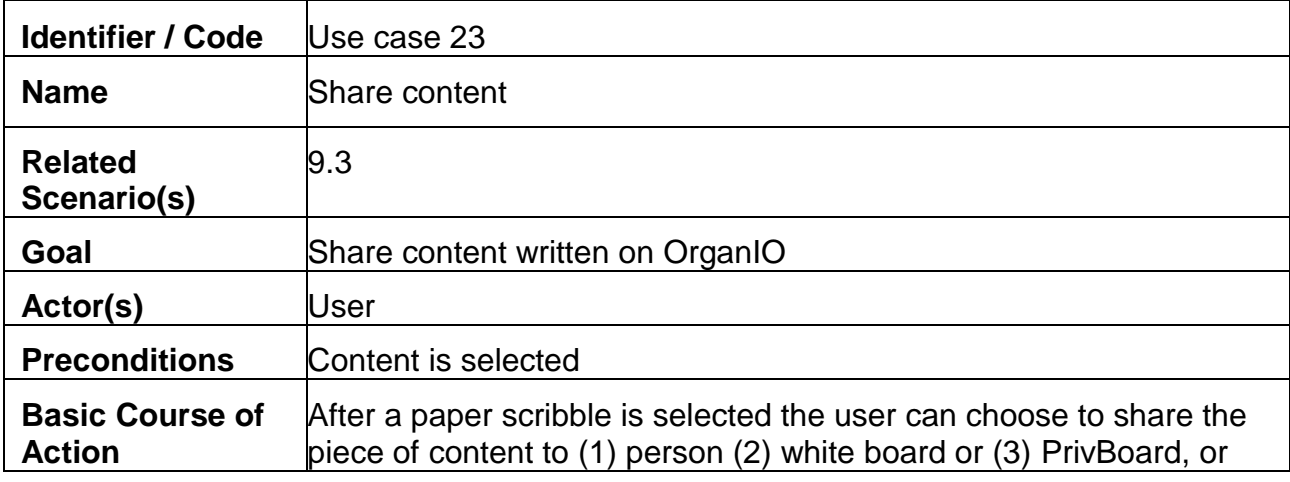

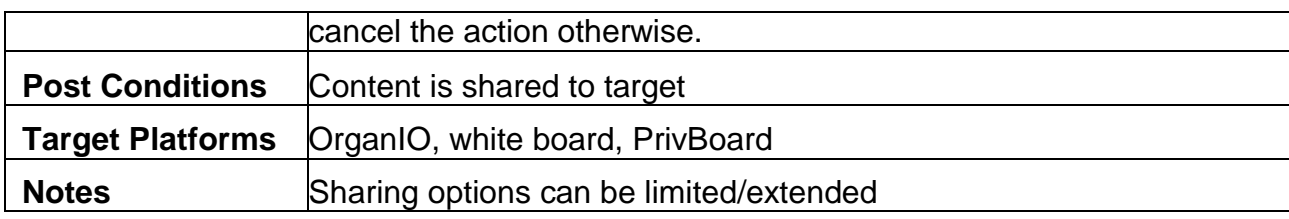

#### **6.3.25 Use case 24: Move items on whiteboard**

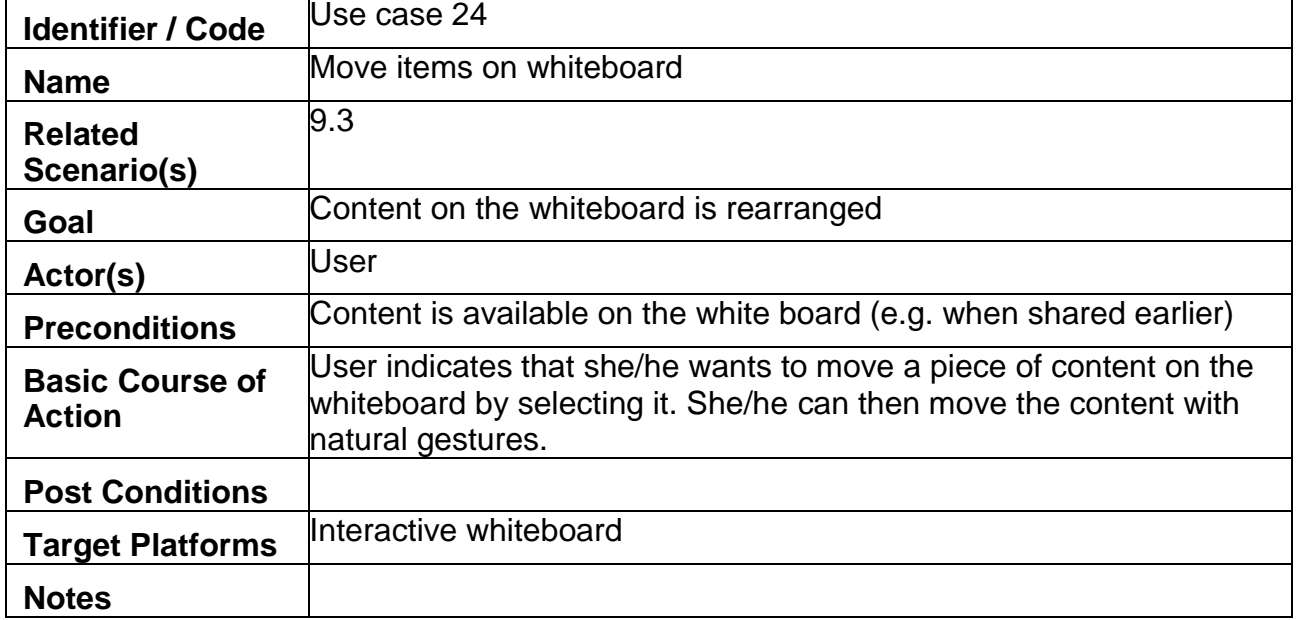

#### **6.3.26 Use case 25: Download content from whiteboard**

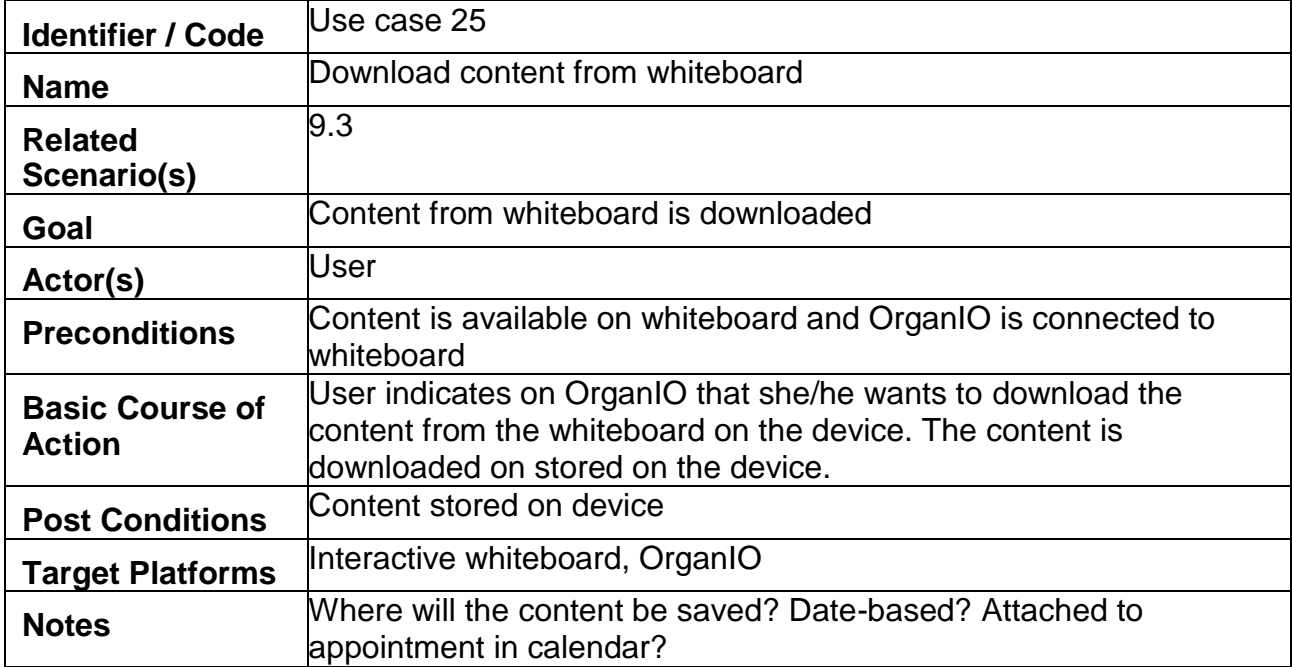

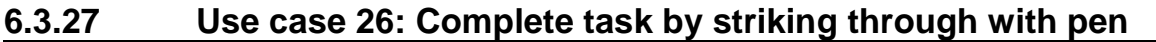

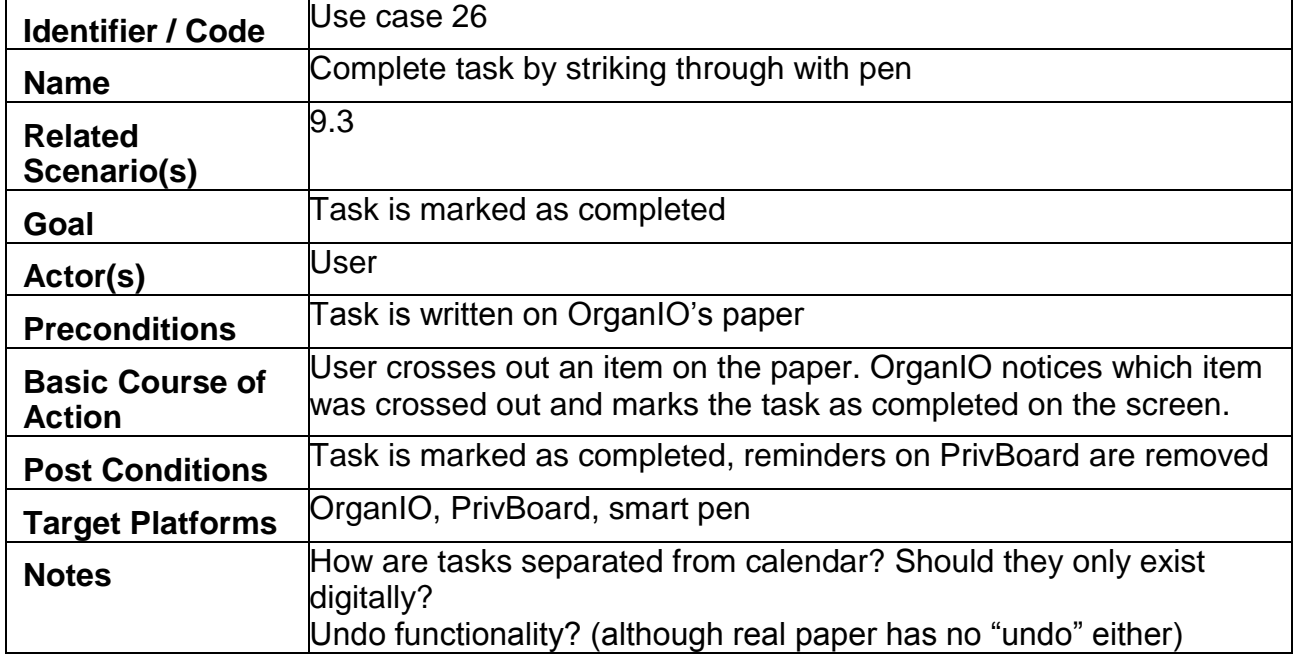

# **7. Integrated functionalities**

The following table provides information regarding the integrated functionalities of the PEARL platform based on the user requirements elicited. These functionalities are split in five categories, namely Functional, Usability, Accessibility, Reliability and Security.

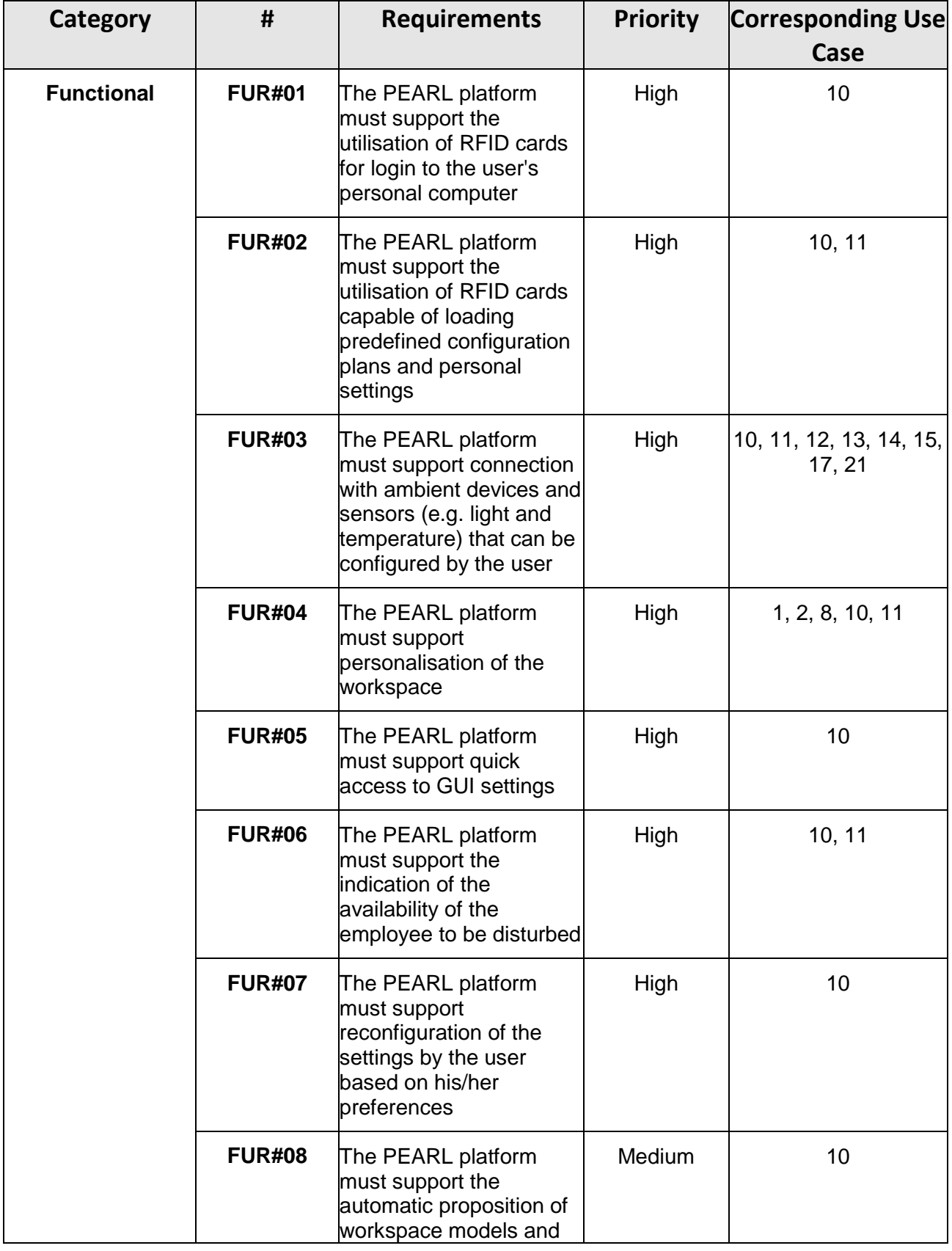

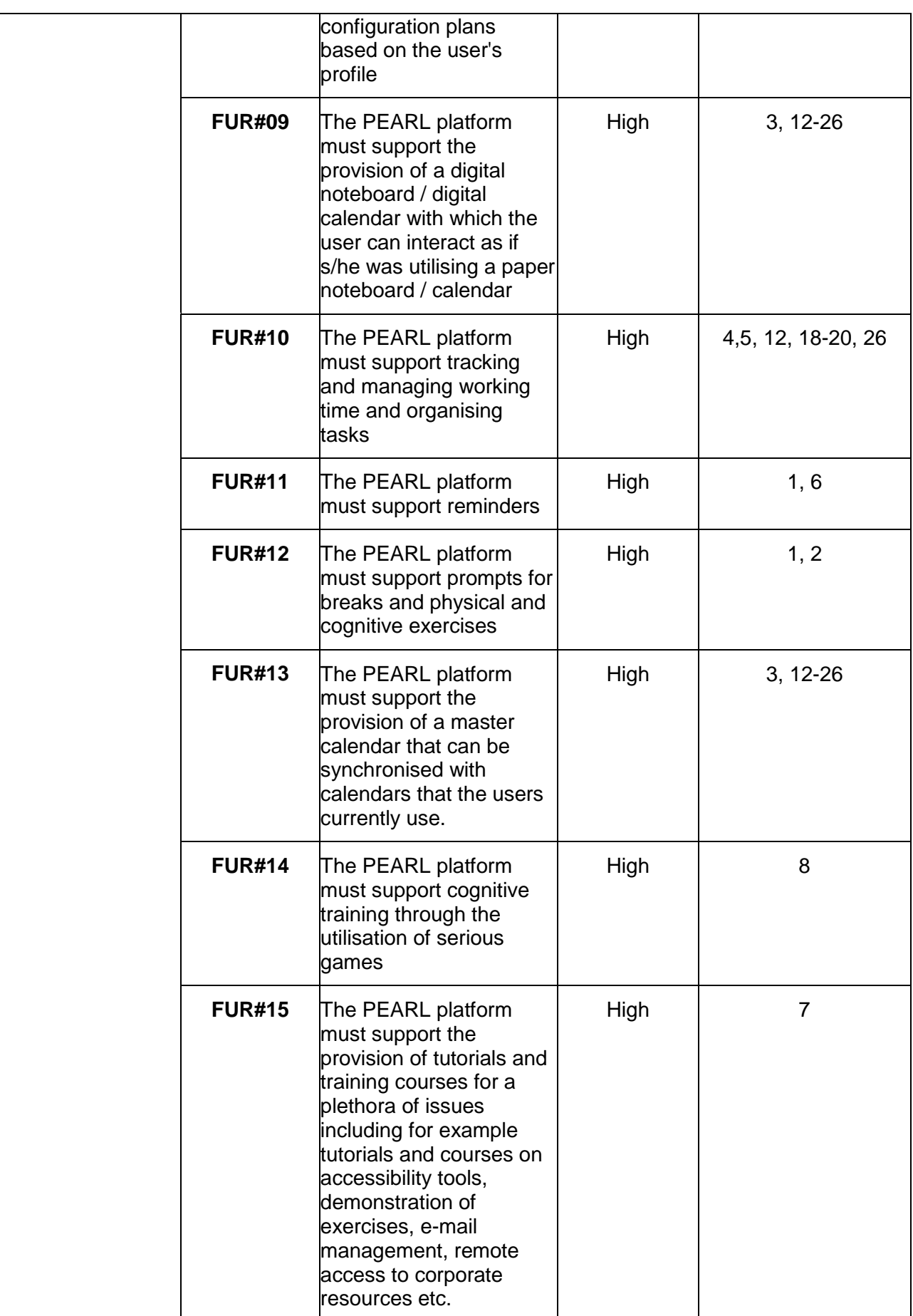

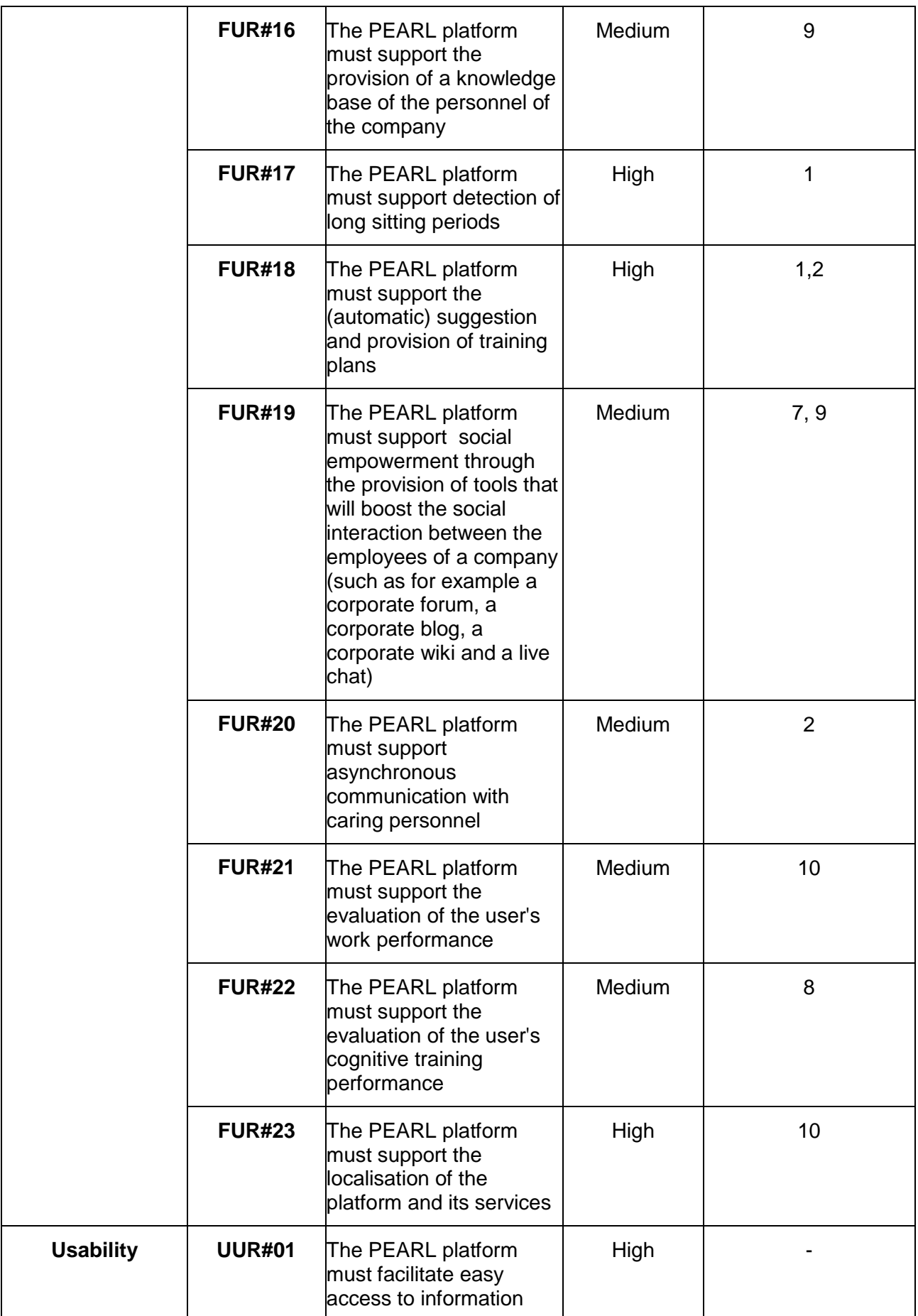

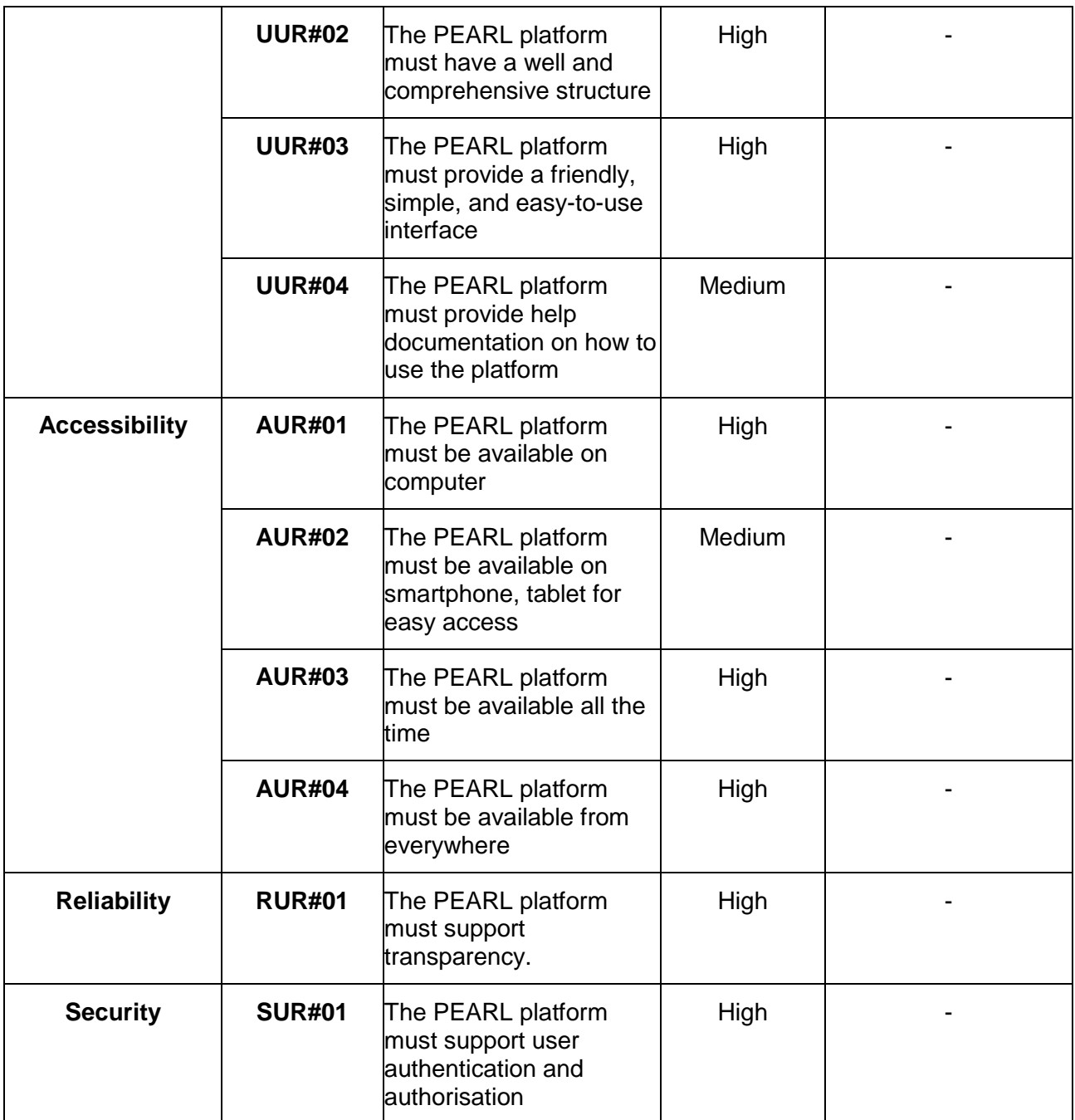
## **8. Illustrated Scenarios**

## **8.1. Use Case diagram as illustration of Scenarios**

UML Use case diagrams are used to present a graphical overview of the functionality of the planned system. With Createlyit or YUML we can **draw use case diagrams online** and store them in one place for easy accessibility. Use case diagrams are usually used in the planning stage. With this excellent real-time collaboration functionality it is easy to share and work together on our use cases. (More: [http://creately.com](http://creately.com/) or [http://yuml.me/diagram/scruffy/usecase/draw2.](http://yuml.me/diagram/scruffy/usecase/draw2)

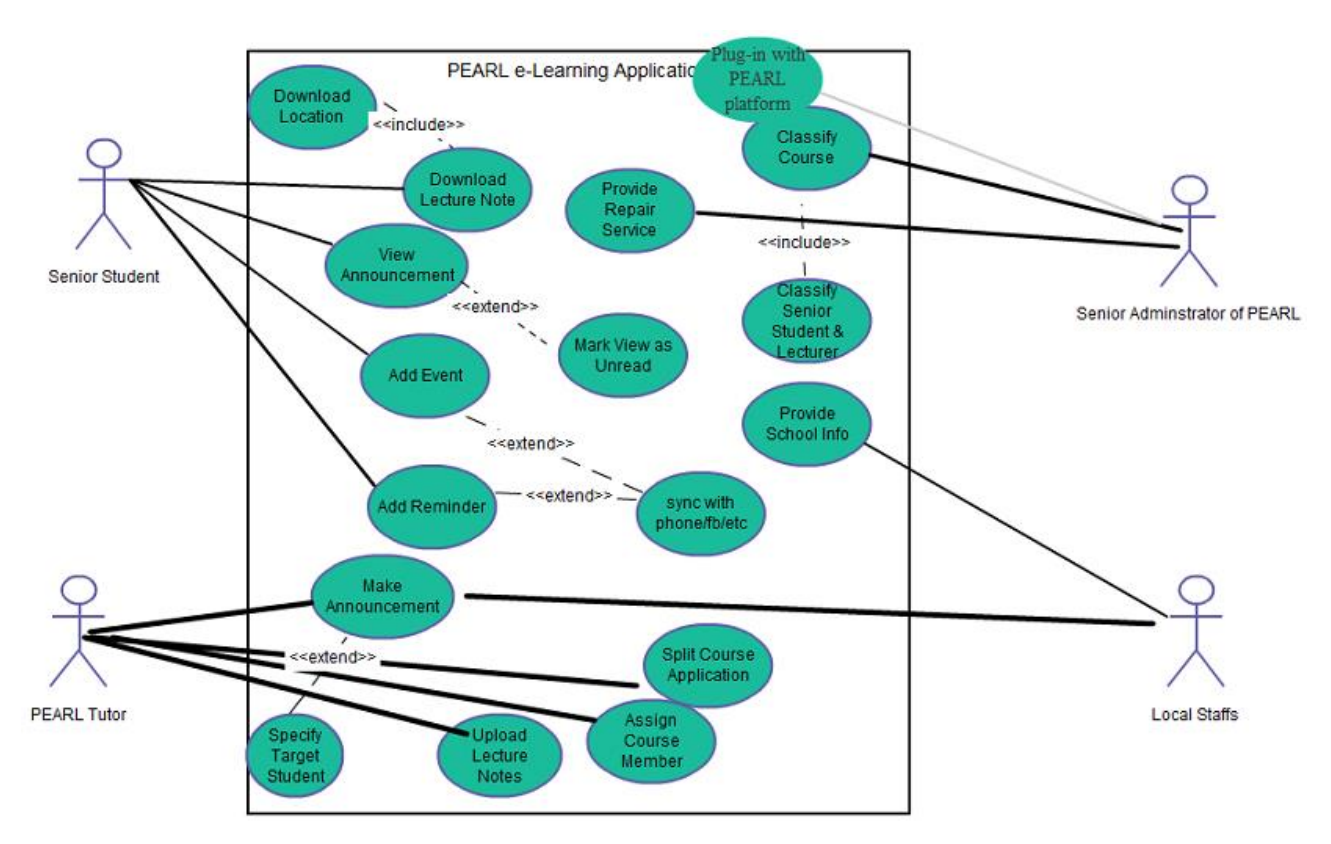

**Fig. 3. UML Use case 7 Active eLearning content and tools** 

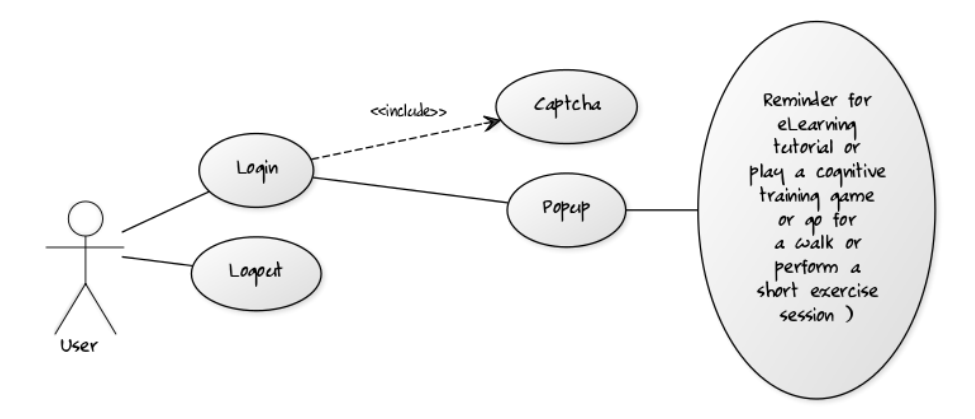

**Fig 4. UML Use Case 6 Reminder tools**

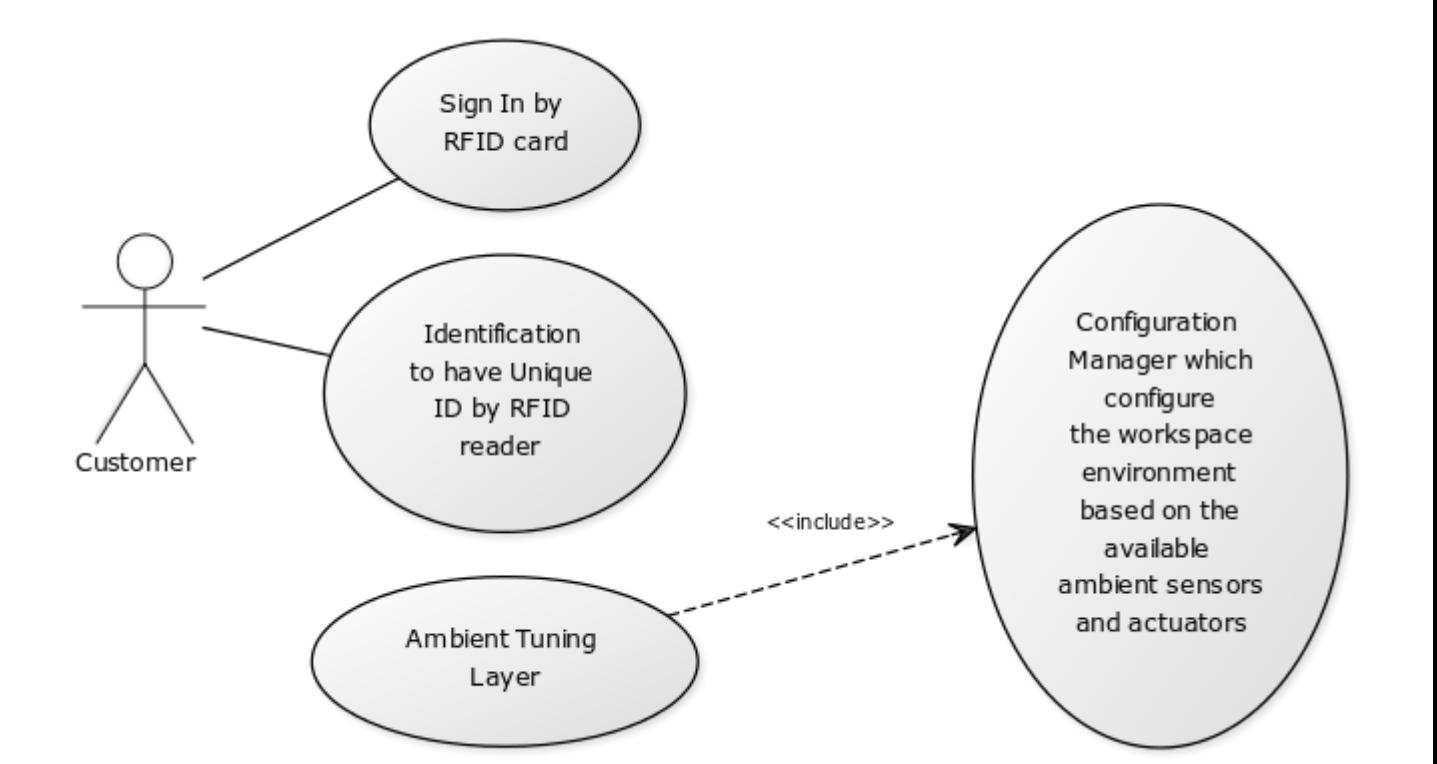

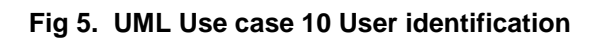

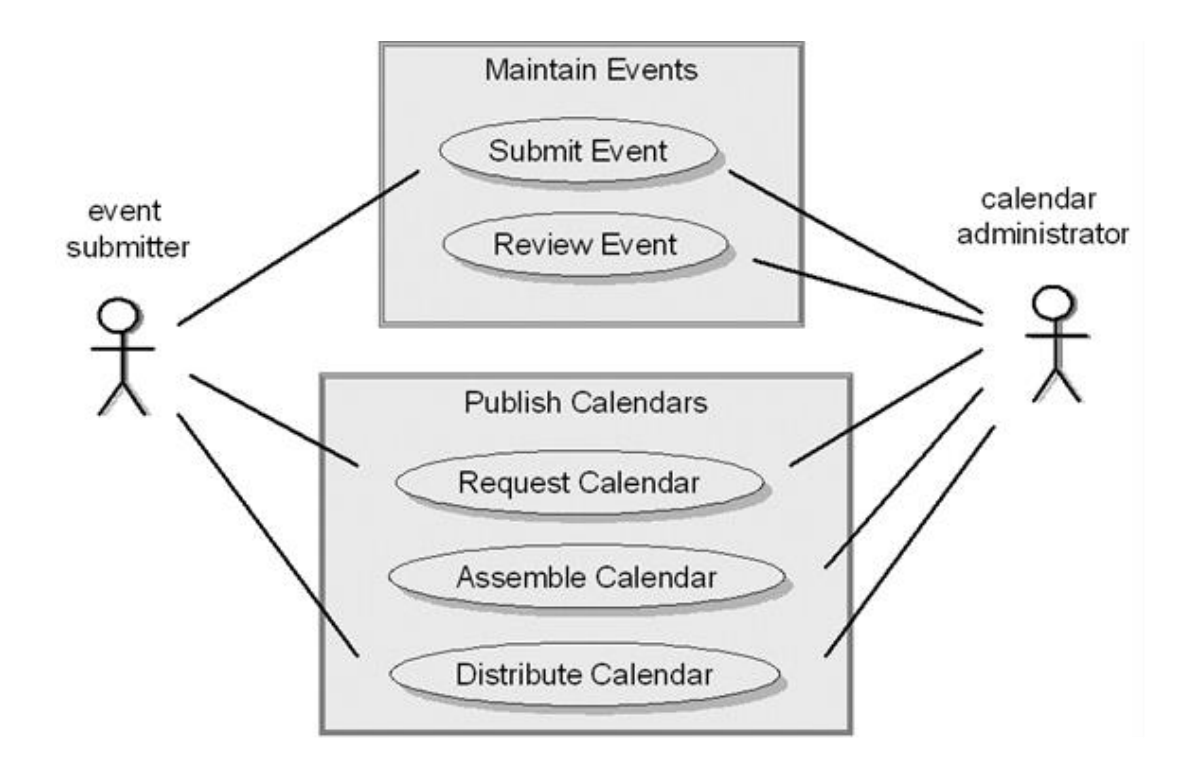

**Fig 6. UML Use case 3 Master Calendar**

## **9. Conclusion/Further Work**

To come from the user needs to the development of the components and integration into one platform we followed a user driven open innovation approach.

Perhaps the greatest challenge within PEARL facing the diversity of the project partners is sharing the vision of the final platform among each other and with the end-users. All endusers and stakeholders (project-developers, multipliers, software managers or customer managers) must achieve a common understanding of what PEARL as a platform will be and do. Therefore, we need ways to accurately capture, interpret, and represent the "voice of the customer", their needs, when translating the requirements into specifications for the PEARL platform.

Often the end-user presents as "needs" some combination of: the problems he/she has in his/her work that he/she expects the system to solve; the solutions he/she has in mind for an expressed or implied problem; the desired attributes of whatever solution; and the functions the system must let him/her perform. The problem becomes more complex if the systems analyst is dealing with surrogate end users, who purport to speak for the actual end users of the application. The challenge to the analyst is to distinguish among these four types of input and identify the real functional requirements that will satisfy the enduser's real needs.

The PEARL consortium used a technique for eliciting user requirements to account for the voice of the end-users in the design process. This method is called: user driven open innovation. The use case approach is an effective technique for specifying system requirements and test cases to prepare the next project stages.

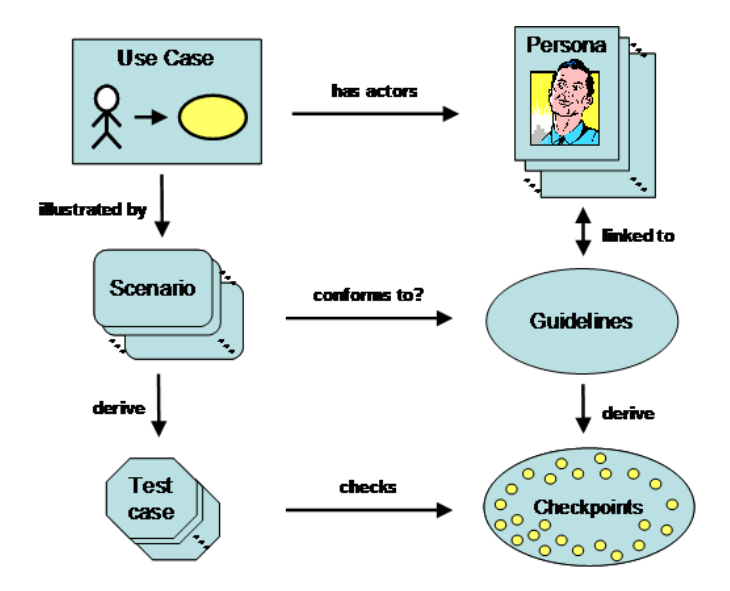

**Fig 7.** *Zimmermann, G* **&** *Vanderheiden, G (2007):* **Accessible design and testing in the application development process.**

WP3 is dedicated to the adaptation of the background platforms that will comprise the PEARL technological infrastructure, and WP4 deals with the added-value integration of the various components that comprise PEARL. To this end, the PEARL partners implement web-based APIs enabling access to the low-level capabilities of the various components, while also providing tools and techniques for combining those capabilities.

## **References**

Brown, J., & Isaacs, D. (2005).*The World Café: Shaping our futures through conversations that matter,* Berrett-Koehler Publishers.

Gray, D., Brown, S., & Macanufo, J. (2010).*Gamestorming: A Playbook for Innovators, Rulebreakers, and Changemakers*: O'Reilly Media, Inc.

Rosson, M. B., & Carroll, J. M. (2002).Scenario-based design. In A. Sears & J. A. Jacko (Eds.), *The human-computer interaction handbook: fundamentals, evolving technologies and emerging applications* (2nd ed., pp. 1032-1050). New York, NY: Lawrence Erlbaum Associates.

Martin, Robert C. (2002): *"UML for Java Programmers", chapter 5, Use Cases.*

Zimmermann, G & Vanderheiden, G (2007): *Accessible design and testing in the application development process: considerations for an integrated approach*, [Journal on](http://www.springerlink.com/content/107725/)  [Universal Access in the Information Society.](http://www.springerlink.com/content/107725/) Springer Berlin/Heidelberg. ISSN: 1615-5289 (Print), 1615-5297 (Online). DOI: 10.1007/s10209-007-0108-6. Copyright Springer, 2007. The original publication is available at [www.springerlink.com.](http://www.accesstechnologiesgroup.com/pubs/ZimmermannVanderheiden2008-UAIS/www.springerlink.com)